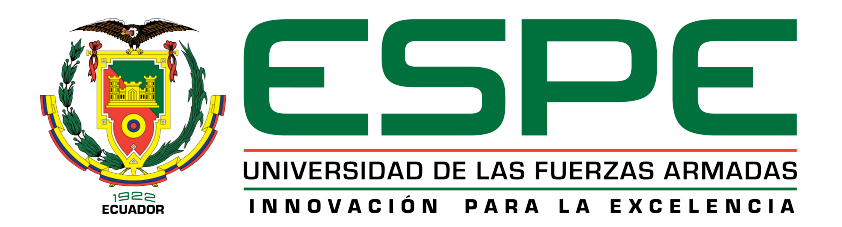

## DEPARTAMENTO DE ELÉCTRICA Y ELECTRÓNICA

## CARRERA DE INGENIERÍA EN ELECTRÓNICA Y TELECOMUNICACIONES

## PROYECTO DE INVESTIGACIÓN PREVIO A LA OBTENCIÓN DEL TÍTULO DE INGENIERO EN ELECTRÓNICA Y TELECOMUNICACIONES

## TEMA: DISEÑO E IMPLEMENTACIÓN DE UN SISTEMA COMPLETO DE SEGURIDAD QUE CONTEMPLA VÍDEO VIGILANCIA MÓVIL Y POSICIONAMIENTO GLOBAL GPS EN TIEMPO REAL, CON MONITOREO REMOTO PARA VEHÍCULOS BLINDADO DE TRANSPORTE DE VALORES

AUTOR: RAÚL DANILO BUENDÍA CHABLA

DIRECTOR: ING. FREDDY ACOSTA MSc

SANGOLQUÍ

2016

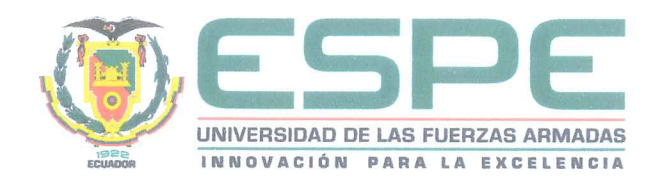

## DEPARTAMENTO DE ELÉCTRICA Y ELECTRÓNICA CARRERA DE INGENIERÍA EN ELECTRÓNICA Y **TELECOMUNICACIONES**

#### **CERTIFICACIÓN**

Certificó que el trabajo de titulación, "DISEÑO E IMPLEMENTACIÓN DE UN SISTEMA COMPLETO DE SEGURIDAD QUE CONTEMPLA VÍDEO VIGI-LANCIA MÓVIL Y POSICIONAMIENTO GLOBAL GPS EN TIEMPO REAL, CON MONITOREO REMOTO PARA VEHÍCULOS BLINDADO DE TRANS-PORTE DE VALORES", realizado por el Sr. RAÚL DANILO BUENDÍA CHABLA, ha sido revisado en su totalidad y analizado en el Software anti-plagio, el mismo cumple normas estatutarias establecidas por la Universidad de las Fuerzas Armadas -ESPE, por lo tanto me permito acreditarlo y autorizar al Sr. RAÚL DANILO BUENDÍA CHABLA para que lo sustente públicamente.

Sangolquí, Enero del 2016.

Ing. Freddy Acosta MSc. DIRECTOR.

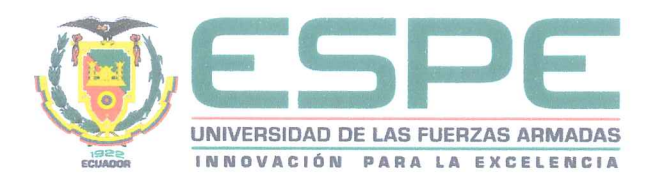

## **DEPARTAMENTO DE ELÉCTRICA Y ELECTRÓNICA** CARRERA DE INGENIERÍA EN ELECTRÓNICA Y **TELECOMUNICACIONES**

#### **AUTORÍA DE RESPONSABILIDAD**

Yo, RAÚL DANILO BUENDÍA CHABLA, con cédula de identidad # 1718863051 declaro que este trabajo de titulación "DISEÑO E IMPLEMENTACIÓN DE UN SISTEMA COMPLETO DE SEGURIDAD QUE CONTEMPLA VÍDEO VIGI-LANCIA MÓVIL Y POSICIONAMIENTO GLOBAL GPS EN TIEMPO REAL, CON MONITOREO REMOTO PARA VEHÍCULOS BLINDADO DE TRANS-PORTE DE VALORES", ha sido desarrollado considerando los métodos de investigación existentes, así como también se ha respetado derechos intelectuales de terceros, considerándose en las citas bibliográficas.

Consecuentemente declaro que este trabajo es de mi autoría, en virtud de ello me declaro responsable del contenido, veracidad y alcance de la investigación mencionada.

Torrellel

Sangolquí, Enero del 2016.

Raúl Danilo Buendía Chabla. C.C. 1718863051

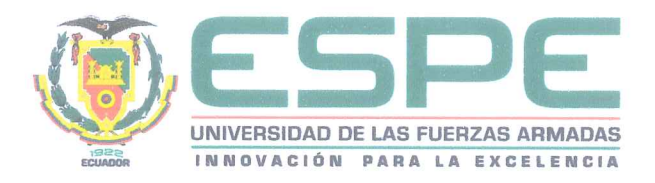

## **DEPARTAMENTO DE ELÉCTRICA Y ELECTRÓNICA** CARRERA DE INGENIERÍA EN ELECTRÓNICA Y **TELECOMUNICACIONES**

#### **AUTORIZACIÓN**

Yo, RAÚL DANILO BUENDÍA CHABLA, autorizo a la Universidad de las Fuerzas Armadas - ESPE publicar en la biblioteca virtual de la Institución el presente trabajo de titulación "DISEÑO E IMPLEMENTACIÓN DE UN SISTEMA COMPLETO DE SEGURIDAD QUE CONTEMPLA VÍDEO VIGILANCIA MÓVIL Y POSICIO-NAMIENTO GLOBAL GPS EN TIEMPO REAL, CON MONITOREO REMOTO PARA VEHÍCULOS BLINDADO DE TRANSPORTE DE VALORES", cuyo contenido, ideas y criterios son de mi autoría y responsabilidad.

Sangolquí, Enero del 2016.

*<u>UNITELLE</u>* 

Raúl Danilo Buendía Chabla. C.C. 1718863051

### DEDICATORIA

<span id="page-4-0"></span>*Dedico este trabajo con mucho amor, respeto y gratitud a mi Padre Raúl Buendía quien con su ejemplo de emprendimiento y perseverancia a marcado mi vida para conseguir grandes logros, a mi Madre María Chabla por enseñarme la virtud más importante que debe existir en una persona exitosa, la humildad. A mi Abuelita una persona llena de vida que tengo el privilegio de tener a mi lado, a mi Abuelito quien desde el cielo debe estar muy feliz.*

*A mis hermanas Lili, Adri y a mi hermano Gabriel, por compartir conmigo cada momento brindándome su amor incondicional, apoyo y por creer en mi.*

*A todos mi amigos con los que compartí muchas angustias, pero también muchas alegrías en especial a David, Andres, Jesus, Dennys y a mi amiga Lorita por haber llegado juntos a cumplir esta meta académica.*

*Raúl Danilo Buendía Chabla*

### <span id="page-5-0"></span>AGRADECIMIENTO

*Agradezco a mi Dios eternamente por la inmensa felicidad que siento al tener a mi familia reunida y permitirme abrazar a mi Padre con todas mis fuerzas.*

*A los docentes que compartieron sus conocimientos para mi formación académica y que han sido fundamentales para llevar a cabo la culminación de mi carrera exitosamente, en especial al Ing. Freddy Acosta por guiarme en el desarrollo de este Proyecto.*

*Un agradecimiento especial para el Ingeniero y amigo Fernando Navarrete, a la empresa LINKZARTEC CIA LTDA, por permitirme iniciar mi vida profesional en tan prestigiosa institución y brindarme su auspicio para culminar con éxito este Proyecto.*

*Raúl Danilo Buendía Chabla*

# <span id="page-6-1"></span>ÍNDICE DE CONTENIDOS

<span id="page-6-0"></span>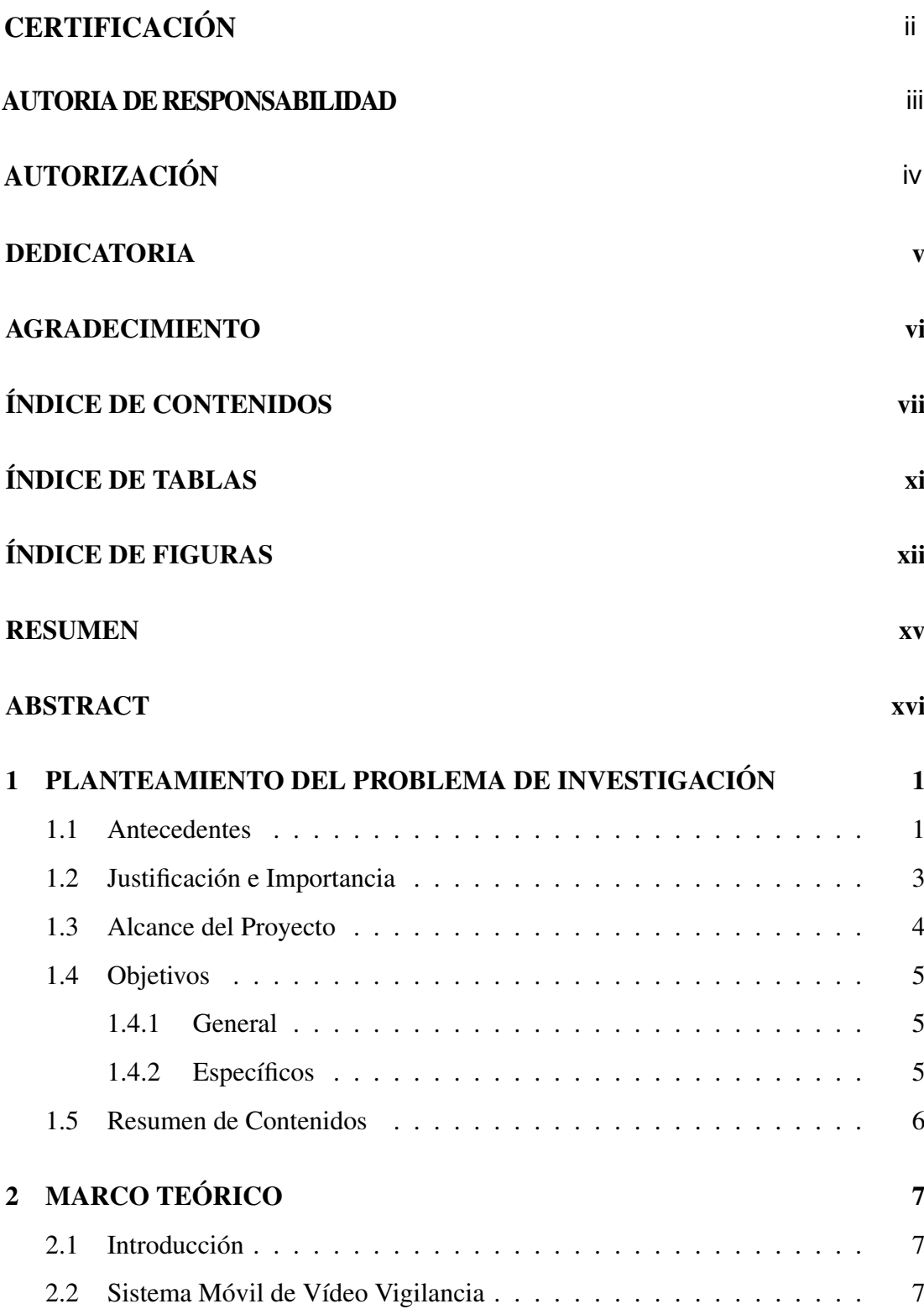

vii

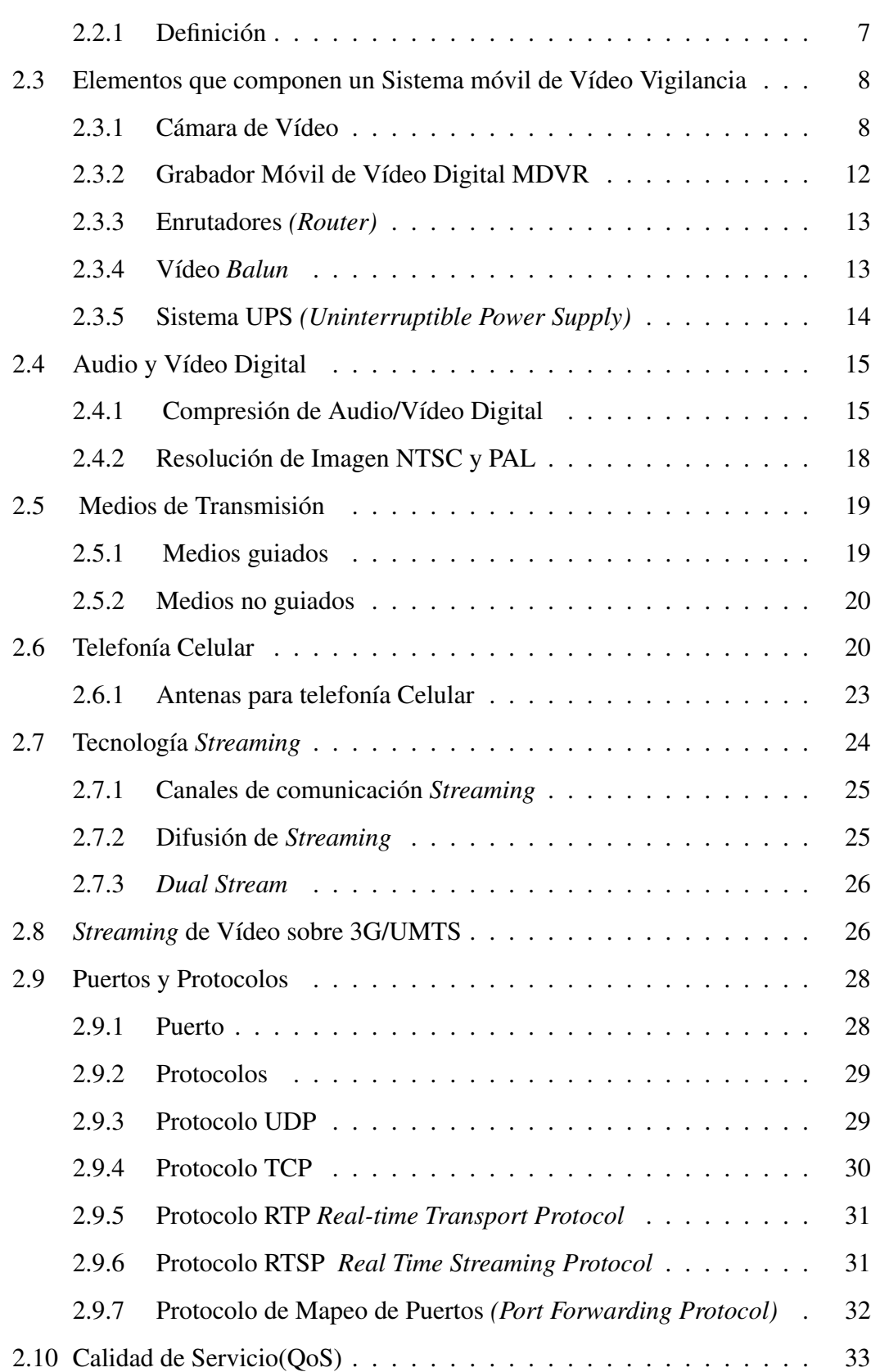

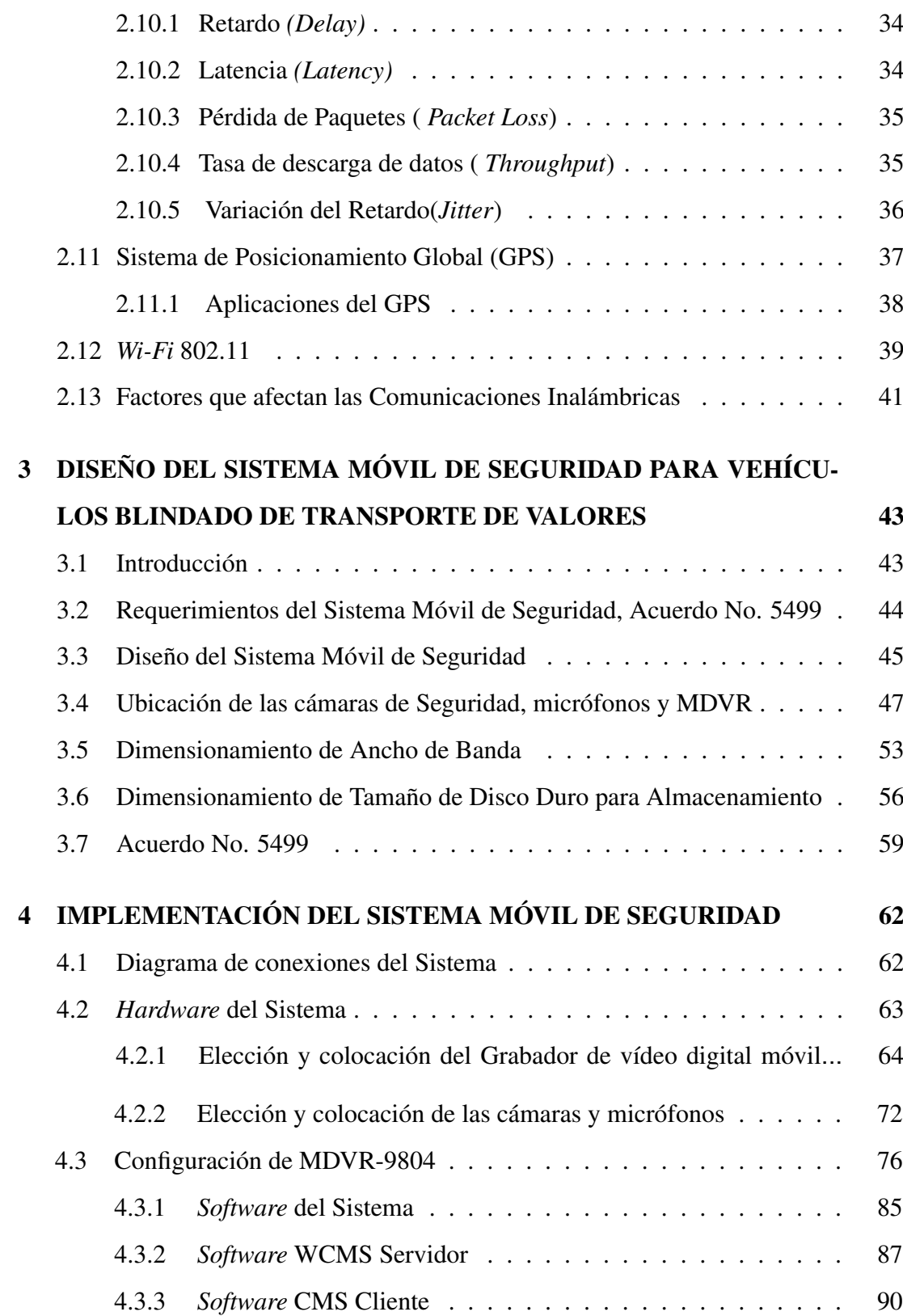

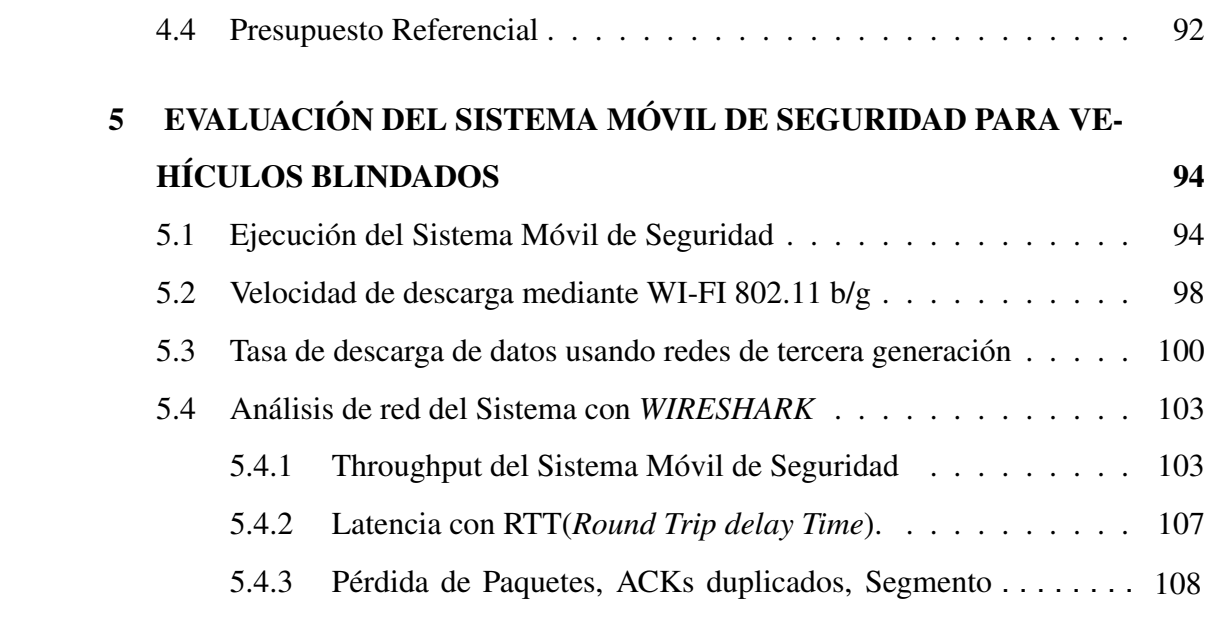

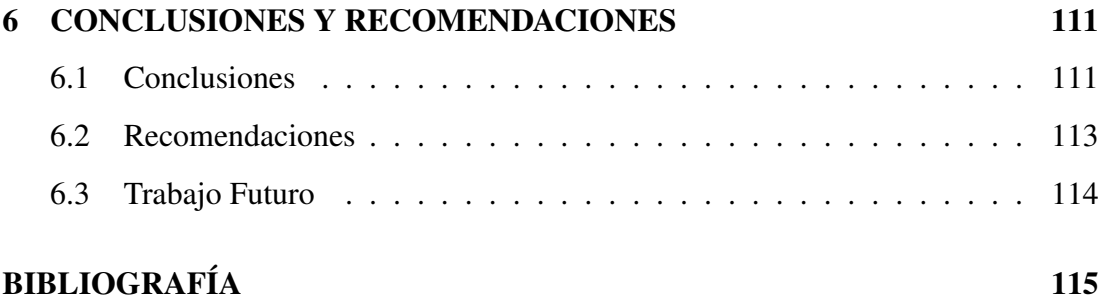

## <span id="page-10-1"></span>ÍNDICE DE TABLAS

<span id="page-10-0"></span>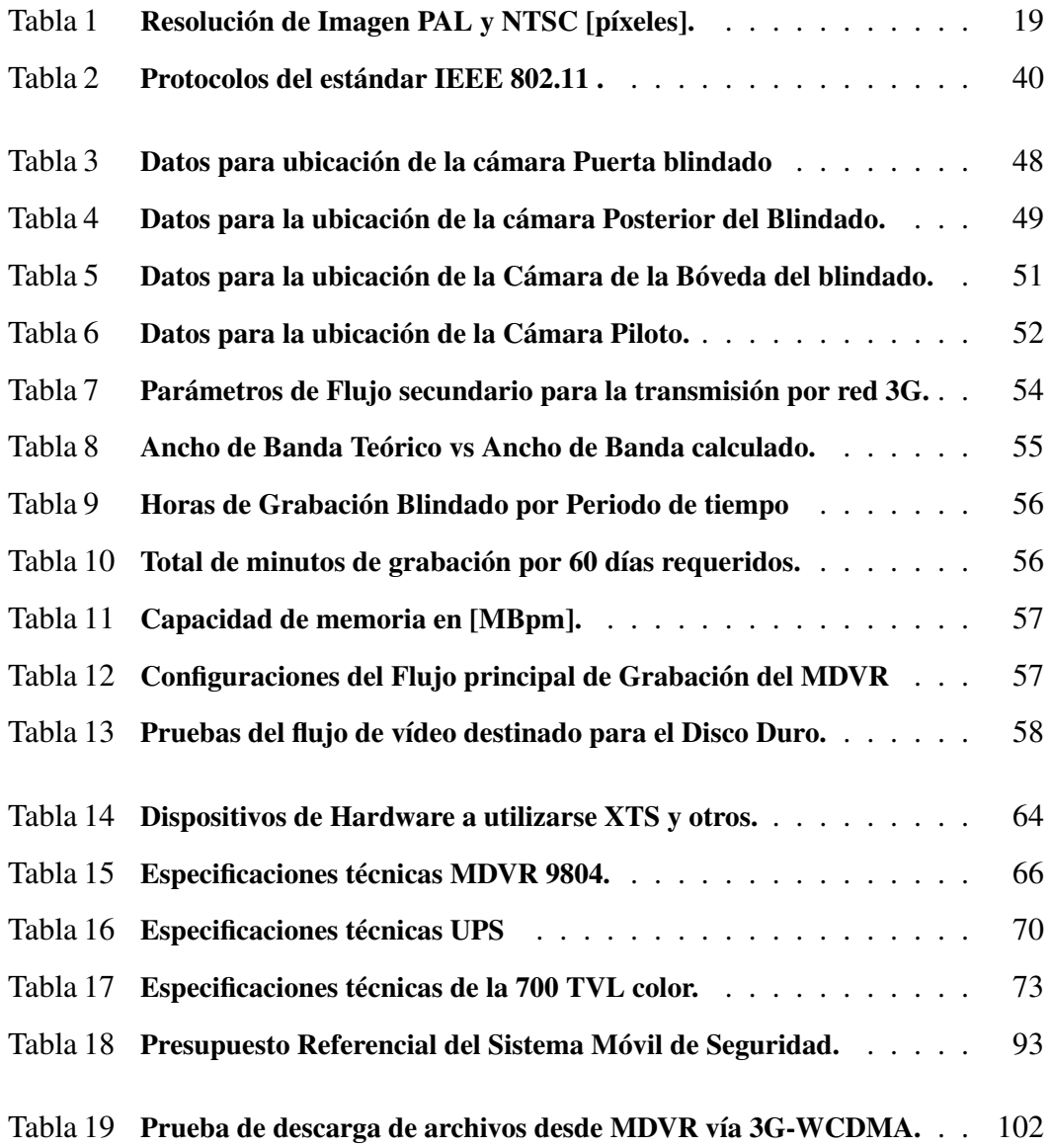

## <span id="page-11-1"></span>ÍNDICE DE FIGURAS

<span id="page-11-0"></span>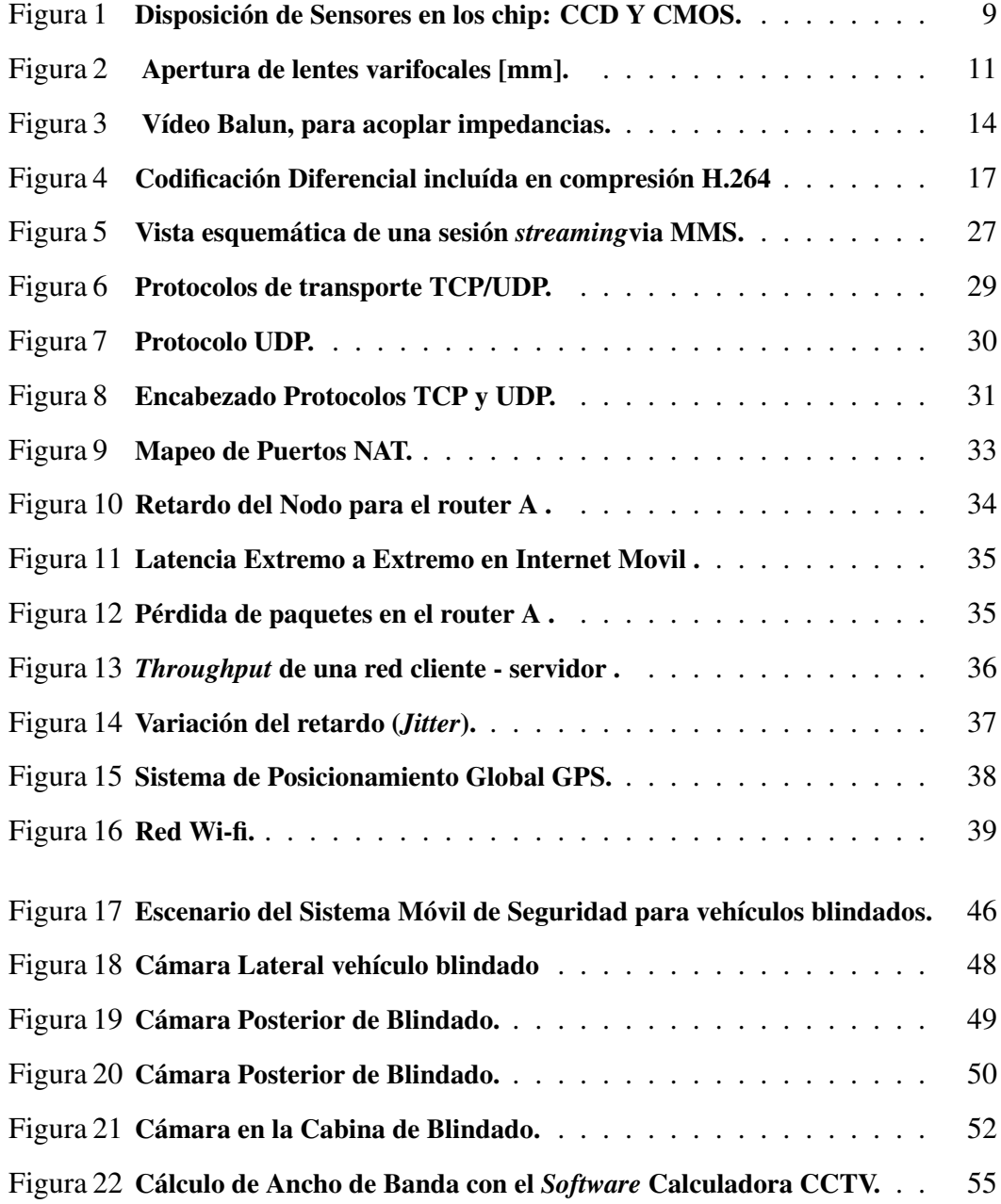

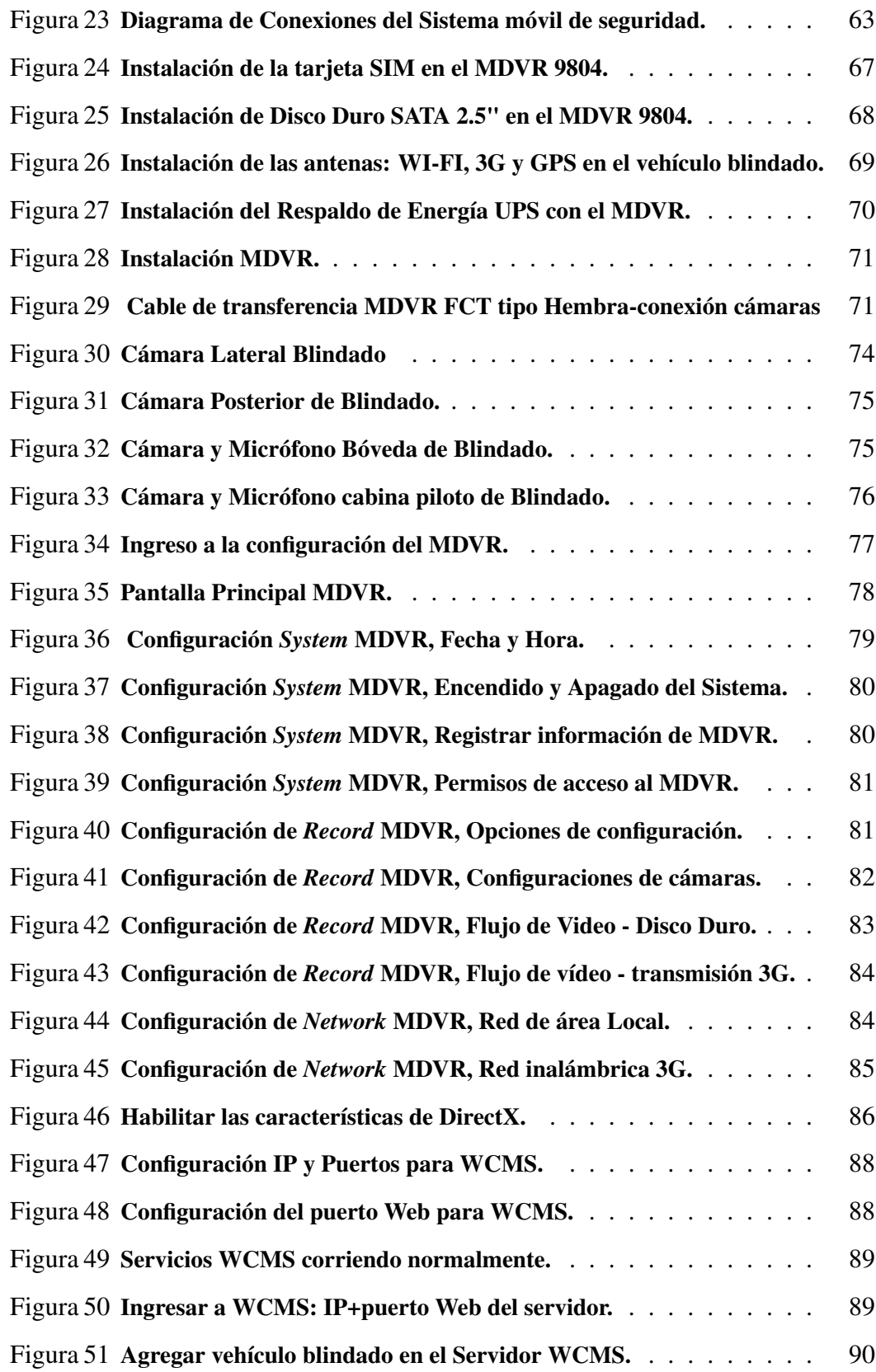

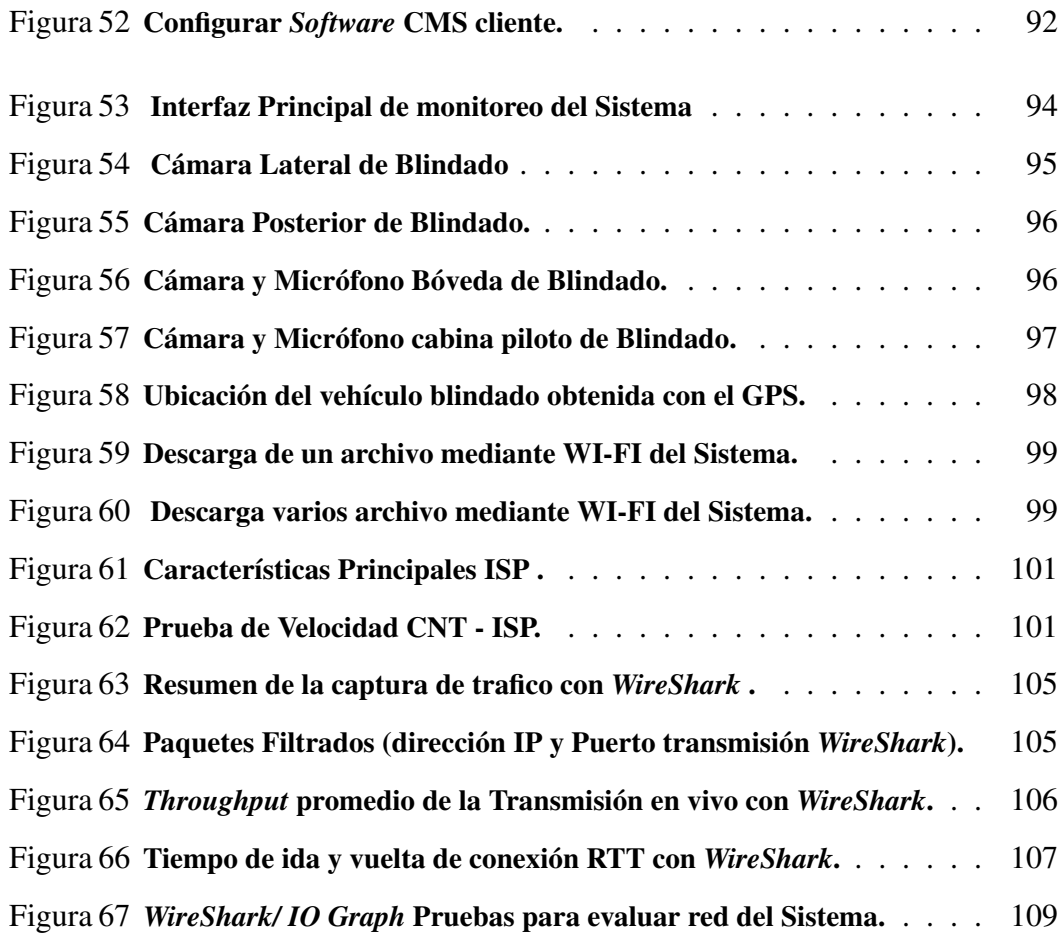

### RESUMEN

<span id="page-14-0"></span>El presente proyecto es un Diseño e implementación de un Sistema completo de seguridad que contempla Vídeo vigilancia móvil y posicionamiento global GPS en tiempo real, con monitoreo remoto para vehículos blindados de transporte de valores. El sistema permite visualizar mediante el uso de cámaras móviles los lugares por donde se desplazan los vehículos blindados, transmitiendo audio/vídeo en tiempo real utilizando redes de tercera generación de la telefonía celular (3G/WCDMA), permite determinar la ubicación exacta cada 5 segundos, mediante el uso de la tecnología GPS, además incorpora un modulo WI-FI para gestionar los archivos de audio y vídeo después de cada operación del blindado. El sistema se complementa con el uso de un grabador de vídeo digital, diseñado especialmente para soluciones móviles - MDVR. El Sistema de seguridad móvil permite almacenar 720 horas de vídeo en un disco duro de 1[TB] de capacidad, establece una comunicación inalámbrica para realizar un monitoreo desde un lugar remoto con conexión a Internet, todos los equipos en su construcción presentan un sistema especial de anti-vibración y antivandálico que permiten una flexible puesta en marcha del Sistema.

#### PALABRAS CLAVE:

- WCDMA
- GPS
- MDVR
- QoS
- Red

### **ABSTRACT**

<span id="page-15-0"></span>This project is a design and implementation a complete security system that includes mobile video surveillance and global positioning GPS in real time, with remote monitoring of armored vehicles for transport of values, the system can display using mobile cameras to the places where armored vehicles are moving , broadcasting audio/video in a real time using network of third generation mobile telephony (3G/WCMDA) will allows to determine the exact location every 5 seconds , by using GPS system it also include a module WI-FI to manage audio and video files after each operation of the armored.The system is complemented by the use of digital video recorder, designed specifically for mobile solutions (MDVR).The mobile security system will allow to store 720 hours of video in a hard disc of 1(TB) of capacity, it stablishes a wireless communication for a remote location with high speed wireless Internet, all the equipment in its constructions are anti vibration systems and anti-vandalism allowing flexible implementation system.

#### KEYWORDS:

- WCDMA
- GPS
- MDVR
- QoS
- NETWORK

## CAPÍTULO 1

#### <span id="page-16-0"></span>PLANTEAMIENTO DEL PROBLEMA DE INVESTIGACIÓN

#### <span id="page-16-1"></span>1.1 Antecedentes

En los últimos años los sistemas de vídeo vigilancia de uso público y privado en todo el mundo, ha tenido un gran desarrollo debido a su gran importancia en el progreso de las actividades cotidianas de la ciudadanía, para prevenir o sancionar cualquier tipo de delitos o malas acciones. En el Ecuador el primer sistema de vídeo vigilancia pública que se implementó, fue en Quito con el nombre "Ojos de Águila" en el año 2002, con la instalación de 8 cámaras en espacios públicos de la ciudad, cuya operación estaba enfocada principalmente a la delincuencia [\[1\]](#page-130-1).

En el Ecuador el Sistema Integrado de Seguridad ECU 911, nació bajo un decreto ejecutivo en al año 2011, el cual con el trascurso de los años se ha convertido en un referente de la región, al integrar diferentes organismos del estado, en un solo número de emergencia, es uno de los proyectos más emblemáticos de actual Gobierno del Economista Rafael Correa Delgado para combatir la delincuencia.

El Sistema integrado ECU 911 inauguró en el mes de Septiembre de 2014, el último centro local ECU 911 Nueva Loja, con el cual se cubre al 100 % el territorio continental ecuatoriano, con un total de 15 centros ECU 911. El sistema integrado ECU 911 a nivel nacional consta de 2400 cámaras de vídeo vigilancia, además integra 55000 cámaras más del proyecto transporte seguro hasta el año 2014. Es importante mencionar que gracias a un convenio firmado con la Fiscalía General del Estado, las grabaciones o imágenes se convierten en pruebas para delitos flagrantes [\[2\]](#page-130-2).

Transporte Seguro es un proyecto de seguridad integral, impulsado por el actual régimen e implementado por la Agencia nacional de Tránsito, desde el mes de Diciembre de 2012 para el servicio público y comercial, que se integra al Sistema integrado ECU 911. Su finalidad es reducir los índices de siniestralidad, aumentar la seguridad vial y ciudadana en las vías del territorio ecuatoriano. Contribuyendo con el plan nacional del buen vivir. Este proyecto favorece sin lugar a duda a mejorar la organización y control del tránsito del Ecuador, que involucra a 55000 unidades (17000 buses y 38000 taxis) [\[3\]](#page-130-3).

El kit del proyecto Transporte Seguro incluye en cada unidad, un botón de pánico, un dispositivo de rastreo satelital GPS, dos cámaras de vídeo y un UPS para la autonomía de la energía de los elementos. Toda la información generada es recibida por el ECU 911 que se encuentra en un constante monitoreo. Esta iniciativa ha arrojado excelentes resultados [\[4\]](#page-130-4).

Actualmente en el mercado ecuatoriano existen empresas de seguridad, que ofertan servicios de vídeo vigilancia con diferentes soluciones tecnológicas que se adaptan a las necesidades de cada cliente. En algunos casos el funcionamiento y puesta en marcha de los equipos que se ofertan son muy complejos, debido a la magnitud de la solución que se desea diseñar e implementar.Los sistemas de vídeo vigilancia actuales permiten a los clientes, monitorear de forma remota sus bienes, prácticamente desde cualquier parte del mundo con un dispositivo móvil con acceso a Internet.

Sin embargo los sistemas móviles de vídeo vigilancia, en el sector privado se han desarrollado de manera mínima desde el año 2014, por lo que no se cuenta con antecedentes previos de este sistema en empresas privadas del Ecuador, ya que se han implementado y desarrollado solo en empresas del sector público como ECU 911 y Agencia Nacional de Tránsito [\[5\]](#page-130-5).

#### <span id="page-18-0"></span>1.2 Justificación e Importancia

En la actualidad uno de los principales problemas que afectan a la población en general es la delincuencia, por lo que el sentimiento de inseguridad está presente en los ciudadanos cotidianamente. Las empresas públicas y privadas, realizan una gran inversión en sistemas de seguridad de vídeo vigilancia Fija o estática, en un lugar determinado que les permiten optimizar recursos, prevenir eventos, monitorear bienes, controlar procesos y buscar una organización eficiente en el manejo de las empresas, etc. Sin embargo la necesidad de implementar sistemas móviles de vídeo vigilancia en vehículos, se ha presentado como una gran necesidad en los últimos años [\[6\]](#page-130-6).

Un Sistema de Seguridad de Vídeo Vigilancia Móvil en tiempo real, es un sistema nuevo en el Ecuador, por lo que su desarrollo e implementación es reducido en empresas privadas que transportan valores, dicha actividad representa un peligro constante para los guardias de seguridad que desarrollan sus actividades diarias, como el que se presentó en el mes de Octubre del 2014 en la provincia de Sucumbíos, donde un blindado con una gran cantidad de dinero fue asaltado por varios delincuentes, estos hechos no pudieron ser esclarecidos completamente debido a la falta de evidencias y pruebas, dicho atentando se registró en un cantón lejano de la provincia [\[7\]](#page-131-0).

Este suceso dejo al descubierto, la gran necesidad de que estos vehículos que transportan valores, cuenten con un sistema de vídeo vigilancia Móvil y rastreo satelital GPS que estén integrados en un mismo equipo, para ser monitoreados constantemente por la ruta donde se desplacen, para poder prevenir eventos y que permita a la policía reaccionar de una manera más eficaz, ante cualquier atentado precautelando la vida de los guardias de seguridad. Permitiendo también que las grabaciones se conviertan en una herramienta principal para poder esclarecer hechos y aumentar la seguridad en los blindados y su mercancía, a la fecha de ocurrido este atentado ninguna empresa de transporte de valores contaba con un sistema de vídeo vigilancia móvil.

Por lo que el Ministro del Interior José Serrano, el 23 de Octubre de 2014,anuncio

una serie de medidas que deben cumplir las empresas que transportan valores, entre esas implementar GPS y cámaras de seguridad en cada una de sus unidades, como control preventivo para acciones ilícitas [\[8\]](#page-131-1).

#### <span id="page-19-0"></span>1.3 Alcance del Proyecto

El presente proyecto tiene como meta diseñar e implementar un sistema de seguridad de vídeo vigilancia móvil y rastreo satelital GPS en tiempo real, en un blindado de una empresa que transporta valores en la ciudad de Quito.

La primera parte de este proyecto consiste en investigar las normas que rigen actualmente para las empresas de transporte de valores, así como también el análisis técnico y tecnológico de los diferentes componentes del sistema de seguridad, determinando los que mejor se adapten a las necesidades del escenario planteado.

El sistema de seguridad permitirá realizar un monitoreo constante de cada unidad, logrando visualizar en tiempo real el entorno por donde se desplazan, por medio de cámaras ubicadas estratégicamente en el interior y exterior del blindado, también permitirá conocer la ubicación por medio rastreo satelital GPS. Posteriormente el software a utilizarse deberá ser configurado de tal manera que ofrezca las mayores prestaciones y ventajas al cliente, como por ejemplo: Alarmas de exceso de velocidad, geo cercas, perdida de vídeo, etc. Estas serán enviadas por medio de un mensaje de texto o correo electrónico a la persona encargada del monitoreo.

La siguiente etapa del proyecto se centrara en realizar un análisis de las diferentes métricas de calidad de Servicio (QoS), vinculadas con *streaming* como son: *Throughput, Packet loss, Delay* que son los parámetros considerados como sensibles que afectan o disminuyen la calidad de la transmisión de video *streaming* en tiempo real, del sistema de vídeo vigilancia móvil con redes 3G.

Se pondrá a prueba la velocidad de descarga del modulo WIFI 802.11 incorporado

en el diseño del sistema de seguridad, mediante el software ADS, así como también se efectuara prueba del uso de ancho de banda del dispositivo grabador móvil tanto en *Download* y *Upload*, utilizando software que nos permitan dimensionar correctamente este parámetro.

Finalmente se llevara a cabo la instalación del sistema de seguridad en un blindado, realizando una prueba total de todo el sistema de seguridad implementado y se realizara los ajustes finales del sistema, en un día cotidiano de trabajo.

#### <span id="page-20-0"></span>1.4 Objetivos

#### <span id="page-20-1"></span>1.4.1 General

• Diseñar e implementar un Sistema completo de seguridad, que contempla vídeo vigilancia móvil y posicionamiento global GPS en tiempo real, para vehículos Blindados de transporte de Valores.

#### <span id="page-20-2"></span>1.4.2 Específicos

- Estudiar la teoría de vídeo vigilancia y sus principales componentes para establecer las herramientas necesarias para el diseño de un sistema de vídeo vigilancia móvil.
- Analizar las normas emitidas por el Ministerio del Interior vigentes, para diseñar un sistema de vídeo vigilancia móvil para un vehículo blindado de transporta valores en el Ecuador.
- Diseñar un Sistema móvil de seguridad que integre herramientas tecnológicas de posicionamiento global GPS, transmisión de imágenes en tiempo real, que se adapten a la necesidad requerida, el cual garantice flexibilidad, rapidez, escalabilidad y movilidad a menor costo.
- Implementar el Sistema móvil de seguridad en un vehículo blindado que transporta valores en la ciudad de Quito y evaluar su correcto funcionamiento y la

operatividad del mismo.

- Analizar las diferentes métricas de calidad de Servicio (QoS), vinculadas con la transmisión de audio/vídeo *streaming* para identificar los parámetros considerados sensibles que afecten o disminuyan la calidad de la transmisión de vídeo usando redes de tercera generación.
- Realizar la configuración final del Sistema móvil de seguridad y establecer lineamientos para la correcta funcionalidad del Sistema.

#### <span id="page-21-0"></span>1.5 Resumen de Contenidos

El presente trabajo se encuentra organizado de la siguiente manera: En el Capítulo 2 se encuentra el fundamento teórico de la investigación de Sistemas móvil de vídeo vigilancia en el Ecuador y la transmisión de servicios*streaming* usando redes de tercera generación. En el Capítulo 3 se podrá verificar el desarrollo del diseño del sistema móvil de seguridad cumpliendo con las normas emitidas por el Ministerio del Interior del Ecuador para vehículos que transporten valores. En el Capítulo 4 se encuentra la implementación física del sistema móvil de seguridad en un vehículo blindado . En el Capitulo 5 se establece las diferentes pruebas de evaluación del sistema móvil de seguridad verificando su correcto funcionamiento. En el capítulo 6 se visualizarán las conclusiones y recomendaciones del Sistema de seguridad implementado.

## <span id="page-22-0"></span>CAPÍTULO 2

### MARCO TEÓRICO

#### <span id="page-22-1"></span>2.1 Introducción

Los sistemas de seguridad que integran vídeo cámaras son una gran herramienta en el desarrollo de las actividades diarias de la sociedad en general, debido a las múltiples ventajas que ofrecen en los que se puede mencionar: Atender proactivamente incidentes en lugar de reaccionar ante ellos, reducir la delincuencia, mejorar la eficiencia de las operaciones de un negocio, entre otros. Esta tendencia aspira a perfeccionar y renovar los sistemas de control en lugares públicos, privados y móviles, respetando estrictamente el derecho al libre acceso a lugares públicos y a su vez el derecho a la privacidad de las personas, por lo que deben estar sometidos a estrictos controles y el monitoreo debe ser designado a un personal rigurosamente seleccionado [\[9\]](#page-131-2).

#### <span id="page-22-2"></span>2.2 Sistema Móvil de Vídeo Vigilancia

#### <span id="page-22-3"></span>2.2.1 Definición

Los sistemas móviles de vídeo vigilancia son aquellos que son utilizados en medios de transporte públicos o privados que están en constante movimiento, ofrecen la posibilidad de gestionar múltiples cámaras ya sean de tecnología análoga o de red(I.P.), así como grabar vídeo ininterrumpido 24 horas del día, bajo un esquema centralizado que permite realizar un respaldo de manera local y permite la posibilidad de observar y gestionar por medio de un monitor o televisor cualquier medio de transporte conectado de manera remota en tiempo real, mediante el uso de una tarjeta SIM con datos de una operadora celular[\[10\]](#page-131-3).

#### <span id="page-23-0"></span>2.3 Elementos que componen un Sistema móvil de Vídeo Vigilancia

#### <span id="page-23-1"></span>2.3.1 Cámara de Vídeo

La cámara se considera como el elemento centrar de cualquier sistema de vídeo vigilancia o CCTV(circuito cerrado de televisión), captura imágenes convirtiéndolas en señales eléctricas, por lo que podemos decir que una cámara es un transductor óptico, existen cámaras con micrófono incorporado que ademas de vídeo captan el audio, en el mercado existe una gama muy variada de estos dispositivos, que son seleccionados dependiendo de la solución que se desea implementar.

Todas las cámaras vienen compuestas por tres elementos básicos:

- Sensor de Imagen.
- Lente.
- Circuito de Procesamiento de imágenes.

#### Sensor de Imagen

El sensor de imagen de una cámara se basa en semiconductores de silicio que capturan los fotones que componen la luz. Los elemento fotosensibles del sensor en función de la luz producirán un voltaje que se transformaran en datos digitales [\[11\]](#page-131-4).

Existen dos tipos de sensores disponibles en el mercado:

- CCD (Dispositivo de acoplamiento de carga)
- CMOS (Semiconductor de óxido metálico complementario)

La tecnología de los sensores CCD fueron diseñados y desarrollados específicamente para cámaras, por otro lado la tecnología de los sensores CMOS estaban desarrollados para chips de memoria que podían ser utilizados en una PC. En la Figura [1](#page-24-0)

<span id="page-24-0"></span>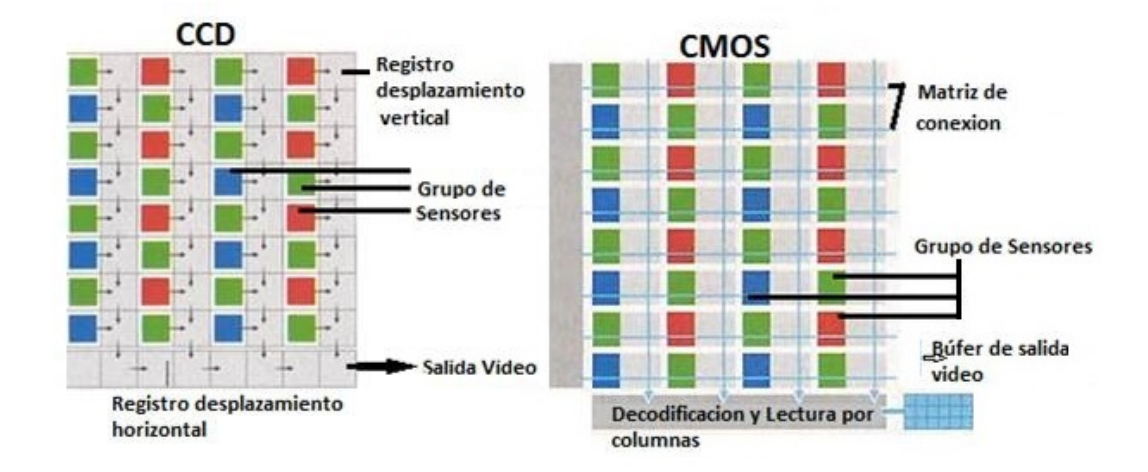

**Figura 1**: Disposición de Sensores en los chip: CCD Y CMOS.

se puede observar la disposición de los sensores que captan la luz, de estas dos tecnologías.

#### CCD (Dispositivo de acoplamiento de carga):

El dispositivo CCD es un chip, en el interior del cual existe un arreglo de fotodiodos sensibles a la luz, que transforman a esta ultima en señales eléctricas. Los diodos excitados por los fotones de luz producen un voltaje directamente proporcional a como esta incide sobre ellos, se debe considerar que ninguna luz produce un voltaje cero por lo que no existirá un nivel negro, por otro lado si se genera un nivel máximo de voltaje este será traducido como un nivel blanco, entre estos extremos se conoce como escala de grises. Para las cámaras a color la señal de crominancia se superpone a la luminosidad para obtener la información ajustada al color, entre sus principales características se puede mencionar: Mas sensible a la luz que CMOS, mayor consumo de energía, captura un rango mas alto de tonos en las imágenes[\[10\]](#page-131-3).

#### CMOS (Semiconductor de óxido metálico complementario):

La tecnología CMOS en los últimos tiempos se ha ido perfeccionado para las cámaras, logrando una calidad de imagen semejante a un chip CCD, pero con un menor costo. El chip CMOS incorpora un amplificador de señal eléctrica en cada fotosito y algunas funciones como un conversor análogo-digital o la compresión de imágenes que ayuda a reducir costos y a que los equipos disminuyan su tamaño.

Una de las desventajas principales de esta tecnología es su menor sensibilidad a la luz, debido a que en circunstancia de luz mínima la imagen se observa muy obscura e incluso con apariencia granular, por otro lado maneja una estructura mas simple en su composición [\[11\]](#page-131-4).

#### Lente cámara CCTV

El lente de una cámara se mide en milímetros y permite establecer el enfoque y definir el ángulo que se desea cubrir en un espacio determinado, como se observa en la Figura [2,](#page-26-0) cumpliendo con los requerimientos del problema, para lo cual existen tres tipos de lentes [\[12\]](#page-131-5).

- Manual: El ajuste del iris y foco se lo realiza de manera manual, de esta manera el iris es fijado en un punto determinado, en el cual la cantidad de luz presente en el lugar puede afectar la claridad de la imagen.
- Auto-iris: En este tipo de lentes el foco es ajustado de manera manual y por otro lado el ajuste del iris se lo realiza de manera automática, de esta manera la imagen obtenida sera clara con la iluminación necesaria.
- Varí-focal: Los lentes varí-focal permiten manejar rangos de milímetros lo que permite ajustar la apertura del lente para obtener un mejor angulo que permita apreciar de una mejor manera el objetivo. Los rangos mas comunes son: [2.8 - 12 mm][3 - 8 mm][ 5 -50 mm][5 - 100 mm][6 - 15 mm][6-36 mm].

En el caso de los lentes manuales y auto-iris entre los tamaños mas comunes tenemos: 2.8mm-4mm-6mm-8mm-12mm-16mm.

<span id="page-26-0"></span>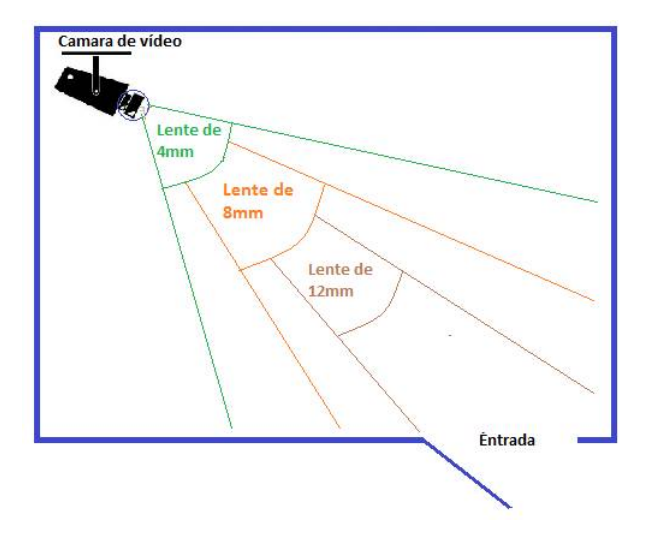

**Figura 2**: Apertura de lentes varifocales [mm].

#### 2.3.1.1 Cámara Análoga

Las cámaras análogas desde un principio fueron diseñadas para que sean compatibles con todos los sistemas analógicos, otorgando una gran ventaja al ser un elemento fácilmente escalable. El lente de estas cámaras analógicas son las que obtienen las imágenes, como resultado la salida de la cámara es una señal analógica de vídeo que es transmitida hacia un dispositivo grabador digital de vídeo - DVR *(Digital Video Recorder)* en el cual la señal es digitalizada.

La señal analógica de vídeo viene limitada por el ruido analógico suministrado por el cable utilizado para conectar la cámara con el DVR y por el ancho de banda. La resolución de la imagen de las cámaras análogas están especificadas por la cantidad de lineas de televisión(TVL), entre mas cantidad de lineas de tv posea una cámara, permitirá capturar mas información y como resultado se obtendrá una mejor imagen, actualmente en el mercado encontramos cámaras análogas de 720TVL que ofrecen una excelente resolución a un precio accesible[\[13\]](#page-131-6).

#### 2.3.1.2 Cámara IP

Las cámaras IP pueden funcionar de manera autónoma ya que la imagen se digitaliza en la misma cámara, consisten principalmente de un lente, sensor de imagen, procesador de imagen, chip de compresión de vídeo y un chip *Ethernet* que permite la conexión a la red. Pueden ser conectadas por cable o de manera inalámbrica a una red de datos para ser visualizadas sin la necesidad de un grabador de vídeo en RED - NVR *(Network Video Recorder)*. La resolución de las cámaras IP se especifican en píxeles o mega píxeles, el píxel es el elemento mínimo de una imagen digital, las cámaras actuales manejan resoluciones en mega píxeles de alta definición que permiten visualizar detalles imposibles de captar para cámaras análogas.

Las cámaras Ip tienen un costo elevado actualmente en el Ecuador, aunque ofrecen resolución superior frente cámaras análogas su precio es un limitante. Las cámaras análogas actualmente también cuenta con sistemas HD que no alcanzan a superar la resolución de una cámaras Ip, pero que se ajustan perfectamente a el requerimiento de calidad de imagen de cualquier cliente a un menor costo.

#### <span id="page-27-0"></span>2.3.2 Grabador Móvil de Vídeo Digital MDVR

Es un dispositivo diseñado especialmente para la vigilancia de vehículos y monitoreo remoto en tiempo real, el mismo que combina un procesador de alta velocidad y un sistema operativo auto suficiente no basado en PC, el equipo posee la tecnología para compresión de vídeo H.264 y su construcción integra un sistema anti-vandálico y antivibración.

Estos dispositivos dependiendo de su tecnología integran diferentes tipos de módulos que ofrecen conexión a EDGE/3G/GPS/WIFI, lo que permite la grabación de vídeo con la ubicación especifica y la transmisión de vídeo en tiempo real para su visualización, de esta manera el MDVR se convierte en una gran herramienta para la seguridad de vehículos siendo un eje fundamental en el desarrollo de este proyecto[\[14\]](#page-131-7).

#### <span id="page-28-0"></span>2.3.3 Enrutadores *(Router)*

El *router* es un dispositivo que permite la interconexión de redes informáticas, enrutando los paquetes y determinando la mejor ruta que deben tomar los mismo dentro de una red.

Los *router* cuentan con tablas de enrutamiento actualizadas, considerados como mapas de itinerarios que pueden tomar los paquetes para llegar a su destino, permitiendo escoger la mejor ruta posible cuando se realiza una solicitud desde una estación de trabajo.

El *router* en los sistemas de vídeo vigilancia móvil son un dispositivo muy importante a la hora de descargar la información y administrar los equipos grabadores, ya sea de manera local o remota.

#### <span id="page-28-1"></span>2.3.4 Vídeo *Balun*

La palabra *BALUN (Balanced-Unbalanced)* hace referencia a las características de impedancia de las lineas de transmisión, el vídeo *Balun* es un dispositivo de acoplamiento para dos lineas de transmisión con distintos valores de impedancia, es decir tiene un efecto de adaptador de ohmios. Generalmente las lineas balanceadas hacer referencia al cable coaxial y las lineas no balanceadas al cable de par trenzado de cobre.

Los vídeo *BALUN* permiten la transmisión de vídeo a través de cable UTP, el mismo que reemplaza al cable coaxial y BNC, debido a que las lineas de transmisión(UTP-COAXIAL) se acoplan a 75 ohms. Los *Balun* pueden cubrir distancias de hasta 800m para transmisión de vídeo en blanco/negro y hasta 600m para transmisión a color, no necesitan fuente de poder externa para su funcionamiento [\[15\]](#page-132-0).

#### Ventajas

• Ahorro de costo y tiempo: Las terminaciones de cableado del par trenzado UTP

es mas barato que las del cable coaxial, el manejo del cable UPT es mas versátil y fácil de manipular.

• Menor interferencia y atenuación: El cable UTP solo permite señales de modo diferencial, es decir con distinta polaridad que minimiza la interferencia y debido a que los *balun* que se observan en la Figura [3](#page-29-1) no permiten alcanzar grandes distancia la atenuación también disminuye.

<span id="page-29-1"></span>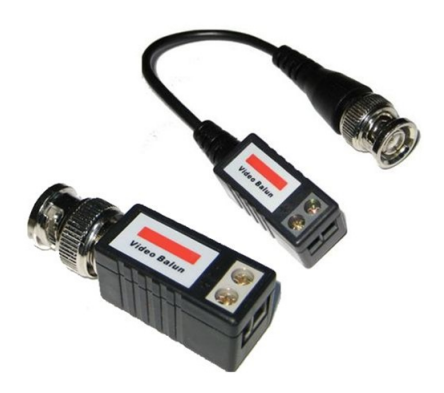

**Figura 3**: Vídeo Balun, para acoplar impedancias.

#### <span id="page-29-0"></span>2.3.5 Sistema UPS *(Uninterruptible Power Supply)*

Los sistemas de alimentación ininterrumpida son dispositivos capaces de almacenar energía en elementos como por ejemplo baterías, tienen como objetivo principal entregar energía cuando la fuente de alimentación principal falle, proporcionado un tiempo de operación que dependiendo de sus elementos puede ser un tiempo prolongado, evitando así que los sistemas a los que provean alimentación para su operación normal dejen de funcionar y en el caso de los sistemas de vídeo vigilancia dejen de almacenar información y de trasmitir en vivo a sus centros de monitoreo quedando vulnerables. Entre otras funciones muy importante de los UPS se puede mencionar el filtrar subidas y bajadas de tension que ayudan a proteger la vida útil de los dispositivos grabadores de vídeo.

#### <span id="page-30-0"></span>2.4 Audio y Vídeo Digital

Las señales tanto de audio como vídeo se deben digitalizar para posteriormente ser comprimidas a una forma digital mas eficiente. Los dispositivos grabadores de vídeo digital, son los encargados de digitalizar la señal análoga proveniente de las cámaras de vídeo, lo hace mediante un conversor análogo a digital (ADC). El converso ADC toma las señales análogas y crea un numero binario, es decir convierte una señal análoga de diferentes niveles a una digital(dos niveles), o serie de pulsos digitales ceros y unos.

#### <span id="page-30-1"></span>2.4.1 Compresión de Audio/Vídeo Digital

La compresión de audio o vídeo tienen un efecto directo en la tasa de trasmisión de datos o *Throughput*, de ahí la gran importancia del proceso de digitalizar señales. La compresión se define como el proceso de eliminar datos redundantes y poder representar una información sin que se vea afectada la calidad de la señal transmitida, en este caso de audio/vídeo.

Actualmente la compresión mas utilizada y que proporciona procesos mas eficientes para imágenes en movimiento o vídeo es el estándar H.264, por lo sera parte de estudio para el desarrollo del proyecto

#### 2.4.1.1 Compresión H.264 o MPEG-4

La técnica de compresión de imágenes en movimiento H.264, ha desarrollado una serie de mejores desde su primera parte publicada en 1963 que se conoció como el estándar MPEG-1 de la ISO/IC. H.264 conocido también como MPEG-4 o *AVC (Advance Video Coding)*, provee de una compresión de vídeo mas eficiente y mas robusto a errores de transmisión que sus predecesores MPEG1 y MPEG2. En un inicio H.264 se diseño para comunicaciones de vídeo con menor consumo de ancho de banda ideal para terminales móviles con un tasa binaria menor a 64 kbps, posteriormente aumento su capacidad y utilidad.

H.264 alcanza una alta compresión de datos utilizando *codecs* de vídeo digital, es su proceso de compresión hace uso de redundancias espaciales, temporales y psicovisuales para mejorar la codificación de vídeo.

Algunas de las características mas importantes se describen a continuación[\[16\]](#page-132-1):

- Predicción y compensación de movimiento mejorada, es decir cuando mejor sea la predicción menos información contendrá el residuo.
- El codificador y decodificador se vuelven mas complejos, que sus predecesores.
- Filtro *Deblocking* mejorado, integrada un filtro antibloques al codificador antes de almacenar macrobloques para futuras predicciones y también al decodificador para construir-mostrar macrobloques mejorando la compresión, apariencia de las escenas y la calidad de las secuencias de vídeo.
- Pequeños bloques para la codificación, lo que permite una mejor exactitud en la estimación de movimiento
- *Bit rate*, se reduce considerablemente cerca del 50% menos que otros estándares, manteniendo la calidad del vídeo.
- La relación señal a ruido (S/N) se mantiene, pero se mejora la calidad de la imagen

El codificador diferencial usado en la mayor parte de estándares de compresión de vídeo como en el H.264, permite codificar de manera completa la primera imagen. En las imágenes 2 y 3 respectivamente existe referencia a la primera imagen con respecto a los elementos estáticos como la casa, mientras que los elementos en movimientos son los únicos que serán codificados, en este caso la persona como se puede observar en la Figura [4.](#page-32-0) Lo realiza utilizando vectores de movimiento y características enunciadas anteriormente en este item que permiten reducir la cantidad de información que se envía y que se almacena.

<span id="page-32-0"></span>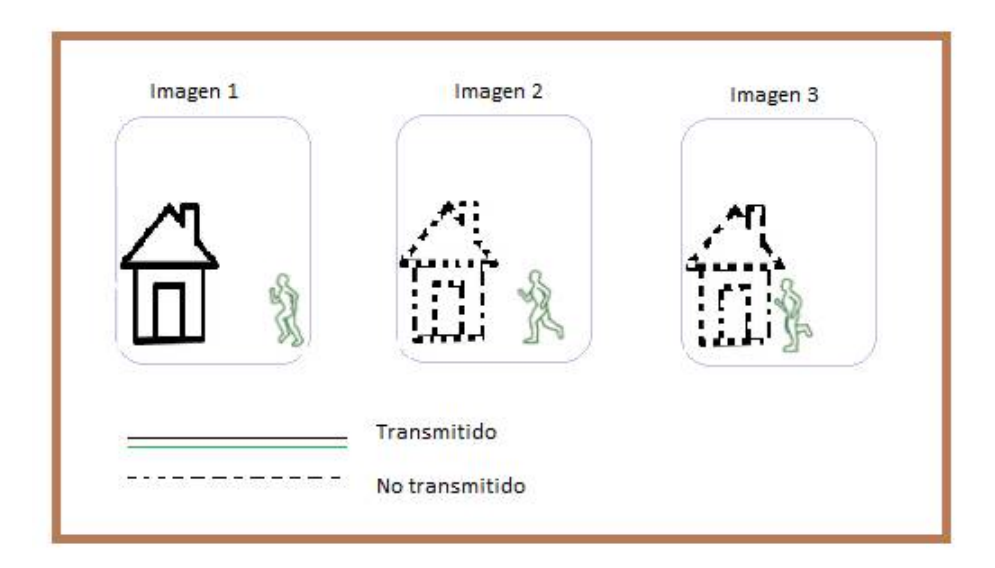

**Figura 4**: Codificación Diferencial incluída en compresión H.264

### 2.4.1.2 Codificador de audio G.726 ADPCM *(Adaptive Differential Pulse Code Modulation)*

Los codificadores ADPCM están basados en el dominio del tiempo, es un tipo de codificación con perdidas, es decir que la diferencia de la muestra codificada respecto de la muestra anterior se cuantifica con un paso de cuantización adaptativo, se beneficia por el hecho de que las muestras de audio vecinas casi siempre son muy similares. Tienen un alto nivel de eficiencia en el rango de 20-40 kbps sin embargo alrededor de los 16 kbps su calidad se reduce notoriamente.

ADPC, G.726 tiene la capacidad de comprimir muestras de audio usando 4 bits por muestra, de tal manera el tipo de compresión alcanzada sera de 4 a 1, tomando como referencia la codificación de muestras de 16 bits, el codificador fue desarrollado por la IMA *Interactive Multimedia Association* su objetivo principal es que sea de dominio público pero de muy buena calidad con un factor de compresión eficiente en tiempo real y siendo así un algoritmo de codificación basado solo en *Software*[\[17\]](#page-132-2).

#### <span id="page-33-0"></span>2.4.2 Resolución de Imagen NTSC y PAL

Para referirnos a la resolución NTSC y PAL de una imagen debemos tener en claro que provienen de la industria de televisión y que son estándares de vídeo análogo. Las resoluciones NTSC *(National Television System Committee)*: Comité Nacional de Sistemas de Televisión y PAL *(Phase Alternating Line)*: Línea de Alternancia de Fase, son un parámetro muy importante para el vídeo en red, debido a que los codificadores proporcionan dichas resoluciones al digitalizar la señal de las cámaras análogas.

La norma que predomina el vídeo análogo en Norte América, Japón, Corea, Filipinas y algunos países de Sudamérica es NTSC por otro lado en países Europeos, Asiáticos, Africanos ademas de Australia y algunos de países de Sudamérica la norma que predomina es PAL.

La norma NTSC maneja una resolución de 480 lineas y utiliza una frecuencia de actualización de 60 campos entrelazados por segundo (30 imágenes completas por segundo) de otra manera la norma PAL maneja una resolución de 576 lineas con una frecuencia de actualización de 50 campos entrelazados por segundo(25 imágenes completas por segundo).

En el proceso de digitalización del vídeo análogo la máxima cantidad de píxeles que pueden crearse depende de las lineas de televisión disponibles para ser digitalizadas. En la siguiente Tabla [1](#page-34-2) se muestra el tamaño máximo de una imagen de las normas descritas anteriormente, donde se expresa el formato: [lineas de televisión horizontales] x [lineas de televisión verticales].

<span id="page-34-2"></span>Tabla 1:

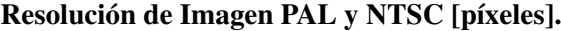

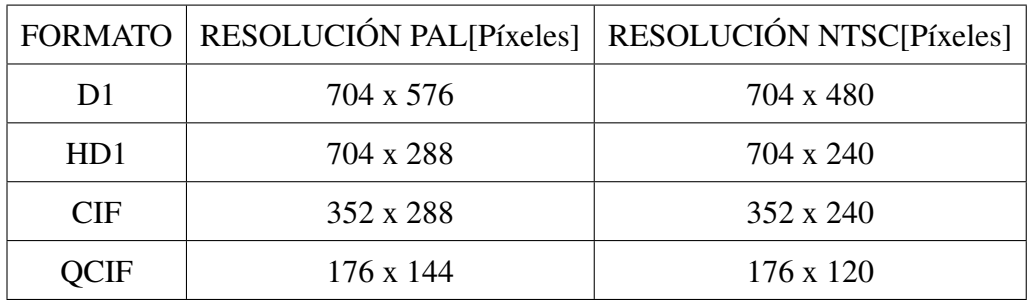

#### <span id="page-34-0"></span>2.5 Medios de Transmisión

Los medios de transmisión son el canal que permiten la transmisión de una señal, puede ser medios guiados y medios no guiados.

#### <span id="page-34-1"></span>2.5.1 Medios guiados

Son canales físicos por el cual una señal es enviada desde el transistor al receptor, entre los medios de trasmisión guiada tenemos: cable coaxial, par trenzado, fibra óptica.

- Cable coaxial: Es utilizado en redes de telecomunicaciones ya que puede alcanzar largas distancias , puede transmitir mayor número de información hasta 200 [Mbps] es mas inmune a las interferencias y consiste de dos cables conductores, un cilíndrico externo hueco que cubre un alambre conductor único [\[18\]](#page-132-3).
- Cable par trenzado: Este medio de transmisión utiliza hilos de cobre entrelazados para reducir la interferencia eléctrica, se aíslan por medio de una cubierta. Es mas utilizado en sistemas telefónicos, una ventaja es su bajo costo pero su limitante es la distancia. Los cables de par trenzado pueden ser blindados STP *(Shielded Twisted Pair)* o FTP *(Foiled Twisted Pair)* y no blindados UTP *(Unshielded Twisted Pair)* [\[19\]](#page-132-4).
- Fibra óptica: La señal que se transporta por este medio es la luz, lo que elimina por completo las interferencias y consiste de finos cables de vidrio rodeados de

varias capas de material protector. La fibra óptica puede transportar un gran volumen de información en el orden de los Gigabit por segundo[Gbps] , sin embargo el alto costo de este medio es transmisión hace que sea menos utilizado que los dos mencionados anteriormente.

#### <span id="page-35-0"></span>2.5.2 Medios no guiados

Las ondas transmitidas por este medio por su naturaleza tienen su propia forma de propagación es decir no están encauzadas en un canal físico, su medio de propagación es el aire, mar y el vació entre los que podemos mencionar: señales de Radio, microonda, infrarrojo, entre otros . En la transmisión y recepción se hace uso de antenas omnidireccionales o direccionales [\[20\]](#page-132-5).

- Señales de Radio: Su característica principal es de ser onmidireccionales, la onda se propaga en diferentes direcciones, sirve para comunicaciones análogas y digitales. Se pueden transmitir señales TV(UHF-VHF), FM y datos. El inconveniente que presentan estas comunicaciones son las interferencias multi-trayecto provocadas por las reflexiones de la señal con tierra y el mar.
- Microonda: Pueden cubrir transmisiones a largas distancias, utiliza antenas parabólicas direccionadas perfectamente debido al estrecho haz que se emplea, esta presente en aplicaciones de TV y voz, el inconveniente que presenta es la atenuación que dependerá de la longitud de onda que se utilice.
- Infrarrojos: Son ondas electromagnéticas de corto alcanc., no tienen la capacidad de atravesar cuerpos opacos no se ven afectadas por interferencias radioeléctricas y se propagan en linea recta.

#### <span id="page-35-1"></span>2.6 Telefonía Celular

Las tecnologías inalámbricas han tenido un desarrollo muy importante en los últimos años, la telefonía celular desde sus principios ha revolucionado las actividades que se
realizan cotidianamente. Los celulares se han convertido en una herramienta de trabajo imprescindible para los negocios y en general para todas las personas.

La telefonía celular que en un principio fue concebida para voz, actualmente es capaz de brindar distintos tipos de servicios como datos, audio y vídeo. La limitación para este tipo de servicio esta dado por el ancho de banda. La evolución de la telefonía celular permitió desarrollar e implementar otras formas de acceso múltiple de canal, así como también transformar sistemas análogos a digitales permitiendo acceso a mas números de usuarios. Las etapas de la evolución de la tecnología celular se conocen como generaciones.

Primera Generación 1G: Su aparición se remonta al año 1979, la 1G se caracterizó por ser de tecnología análoga y exclusiva para voz aunque la calidad de los enlaces era reducida. La velocidad de conexión no fue mayor a los 2400 [baudios], la transferencia entre celdas era imprecisa basadas en FDMA *(Frequency Division Multiple Access)* lo que limitaba la cantidad de usuarios de manera notable y la seguridad en esta 1G de la telefonía celular no existía [\[21\]](#page-132-0).

Segunda Generación 2G: La característica principal de esta generación es su paso a sistemas digitales haciendo uso de circuitos digitales de datos conmutados por circuito, los protocolos de codificación son mas sofisticados. La 2G de la telefonía celular redujo costos, las tecnologías predominantes son: GSM donde los circuitos eran dedicados exclusivamente a cada usuario, IS-136(TDMA), iDEN e IS-95(CDMA). Los sistemas 2G soportan velocidades de información mas elevadas para voz pero siguen limitadas para comunicación de datos. Los servicios como datos, fax y sms *(short message service)* eran considerados como auxiliares. En esta generación ya se ofrecen diferentes niveles de encriptación.

La transferencia entre celdas se baso en TDMA *(Time Division Multiple Access)*, que permitió que hasta ocho usuarios hagan uso del canal separado por [200MHz]. Estos sistemas usaron bandas de frecuencia en el orden de 900 [MHz], 1800[MHz], 1900[MHz] y posteriormente en la banda de 850 [MHz]. En esta generación los terminales móviles redujeron considerablemente su tamaño y peso, gracias a que utilizaban circuitos digitales y mejoro la duración de la batería de los mismos.

Se habla también de la Generación 2.5G, ofrece capacidades adicionales que los sistemas 2G tales como GPRS *(General Packet Radio System)* desarrollado para el sistema GSM, este nuevo sistema permite compartir un mismo canal y hacerlo mas eficiente, dirigiendo los paquetes de información desde el emisor al receptor, EDGE *(Enhanced Data Rates for Global Evolution)* con esta tecnología se realizo mejoras en la taza de transferencia.Las tecnologías GPRS y EDGE se aplicaron a GSM.

La generación 2.5 no esta definida oficialmente, sin embargo fue inventado con fines publicitarios [\[22\]](#page-132-1).

Tercera Generación 3G: Esta generación se caracteriza por la necesidad de aumentar la capacidad de transmisión de voz y datos de la telefonía móvil, usando UMTS *(Universal Mobile Telecomnications System)*. Ofrece aplicaciones multimedia y alcanza alta transmisión de datos ofreciendo mayores ventajas a los usuarios, permite servicios como videoconferencia, acceso inalámbrico a Internet a alta velocidad, descarga de archivos, entre varios otros.

Es muy importante recalcar que aunque es esta tecnología esta basada a la telefonía móvil, las operadoras ofrecen servicios exclusivos de conexión a Internet sin la necesidad del móvil, mediante el uso de un módem USB que contiene una tarjeta SIM, en la que es posible restringir el uso de realizar y recibir llamadas.

La 3G permite a los usuarios movilidad completa, es decir es posible alcanzar velocidades de hasta 384[Kbps] viajando a 120[ Km/h] en ambientes externos y alcanzara una velocidad máxima de 2 [Mbps] caminando a menos de 10[Km/h] en ambientes cortos [\[22\]](#page-132-1).

Cuarta Generación 4G: Los sistemas 4G alcanzan velocidades de transferencia de datos alrededor de 100Mbps en una estación móvil y hasta máximo 1Gbps en una estación fija, están enfocados en servicios de vídeo de alta calidad. La 4G esta basado

por completo en el protocolo IP utilizando conmutación por paquetes, que es posible debido a la convergencia de diferentes tipos de acceso fijo y móvil. LA ITU (Unión Internacional de Telecomunicaciones) en el 2010 definió que las tecnologías 3G evolucionadas como WiMax y LTE *(Long Term Evolution)*, pueden ser consideradas como tecnologías 4G.

LTE es una colección de tecnologías predecesoras que inserta a las comunicaciones móviles en una red simplificada, implementa nuevos tipos de acceso para *uplink* y *downlink*, también incorpora avanzadas técnicas de rendimiento radio como MIMO *(Multiple Input-Multiple Output)* con múltiples antenas en el transmisor-receptor y OFDMA *(Orthogonal Frequency Division Multiple Access)*, para el acceso radio y SAE *(Service Architecture Evolution)* para la parte del núcleo de la red, que mejora la velocidad de datos y la eficiencia espectral que entregaba la generación 3G [\[23\]](#page-132-2).

#### 2.6.1 Antenas para telefonía Celular

Las antenas de telefonía móvil tienen la capacidad de emitir y recibir ondas electromagnéticas, que usan el espacio como medio no guiado para transmitir información entre sus estaciones móviles y estaciones base.

Estación de telefonía móvil(SM): Un teléfono celular representa una estación móvil, es su interior contiene todo el equipo técnico como: sistema para transducción de voz y comunicación de información, unidad de radio y una antena emisora y receptora, que se necesita para que la estación móvil se comunique a la estación base.

Estación Base Transceptora (BTS): Se encuentra instalada en una posición óptima dentro del área de cobertura o mejor conocida como celda, sus elementos básicos son: antenas emisoras y receptoras, unidades de radio, unidad de alimentación para energizar la antenas y los demás sistemas necesarios para cumplir con la función de enlace entre las unidades móviles y también entre unidades móviles con la telefonía convencional fija [\[24\]](#page-132-3).El tipo de antenas que se utilizan pueden ser onmidireccionales

y sectoriales.

Antenas Onmidireccionales: Tienen la característica de formar una zona de radiación donde la energía se propaga de igual manera en toda las direcciones es decir en 360 [grados], este tipo de antenas son las que usan los terminales móviles(celulares) y también en equipos con tecnología *wi-fi*. El alcance de las antenas depende de la ganancia que viene dado en [dBi], la potencia del emisor y la sensibilidad del receptor.

Antenas Sectoriales: Este tipo de antenas tienen la característica de formar una zona de radiación con un menor angulo de cobertura, es decir pueden formar 3 zonas cubriendo cada una de ellas 120 grados o también formar 4 zonas cubriendo 80 grados, formando diferentes zonas en que se propaga la energía. Una antena sectorial que tienen un mayor alcance al ser direccionadas a una cierta zona, son mas costosas que las antenas onmidireccionales.

#### 2.7 Tecnología *Streaming*

*Streaming* es una tecnología de transmisión mediante redes de datos fijas o móviles , su finalidad es optimizar la descarga y reproducción de archivos multimedia o servicios que demande de banda ancha como por ejemplo audio y vídeo, su funcionamiento se lo puede describir de la siguiente forma:

- Conexión-Servidor: El cliente realiza una petición al servidor remoto para iniciar la transmisión de los archivos multimedia.
- *Buffer*: Se crea un *buffer*(almancen) donde la información del archivo que recibe el cliente se va almacenando y guardando de forma temporal.
- Reproducción: El *Buffer* necesita almacenar una pequeña fracción del fichero enviado desde el servidor, para que el reproductor del cliente comience a mostrar su contenido y de manera paralela el archivo se sigue descargando de esta manera se realiza una reproducción fluida de los archivos.

• Velocidad de conexión: Es un parámetro muy importante que afecta a la conexión, como resultado si la velocidad se ve afectada los archivos multimedia no alcanza a almacenare en el *buffer* y de esta manera la reproducción se vera afectada con una breve pausa hasta que el *buffer* guarde una mínima información para continuar con la reproducción en el cliente.

El vídeo *streaming* puede ser codificado previamente y guardado para una posterior reproducción o codificado en tiempo real para visualizado en vivo como ejemplo se puede mencionar vídeo conferencia, juegos interactivos, eventos deportivos, entre otros. El vídeo codificado previamente tiene la ventaja de presentar una codificación mas eficiente, sin embargo no puede adaptarse a los canales de bit rate variable.

#### 2.7.1 Canales de comunicación *Streaming*

Los canales de comunicaciones para *streaming* pueden ser de dos tipos: Estáticos y dinámicos.

Los canales estáticos hacen referencia a servicios ISDN *(Integrated Services Digital Network)*, que ofrecen conexiones digitales de extremo a extremo con un conjunto de interfaces normalizadas provee (*bit rate - delay*) fijos y baja tasa de paquetes perdidos a las que acceden los clientes. En el caso de canales dinámicos la comunicación se hace mas dificultosa debido a los atributos variables presentes en el canal, como ejemplo podemos mencionar el Internet o canales inalambricos [\[25\]](#page-133-0).

#### 2.7.2 Difusión de *Streaming*

La difusión de *streaming* pueden ser de dos tipos:

• *Streaming Unicast:* En este caso el servidor envía paquetes de datos de manera individual, es decir a cada computadora que solicita un *stream*. De esta manera para cada cliente se establece una conexión, en el caso de que las solicitudes sean pocas no existe ningún inconveniente pero de ser miles de solicitudes que se establezcan la transmisión se tornaría demasiado lenta o incluso detenerse.

• *Streaming Multicast*: Es mas eficiente que *Unicast*, en este modo de difusión el servidor envía una serie de paquetes que pueden ser recibidos por cualquier cliente desde cualquier punto de la red, de esta manera el trafico de la red disminuye y permite un procesamiento estable.

#### 2.7.3 *Dual Stream*

En los dispositivos MDVR, una característica a tomar en cuenta a la hora de elegir es la capacidad de *Dual Stream*, lo que significa que el dispositivo grabador tiene al capacidad de transmitir dos *streams* independientes, es decir cada uno de ellos con diferentes configuraciones a partir de un mismo canal de vídeo.

La ventaja principal se centra en que estos *streams* pueden ser configurados de acuerdo a la necesidad del cliente tomando en cuenta las características de su red, generalmente un *stream* de alta calidad es destinado para el almacenamiento en un disco duro que se considera como un *main stream* y un *sub stream* de menor calidad pero considerada como aceptable es transmita por la red para no saturar la misma, utilizando un ancho de banda menor permitiendo monitorear varias cámaras de manera remota desde una PC, *smart phone, tablet* o cualquier dispositivo móvil con conexión a la red.

#### 2.8 *Streaming* de Vídeo sobre 3G/UMTS

3G es la abreviación de la tercera generación de la telefonía celular, su característica principal es la transmisión de voz y datos a través de la telefonía móvil mediante UMTS que sumado al soporte de Protocolo de Internet(IP), ofrece servicios multimedia.

El vídeo *streaming* sobre redes de tercera generación UMTS se lo considera como *streaming* simple, que integra un grupo de protocolos básicos para el control de *streaming*, incluyendo protocolos de transporte, codecs y protocolos de control de *streaming*.Un usuario mediante su terminar móvil obtiene un identificador universal(URI), que puede provenir de un navegador WWW*(World Wide Web)* para contenidos que se ajusten a su terminal.

Mediante el URI se direcciona hacia un servidor *streaming*, una determinada aplicación establece la sesión multimedia mediante un protocolo SDP *(Session Description Protocol)*, se lo puede obtener de diferentes maneras una de ellas por medio del protocolo RTSP*(Real Time Streaming Protocol)*. En las redes de tercera generación los servicios de multimedia se los establece con servicios MMS*(Multimedia Messaging Service)*, el archivo SDP se lo obtiene por medio de un agente usuario MMS que recibe un archivo MMS enviado desde el servidor MMS, este proceso se observa en la Figura [5](#page-42-0) .

<span id="page-42-0"></span>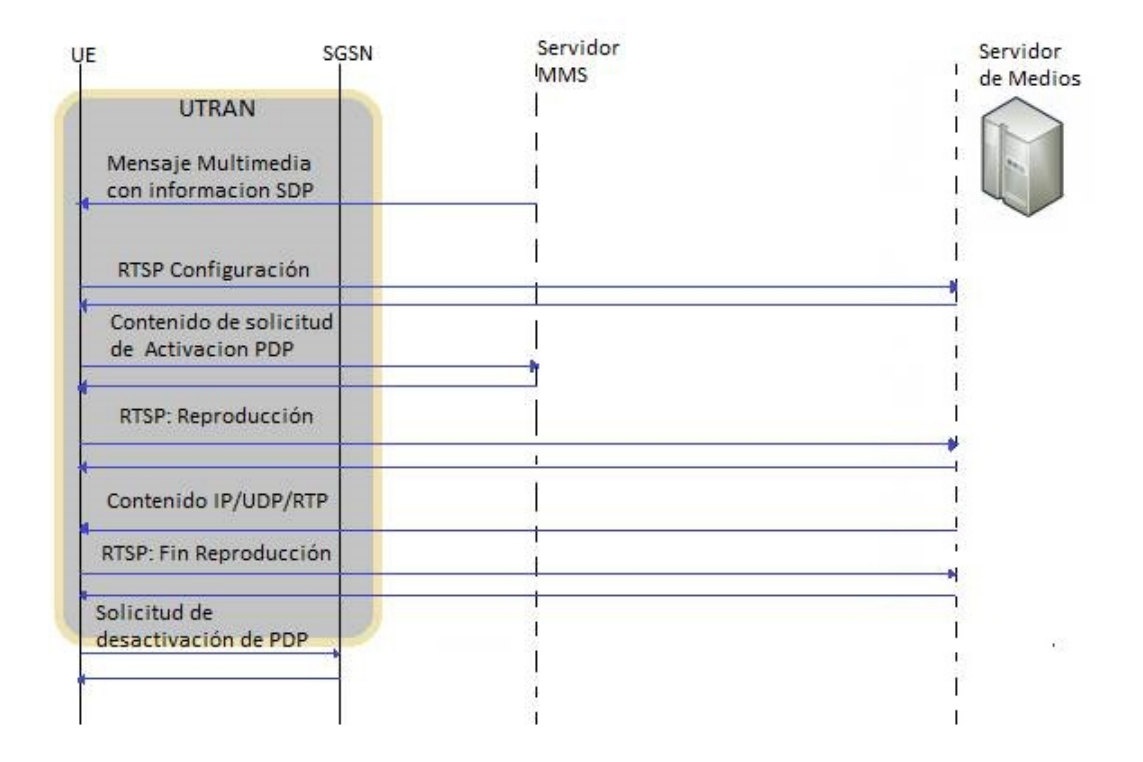

**Figura 5**: Vista esquemática de una sesión *streaming*via MMS.

Donde el archivo SDP contiene la información de la sesión como por ejemplo la tasa de bits,el tipo de medio a ser presentado, entre otros. Para establecer una sesión, el navegador o el usuario mediante su terminar móvil llama al cliente *streaming* para establecer una sesión con un servidor de medios.

Posteriormente si el equipo terminal tiene un contexto PDP *(Packet Data Protocol)* activo en concordancia con el portador de radio se espera que se habilite la transmisión de paquetes IP, para lo cual el portador debe ofrecer un apropiado QoS *(Quality of Service)* para contenidos *streaming*.

Para iniciar una sesión de servicio *streaming* se envía de un mensaje RTSP por el medio elegido por el cliente, teniendo como medios a utilizar los puertos UDP*(User Datagram Protocol)* y TCP*(Transport Control Protocol)*, luego se envía un mensaje RTSP *PLAY* al servidor para que comience a enviar los *streams* que se reproducirán en los dispositivos móviles terminales [\[26\]](#page-133-1).

#### 2.9 Puertos y Protocolos

#### 2.9.1 Puerto

Los puertos están representados por diferentes números, los cuales determinan un servicio o aplicación permitiendo distinguir las distintas conexiones dentro de un mismo ordenador . Un puerto es un numero de 16 bits que es vinculado con la información cuando es transmitida, los valores de dichos puertos están en el rango de 0 - 65535, cada puerto con un servicio asignado como por ejemplo: Servidor web, correo, vídeo *streaming*, noticias, entre muchos otros [\[27\]](#page-133-2).

Existen 3 categorías definidas para los puertos:

- Puertos Bien conocidos: Son los puertos del sistema operativo, están en el rango de 0 a 1023, como por ejemplo; FTP, http, telnet entro otros.
- Puertos Registrados:Son utilizados distintas aplicaciones o servicios, están en el rango de 1024 a 49151.
- Puertos Dinámicos o privados: Son aquellos puertos que son asignados al cliente de forma dinámica al realizarse una conexión están en e rango de 49152 a 65535.

#### 2.9.2 Protocolos

Los principales protocolos de la capa transporte son UDP *(User Datagram Protocol)* y TCP *(Transmission Control Protocol)*, el primero de ellos permite la transferencia de datos de manera no confiable y no orientada a la conexión, por el contrario el segundo ofrece una transferencia orientado a la conexión, de manera fiable como se observa en la Figura [6.](#page-44-0)

<span id="page-44-0"></span>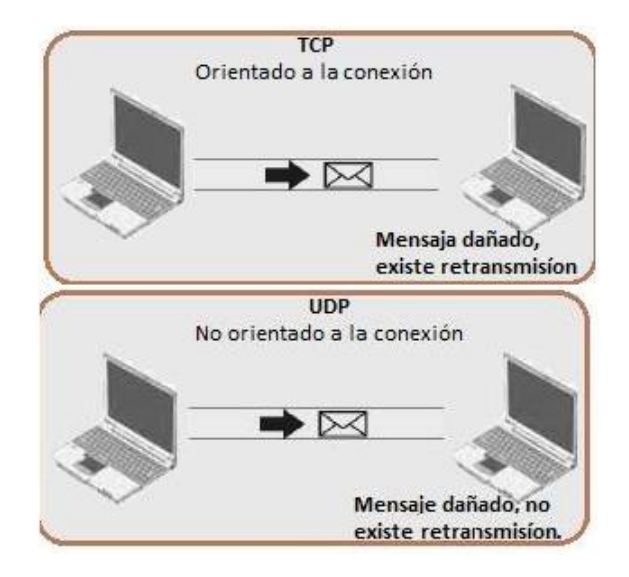

**Figura 6**: Protocolos de transporte TCP/UDP.

# 2.9.3 Protocolo UDP

Este protocolo proporciona una comunicación sencilla, genera mecanismos que permiten distinguir servicios o aplicaciones entre los ordenadores. UDP no es orientado a la conexión, es decir envía información a través de la capa de Red (IP) sin haber establecido previamente una conexión, ademas no es confiable en cuanto los mensajes que transmiten pueden llegar en desorden o incluso dañados, debido a que el datagrama de datos transmitidos no permite retransmisión. Es utilizado cuando la velocidad requerida en la transmisión es un factor relevante, como en la trasmisión de audio y vídeo en tiempo real.

Un mensaje UDP es encapsulado y se envía en un datagrama IP, como se puede

<span id="page-45-0"></span>observar en la Figura [7.](#page-45-0)

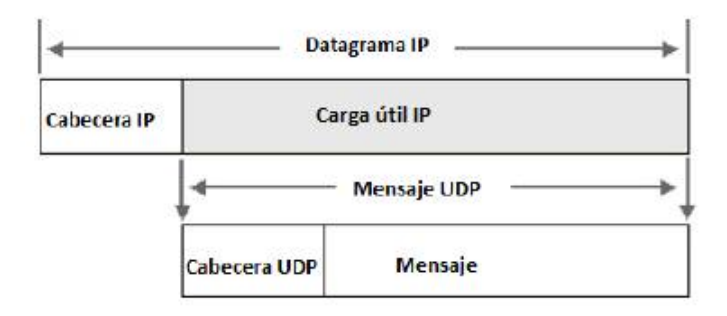

**Figura 7**: Protocolo UDP.

# 2.9.4 Protocolo TCP

TCP es un protocolo orientada a la conexión, es decir cuando se va a realizar el envió de mensajes las maquinas que intervienen se preparan, la maquina 1 informa a la maquina 2 que va a enviar un mensaje, esta a su vez confirma que el mensaje llego correctamente con la ayuda de un control de errores CRC(Comprobación de redundancia cíclica)si un mensaje llega dañado o en desorden, este protocolo permite la retransmisión de los mismos, ya que los datos fluyen simultáneamente en ambos sentidos *(Full dúplex)* finalmente terminan la conexión cuando no existen datos sin entregar.

Los mensajes TCP al igual que UDP viajan dentro de tramas IP, aunque IP sea no orientada a la conexión depende de TCP proporcionar un servicio de transferencia de datos fiables. La diferencia entre las cabeceras de TCP y UDP se puede observar en la Figura [8.](#page-46-0)

<span id="page-46-0"></span>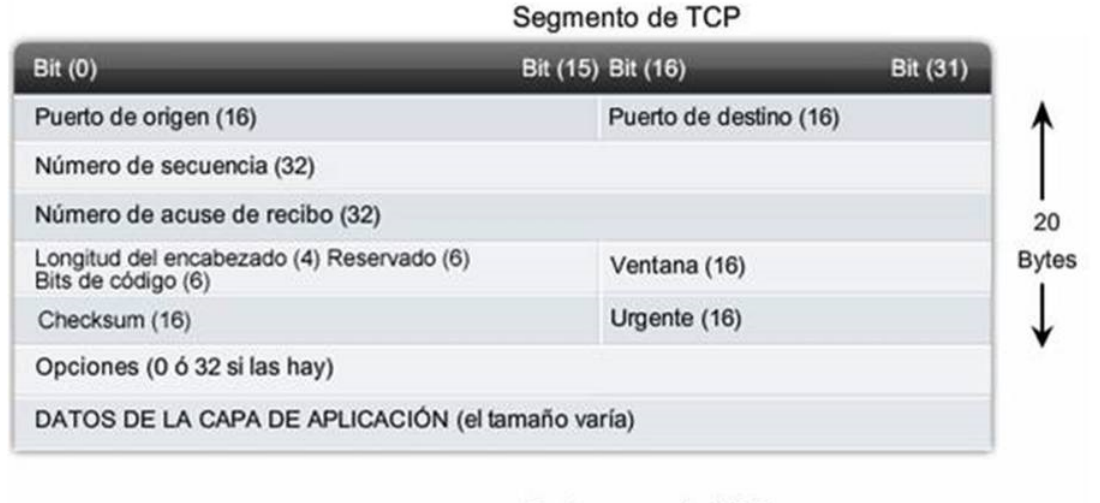

Datagrama de UDP

| <b>Bit (0)</b>                                   |  | Bit (15) Bit (16)      | Bit (31) |
|--------------------------------------------------|--|------------------------|----------|
| Puerto de origen (16)                            |  | Puerto de destino (16) |          |
| Longitud (16)                                    |  | Checksum (16)          |          |
| DATOS DE LA CAPA DE APLICACIÓN (el tamaño varía) |  |                        |          |

**Figura 8**: Encabezado Protocolos TCP y UDP.

# 2.9.5 Protocolo RTP *Real-time Transport Protocol*

RTP es un protocolo de la capa de sesión, diseñado para la entrega de información en tiempo real como audio y vídeo. En un principio se estableció como protocolo *multicast* aunque se ha utilizado en aplicaciones *unicast*, usualmente se usan en servicio *streaming* junto al protocolo RTSP, ya que permite la entrega sincronizada de la información y soporta detección de perdidas y desbordamientos de paquetes en el usuario. RTP al ser basado en UDP no es orientado a la conexión [\[26\]](#page-133-1).

### 2.9.6 Protocolo RTSP *Real Time Streaming Protocol*

RTSP es usado para establecer y controlar sesiones *streaming* sincronizadas como audio y vídeo, este protocolo trabaja en la capa de aplicación y permite realizar un control para la entrega de multimedia en tiempo real, ademas es compatible con contenidos grabados. Los mecanismos de control que usa RTSP permiten al cliente mandar ordenes al servidor para iniciar la reproducción, grabación, adelantar, rebobinar, pausar, entre otras [\[26\]](#page-133-1).

#### 2.9.7 Protocolo de Mapeo de Puertos *(Port Forwarding Protocol)*

La configuración de mapeo de puertos NAT *(Network Address Translation)* permite asignar puertas de entrada y salida a una maquina dentro de una red LAN, esta asignación se la realiza en la configuración de un *router*, es decir algunas aplicaciones para que funcionen de manera correcta necesitan abrir puertos, que consiste en redireccionar o mapear los puertos de una conexión a determinadas direcciones locales de nuestra red LAN, de esta manera el *router* asigna un camino(dirección Ip) y una puerta de entrada(Puerto) hacia los equipos de la red para encaminar los datos o peticiones que llegan desde el exterior a los ordenadores de la red local o en este caso para un MDVR.

Se debe tomar en cuenta que el *router* identifica a cada ordenador de la red con una IP local, este *router* se identifica con una IP publica para la red exterior *WAN*, de esta manera cuando se ha realizado correctamente la configuración de mapeo de puertos la petición que llega desde el exterior de la *WAN* tendrá el siguiente formato: (IP publica mas el puerto), de tal manera el *router* se encarga de traducir la IP publica a una IP local de la red *LAN*, el puerto no cambia debido a que este es el que identifica la IP local a la que se redirecciona la información, el proceso se observa en la Figura [9,](#page-48-0) tomada de [\[28\]](#page-133-3).

<span id="page-48-0"></span>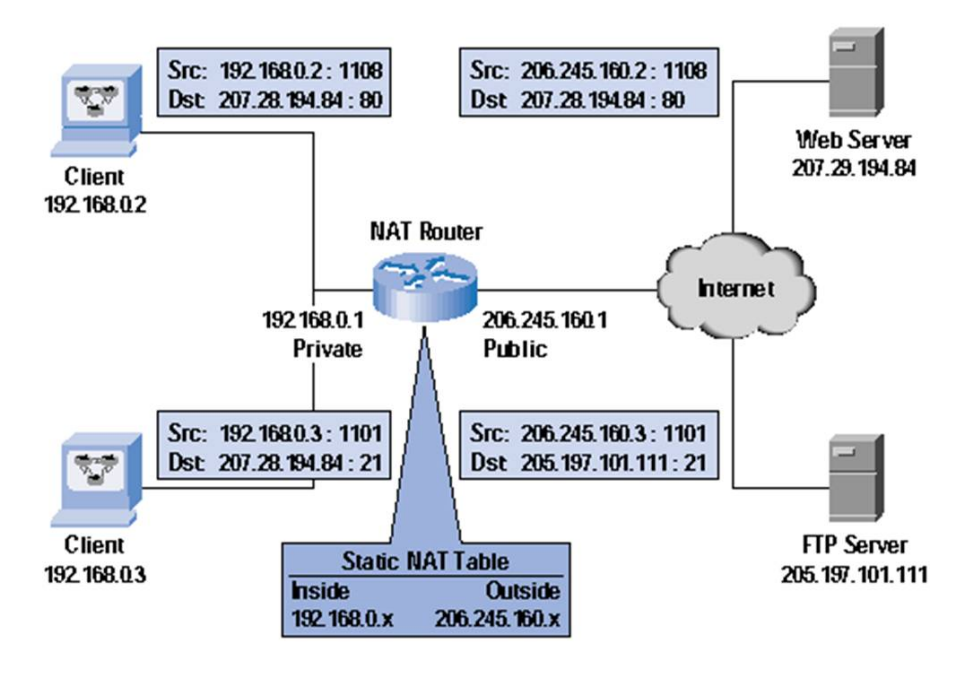

**Figura 9**: Mapeo de Puertos NAT.

### 2.10 Calidad de Servicio(QoS)

La Unión Internacional de Telecomunicaciones define a la calidad de Servicio (QoS) como el grado de satisfacción que percibe el usuario de un determinado servicio de telecomunicaciones. También se define a la QoS como la capacidad de ofrecer diferentes prioridades a las diferentes aplicaciones, usuarios, flujo de datos o para organizar un cierto nivel de rendimiento a un flujo de información determinada [\[29\]](#page-133-4).

En las comunicaciones inalámbricas la calidad de servicio es un aspecto muy importante para el éxito de las mismas, los servicios requieren distintas prioridades en la red de transporte en parámetros como el retardo, ancho de banda y la tasa de error, que se desea para un rendimiento ideal de su red y a su vez para la experiencia del usuario [\[30\]](#page-133-5).

### 2.10.1 Retardo *(Delay)*

El Retardo se puede describir como el tiempo total desde que un paquete es enviado desde un *router A* hacia el nodo siguiente *(router B)*. En la trayectoria de su camino el paquete se ve afectado por diferentes tipos de retardos en los que se puede mencionar: retardo de procesamiento, encolamiento, transmisión, propagación. Estos diferentes tipos de retardos sumados establecen el retardo total de la transmisión del *router A* hacia B como se muestra en la Figura [10](#page-49-0) tomada de [\[31\]](#page-133-6).

<span id="page-49-0"></span>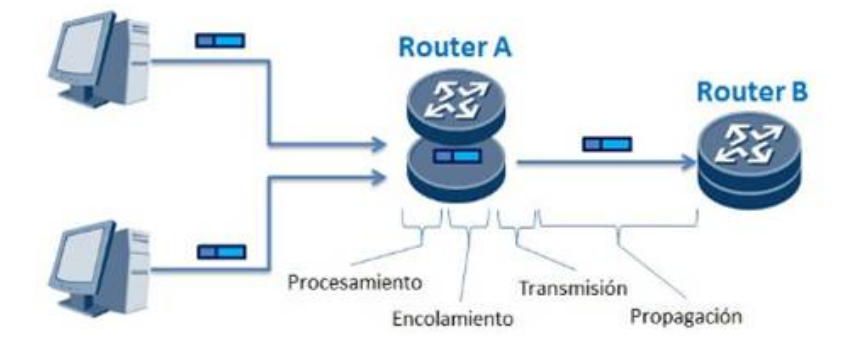

**Figura 10**: Retardo del Nodo para el router A .

#### 2.10.2 Latencia *(Latency)*

Se considera a la Latencia como el tiempo total que tarda un paquete desde la fuente de información hasta llegar a su destino. En otras palabras la suma de retardos parciales generados en el trayecto del paquete entre un punto origen a un punto destino se conoce como Latencia. Se debe tomar en cuenta la diferencia entre el retardo y la latencia, el primero de ellos se refiere al tiempo entre dos nodos continuos *(routers)* de la red, el segundo ellos hace referencia al tiempo total acumulado que atraviesa el paquete por los nodos *(routers)* de la red hasta llegar a su destino como se observa en la Figura [11](#page-50-0) tomada de [\[31\]](#page-133-6).

La latencia es un parámetro habitualmente usado para mostrar la calidad de una conexión haciendo uso de la aplicación *ping* y midiendo el RTT (*Round-Trip Time*), equivalente al doble de latencia dirigido a un *host* especifico, de esta manera se logra

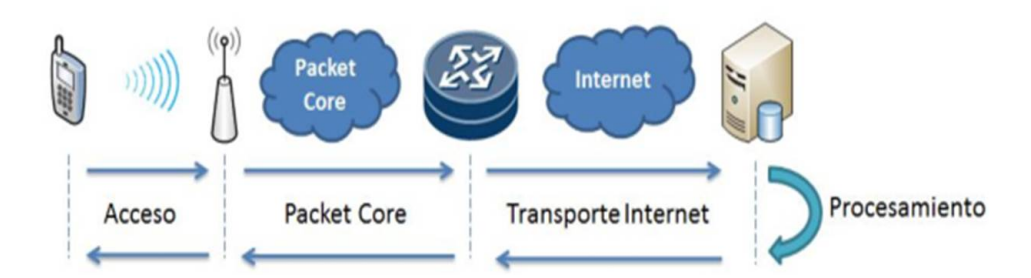

<span id="page-50-0"></span>medir la latencia del canal de comunicación .

**Figura 11**: Latencia Extremo a Extremo en Internet Movil .

# 2.10.3 Pérdida de Paquetes ( *Packet Loss*)

La perdida de paquetes como su nombre lo indica se produce cuando uno o mas paquetes de datos que viajan por una red no llegan a su destino, generalmente ocurre cuando paquetes dañados atraviesan los *routers* y estos no pueden encaminarlos correctamente o el *buffer* de almacenamiento esta lleno y los descartan como se observa en la Figura [12](#page-50-1) tomada de [\[30\]](#page-133-5), otros factores que influyen en la perdida de paquetes tienen que ver con la degradación de la señal y el efecto multi-trayecto .

<span id="page-50-1"></span>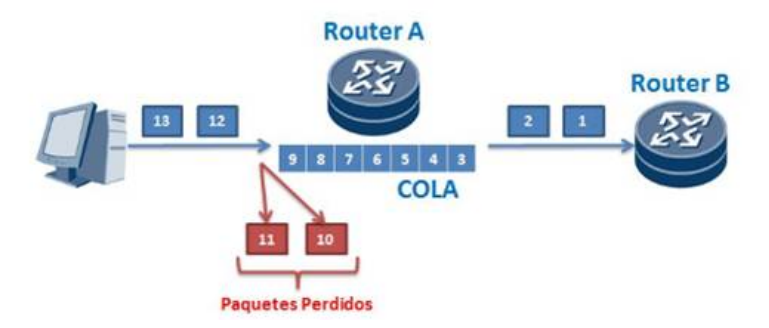

**Figura 12**: Pérdida de paquetes en el router A .

# 2.10.4 Tasa de descarga de datos ( *Throughput*)

Un parámetro critico para establecer el rendimiento de una red tiene que ver con la tasa de descarga de datos o mejor conocido como *Throughput*. En una transferencia de paquetes de datos desde un punto A hacia un punto B a través de una red, el *throughput*

o tasa de transferencia es la razón de paquetes entregados a su destino, medido en términos de bits por segundo(bps), teniendo en cuenta que considera bits transmitidos, bits erróneos, retransmisiones, etc.

En otras palabras si el paquete posee x numero de bits y la transferencia dura un determinado tiempo en segundos (t), el *throughput* promedio se puede obtener de la siguiente manera *Throughput*= x(bits)/t(s)[bps].

En la Figura [13](#page-51-0) tomada de [\[30\]](#page-133-5), se puede apreciar una red con N numero de enlaces en cada uno de ellos se tiene la correspondiente tasa de transferencia R1, R2,...Rn. Los bits que se transfieren en este caso serán desde el cliente al servidor, de esta manera al *router* no se le puede inyectar una tasa de transferencia de datos mayor del enlace que lo precede .

<span id="page-51-0"></span>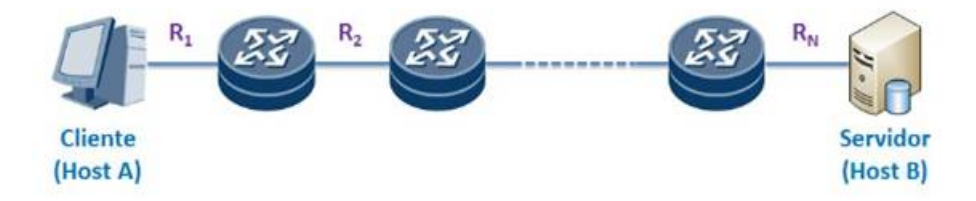

**Figura 13**: *Throughput* de una red cliente - servidor .

Para las redes inalámbricas el *Throughput* máximo que percibe el cliente no solo depende el servicio o aplicación que este solicite, si no también de la utilización del canal que realicen otros usuarios dentro de su misma celda a la que esta conectado.

# 2.10.5 Variación del Retardo(*Jitter*)

El *jitter* o variación del retardo , provoca que algunos paquetes lleguen demasiado pronto o tarden para se entregados a tiempo como se aprecia en la Figura [14](#page-52-0) tomada de [\[30\]](#page-133-5), lo que ocasiona que algunos paquetes sean descartados por el receptor, afectando la calidad del *streaming* de audio y vídeo.

<span id="page-52-0"></span>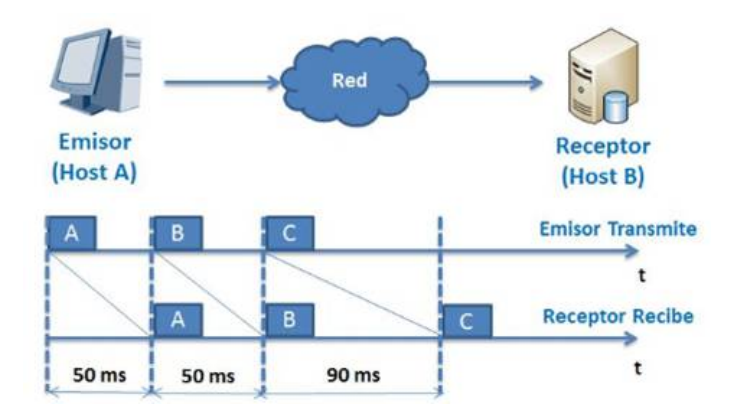

**Figura 14**: Variación del retardo (*Jitter*).

Este efecto puede minimizarse al utilizar un *buffer* de *jitter*, pero con un tiempo de ejecución mayor.

#### 2.11 Sistema de Posicionamiento Global (GPS)

GPS es un sistema que fue desarrollado por el departamento de defensa de Estados Unidos para fines militares, su principal objetivo es generar la ubicación exacta de un punto cualquiera sobre la superficie terrestre. Actualmente es una tecnología bien conocida y utilizada ampliamente en diferentes campos.

Su funcionamiento esta basado en la captación de señales de un grupo de satélites que orbitan a 20000 [km] sobre la superficie terrestre conocido como *Navstar*, con una órbita de radio de 26560[km] y un periodo de 12 horas, utiliza dos canales de radio en el orden de las microondas centrados en 1575,42[MHz] Y 1227,6 [MHz] mediante la triangulación realizada entre el tiempo de vuelo de las señales de radio se puede generar la ubicación de un objeto proporcionando las referencias de latitud, longitud y altitud, referidas de forma global entre 1 y 5 metros en entornos abiertos como se puede observar en la Figura [15.](#page-53-0)

<span id="page-53-0"></span>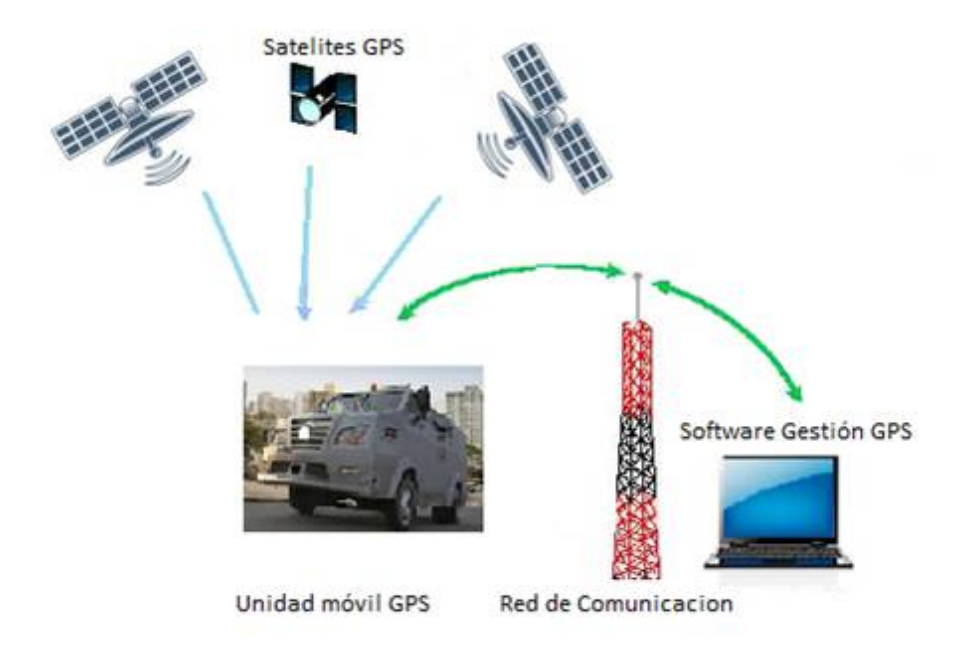

**Figura 15**: Sistema de Posicionamiento Global GPS.

La principal falencia del GPS es la necesidad que exista visión directa con al menos 3 satélites GPS para generar la ubicación correctamente, por lo que su funcionamiento queda limitado a entornos abiertos debido a que la debilidad de las señales no puede atravesar los diferentes materiales con los que la señal puede chocar [\[32\]](#page-133-7).

#### 2.11.1 Aplicaciones del GPS

El GPS en el ámbito civil ha sido una gran herramienta tecnológica utilizada en distintos campos como en sistemas de navegación, modelización del espacio atmosféricoterrestre, geolocalización, entre otros. A continuación se detallan las aplicaciones que se relacionan con el desarrollo del proyecto[\[33\]](#page-133-8).

- Sistema de alarma automática: Estos sistemas funcionan con sensores que incorporan un receptor GPS, permitiendo supervisar el transporte de la mercadería de alto riesgo, de esta manera se provee de una inmediata asistencia al vehículo al generarse una alarma.
- Navegación y control de flotas de vehículos: Esta aplicación permite realizar un control de flotas y a su vez ayuda a la planificación de rutas, son utilizados

de manera cotidiana para mejorar la planificación de diferentes empresas como se puede mencionar: La Policía Nacional, bomberos, empresas de mensajería, taxis, buses, lineas férreas, entre otras. Permite organizar tareas, optimizar tiempos de respuestas y mejorar servicios de manera general.

### 2.12 *Wi-Fi* 802.11

La tecnología *Wi-fi (Wireless-Fidelity)* comprende varios estándares para redes de comunicaciones inalámbricas basados en en las especificaciones IEEE 802.11, actualmente utilizada para acceso al Internet, permite un ancho de banda entre 1 y 2 [Mbps].

En *Wi-Fi* un Punto de acceso inalámbrico (AP) puede transmitir y recibir datos mediante ondas de radio al igual que los equipos terminales, cuentan con una tarjeta de acceso denominada transceptor(transmisor-receptor) para el intercambio de información y de manera cableada se conecta a un *modem* para conectar a todos los dispositivos enlazados en la red con el núcleo de la red. En la Figura [16](#page-54-0) se puede observar una red Wi-Fi [\[34\]](#page-134-0).

<span id="page-54-0"></span>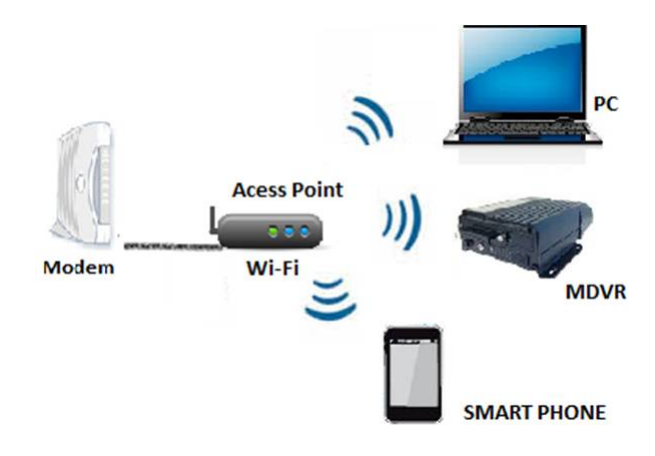

**Figura 16**: Red Wi-fi.

Para enlazarse a una red *Wi-Fi* por seguridad solos los usuarios con contraseña pueden acceder a ella, existen diferentes esquemas de encriptado en los que podemos mencionar:

*Wired Equivalent Privacy (WEP)*: Los datos reciben un tratamiento criptográfico con códigos de de 64 y 128 [bits] y solamente los usuarios con la contraseña correcta pueden enlazarse presenta una seguridad muy baja y actualmente esta en desuso.

*Wi-Fi Protected Access (WPA)*: Este tipo de encriptación puede generar claves dinámicas de acceso mediante el uso de TKIP *(Temporal Key Integrity Protocol)*Las claves se insertan como dígitos alfanuméricos.

*Wi-Fi Protected Access 2 (WPA2)*: Fue desarrollado con la finalidad de corregir errores y vulnerabilidades que presentaba WPA, utiliza el algoritmo de cifrado AES *(Advanced Encryption Standard)*.

*Wi-Fi* es una tecnología de área local que alcanza una velocidad de transmisión de 54[kbps] en un canal de 20 [MHz] en la banda no licenciada de 2.4 [GHz] puede operar con modulaciones PSK, QPSK y OFDM. Dependiendo de la distancia si esta aumenta la modulación debe ser mas robusta, es una tecnología escalable y facil de manejar pero su limitante es que no se puede garantizar calidad de servicio QoS. En la Tabla [2](#page-55-0) se puede observar las características principales de los estándares en la que esta basado Wi-Fi.

<span id="page-55-0"></span>Tabla 2:

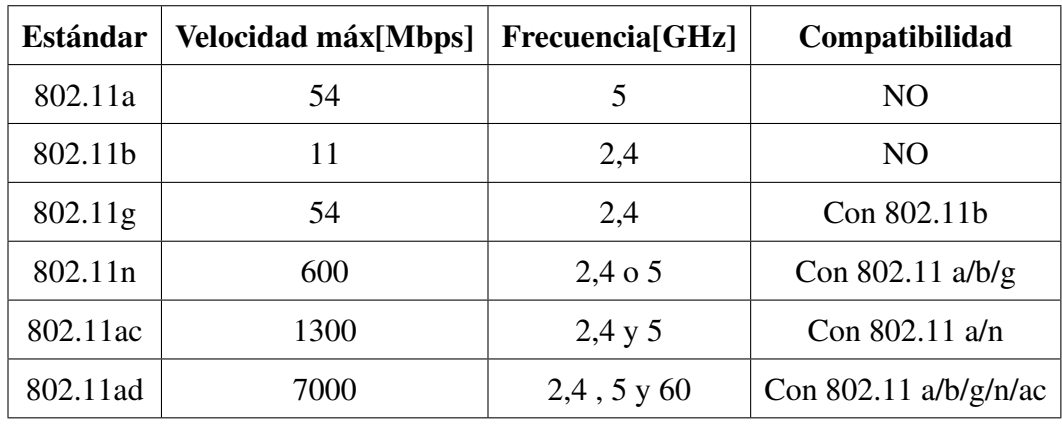

Protocolos del estándar IEEE 802.11 .

#### 2.13 Factores que afectan las Comunicaciones Inalámbricas

El medio que utilizan las comunicaciones inalámbricas para la transmisión de información es el aire, que se ve afectada por diferentes factores como: Atenuación, ruido, absorción atmosférica, multi-trayecto, y desvanecimiento entre los mas importantes.

- Atenuación: Es la perdida o decrecimiento de la potencia de la señal con respecto a la distancia, comúnmente se utilizan amplificadores, filtros y repetidores para contrarrestar la atenuación. Se debe considerar que la señal que se recibe debe tener la suficiente potencia para que el receptor la interprete correctamente además la señal debe mantener un nivel superior al ruido para no ser confundido con este ultimo.
- Ruido: El ruido es una señal considerada como no deseada que esta presente en todo el espectro radio eléctrico de manera inevitable e imposible de eliminarlo, es causado por componente eléctricos, ruido térmico de resistencia, equipos defectuosos entre otros.
- Absorción atmosférica: Se produce cuando la señal se cruza con un obstáculo y es absorbida en el material del mismo y no logra superar el obstáculo. Este efecto puede ser causado por el vapor de agua.
- Multi-trayecto: Este factor es causado cuando la señal que es enviada por el equipo transmisor se cruza con diferentes obstáculos que generan múltiples copias de la señal, mismas que toman diferentes caminos generando distintos retardos hasta llegar al receptor. Dependiendo de la densidad de los obstáculos con los que la señal se crucen se puede generar fenómenos como reflexión, refracción y *scattering*.

La reflexión se produce cuando la señal choca con un obstáculo de superficie lisa y pulimentada, que hace que la señal se refleje y cambie de dirección pero sin cambiar el medio en que se propaga.

La refracción se produce cuando la señal pasa de un medio a otro, es decir cambia el medio en el que se propaga viéndose afectada la dirección y la velocidad de propagación debido al indice de refracción de cada medio. La dispersión es el fenómeno de separación de ondas de diferentes frecuencias al atravesar un obstáculo.

• Desvanecimiento: Ocurre cuando dos señales llegan al receptor con diferentes tiempos es decir no están en fase, por ejemplo cuando estamos escuchando algún programa de radio y por momentos se deja de escuchar. Estos efectos de desvanecimiento se debe a diferentes causas en las que podemos mencionar: Variación de la densidad de la atmósfera, recorrido múltiples señales, reflexiones de objetos en movimiento,etc.

# CAPÍTULO 3

# DISEÑO DEL SISTEMA MÓVIL DE SEGURIDAD PARA VEHÍCULOS BLINDADO DE TRANSPORTE DE VALORES

#### 3.1 Introducción

En este capítulo se presenta el diseño del sistema móvil de seguridad para vehículos blindados de transporte de valores, la tecnología a emplearse será las redes móviles de tercera generación de una operadora de telefonía celular. De esta manera los equipos instalados en el interior del vehículo blindado tendrán acceso a la red cuando estén en movimiento.

La tecnología 3G será incluida en el diseño del sistema, debido a que presenta las mejores características para la transmisión de servicios multimedia tomando en cuenta su despliegue en el territorio Ecuatoriano, actualmente la tecnología 4G que presenta mejores características en velocidades de transmisión y ancho de banda que 3G, comenzó su despliegue en las principales ciudades del Ecuador pero su cobertura aun es muy limitada.

El Ministerio del Interior del Ecuador, luego de algunos hechos delictivos que sufrieron vehículos blindados emitió el acuerdo No. 5499 expidiendo el siguiente Reglamento para el control y supervisión del servicio de seguridad móvil en la transportación de especies monetarias y valores, las Disposiciones técnicas de seguridad; y, blindaje. En base al capitulo Cinco referente a las cámaras y MDVR, se desarrollara el diseño del sistema móvil de seguridad, El acuerdo se citara textualmente en parte final del

presente capítulo.

### 3.2 Requerimientos del Sistema Móvil de Seguridad, Acuerdo No. 5499

*Para la operación efectiva del transporte de especies monetarias y valores se deberá sujetar a los siguientes procedimientos*.

- a) *El CCTV de un vehículo blindado garantizara la grabación de imágenes respaldando por un lapso mínimo de 60 días contados a partir de la captura de las respectivas imágenes, información que deberá ser remitida por pedido de la autoridad.*
- b) *El CCTV, se activara en el momento que se inicia la operación del transporte de fondos y valores por parte de la tripulación del vehículo blindado; es decir, desde el momento que sale de la base hasta su retorno a la misma.*
- c) *Los respaldos de audio y vídeo deberán procesarse después de cada operación de transporte de fondos, valores y especies monetarias, al retorno*
- d) *El sistema de CCTV deberá ser monitoreado por parte de la misma compañía de vigilancia y seguridad privada que presta servicio de transporte de fondos valores y especies monetarias, desde su consola central, lugar desde el cual se deberá verificar el funcionamiento normal u obstrucción de las cámaras y velar inmediatamente por la subsanación del inconveniente registrado.*
- e) *Los vehículos de transporte de valores deberán contar con un Sistema de Posicionamiento Global el cual debe ser integrado al Sistema de Monitoreo para que el operador pueda desplazar unidades especiales para atender una emergencia en caso de ser alertado por este sistema (botón de seguridad).*
- f) *Los dispositivos del sistema de CCTV serán instalados únicamente por personal técnico capacitado.*
- g) *Con fines de supervisión y control la compañía que presta servicios de transporte de fondos y valores facilitará la documentación necesaria al Departamento de Control y Supervisión de Organizaciones de Seguridad Privada de la Policía Nacional que sustente la instalación, funcionamiento y mantenimiento de los dispositivos instalados en el vehículo blindado.*
- h) *Los equipos y sistemas de seguridad deberán cumplir las especificaciones técnicas establecidas en este Acuerdo,*
- i) *El sistema de CCTV del vehículo blindado debe captar. grabar, emitir y transmitir en tiempo real y en forma simultánea, todos los eventos que se lleven durante el traslado de valores, así come las señales de alarma de los botones de seguridad como las imágenes (audio/vídeo) de hechos delictivos o amenazas en proceso. para lo cual se debe garantizar tener una conexión a Internet satelital u otra similar que garantice la cobertura de señal en todo el país o las rutas para el traslado.*
- j) *Para el caso de hechos delictivos el sistema debe estar en la capacidad de poder enlazarse directamente con un centro de monitoreo que el Ministerio del Interior determinara, para que se pueda proceder a dar la ayuda a la emergencia en curso.*

#### 3.3 Diseño del Sistema Móvil de Seguridad

En la Figura [17,](#page-61-0) se presenta el escenario de la red del Sistema móvil de seguridad con sus diferentes componentes y equipos necesarios para cumplir con los requerimientos establecidos legalmente y proceder a su implementación.

<span id="page-61-0"></span>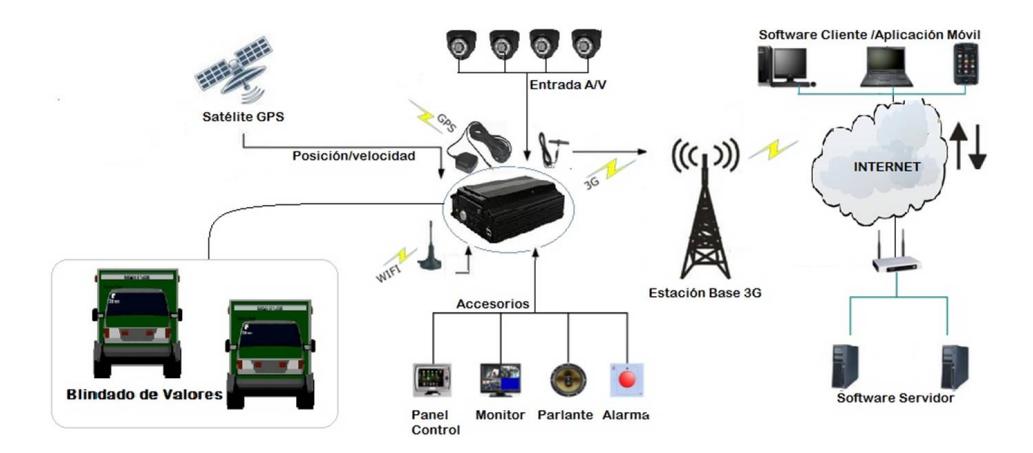

**Figura 17**: Escenario del Sistema Móvil de Seguridad para vehículos blindados.

El Sistema móvil de seguridad se activa cuando se inicia la operación del vehículo blindado por parte de la tripulación, desde el momento que sale de su base hasta su retorno, para lo cual el dispositivo es programado para cumplir con este requerimiento.

En la Figura [17,](#page-61-0) se observa que el sistema móvil contara con 3 diferentes tecnologías en las que tenemos:

- Tecnología 3G, para emitir y transmitir imágenes en tiempo real al centro de monitoreo garantizando una conexión a Internet permanente con una cobertura de señal en todo el país, para lo cual sera indispensable utilizar un chip de datos.
- Tecnología Wi-fi, permitirá gestionar la transferencia de archivos de manera inalámbrica para el respaldo de archivos de audio/vídeo que deberán procesarse después de cada operación de transporte de fondos.
- Tecnología GPS, esta tecnología sera integrada al sistema de monitoreo para permitir conocer la ubicación exacta del vehículo blindado, asegurando que la ruta establecida por seguridad no sea alterada arbitrariamente controlando excesos de velocidad, entre otros.

El Sistema contará con cuatro cámaras de vídeo de alta definición y micrófonos ubicados según la norma establecida en el interior y exterior del vehículo blindado para captar imágenes de manera panorámica, volumétrica y puntual de áreas requeridas.

#### 3.4 Ubicación de las cámaras de Seguridad, micrófonos y MDVR

Para determinar la ubicación de las cámaras de seguridad se utilizo el *software IP Vídeo System Desing Tool v 8.1* [\[35\]](#page-134-1). Mediante el *Software* de simulación para sistemas cerrados de televisión, se podrá conocer el angulo de inclinación y la cobertura de la imagen de cada cámara a ser implementada tanto en el interior como del exterior del vehículo blindado, los dispositivos que captaran el audio serán micrófonos que se ubicaran estratégicamente solo en el interior del blindado, el dispositivo grabador de vídeo MDVR sera colocado en un lugar secreto en el interior del blindado, es muy importante recalcar que la ubicación de las cámaras y micrófonos se baso en la norma establecida por el Ministerio del Interior del Ecuador para esta actividad.

Para realizar las simulaciones correspondiente se utilizara una cámara de alta resolución con un lente de 3.6mm.

# • Cámara 1 : Lugar de apertura de la puerta de acceso de tripulantes para la carga y descarga de especies monetarias y valores

La cámara de seguridad se colocó en la parte lateral derecha del blindado a una altura de 1,7 metros, como se observar en la Figura [18,](#page-63-0) además con la simulación se obtuvo el angulo de inclinación y cobertura de la cámara para cubrir el área requerida, dichos datos son presentado en la Tabla [3.](#page-63-1)

<span id="page-63-0"></span>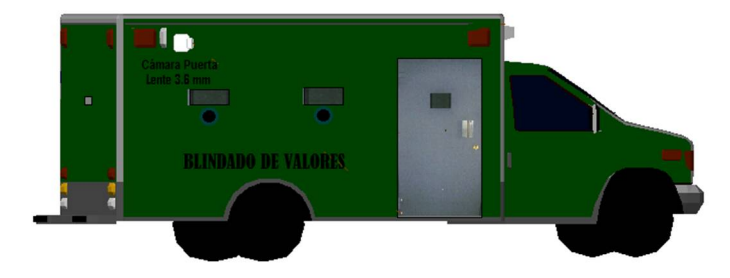

(a) Ubicación cámara lateral puerta de tripulantes

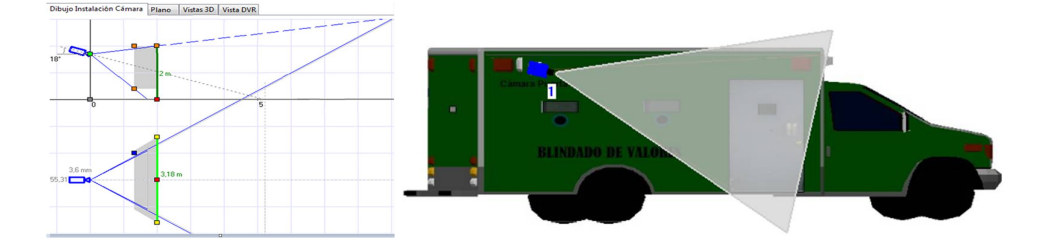

(b) Angulo de inclinación y apertura del lente

# **Figura 18**: Cámara Lateral vehículo blindado

<span id="page-63-1"></span>Tabla 3:

#### Datos para ubicación de la cámara Puerta blindado

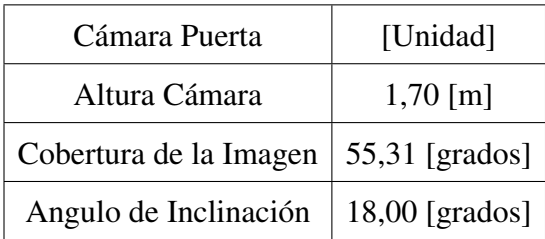

# • Cámara 2: Imágenes panorámicas que incluyan las placas de vehículos que se encuentren alrededor

La cámara de seguridad se colocó en la parte posterior del blindado a una altura de 1,7 metros que permitirá visualizar de manera panorámica vehículos y sucesos que se presenten al paso del blindado , como se observar en la Figura [19,](#page-64-0) además con la simulación se obtuvo el angulo de inclinación y cobertura de la cámara para cubrir el área requerida, dichos datos son presentado en la Tabla [4.](#page-64-1)

<span id="page-64-0"></span>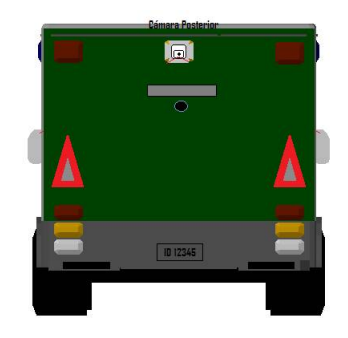

(a) Ubicación cámara poste-

#### rior del blindado

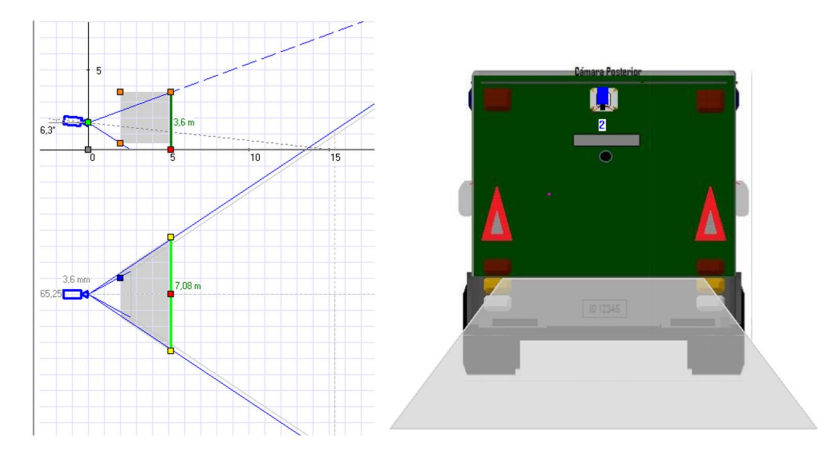

(b) Angulo de inclinación y apertura del lente

#### **Figura 19**: Cámara Posterior de Blindado.

#### <span id="page-64-1"></span>Tabla 4:

# Datos para la ubicación de la cámara Posterior del Blindado.

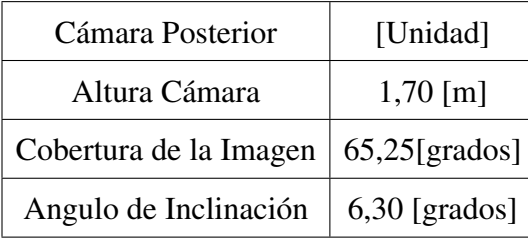

# • Cámara 3 y Micrófono 1: Bóveda y tripulantes del blindado

La cámara de seguridad y el micrófono se colocó en la parte interna del blindado de frente a los tripulantes a una altura de 1,5 metros que permitirá visualizar la bóveda junto a los tripulantes y captara el audio ambiente del interior del blindado, como se observar en la Figura [20,](#page-65-0) además con la simulación se obtuvo el angulo de inclinación y cobertura de la cámara para cubrir el área requerida, dichos datos son presentado en la Tabla [5.](#page-66-0)

<span id="page-65-0"></span>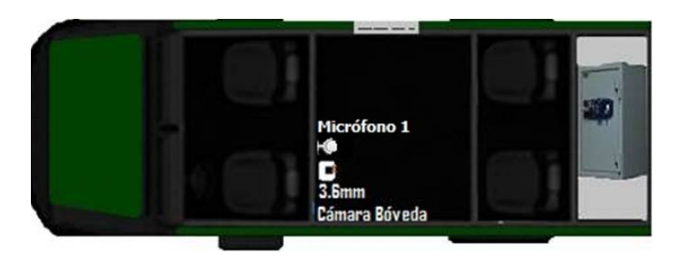

(a) Ubicación cámara Bóveda del blindado

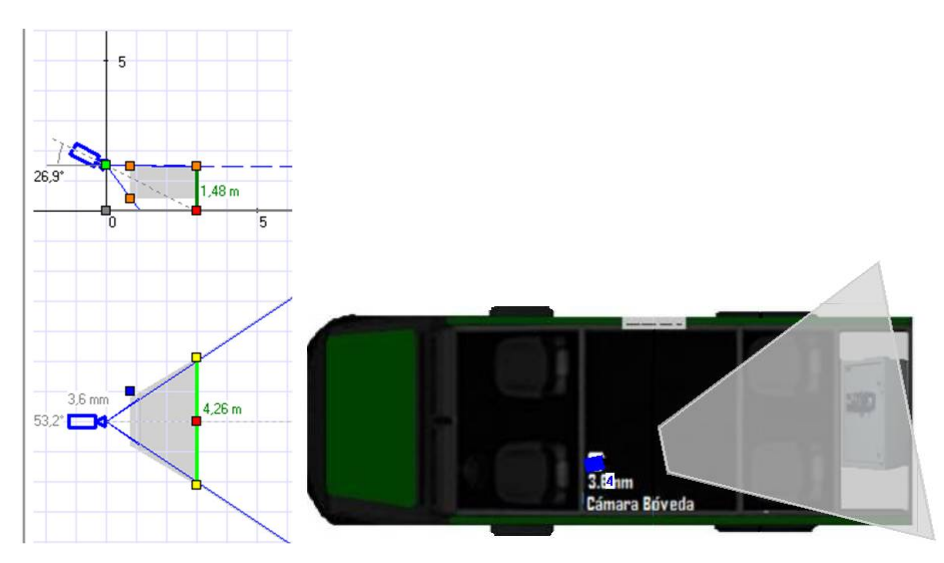

(b) Angulo de inclinación y apertura del lente

**Figura 20**: Cámara Posterior de Blindado.

<span id="page-66-0"></span>Tabla 5:

# Datos para la ubicación de la Cámara de la Bóveda del blindado.

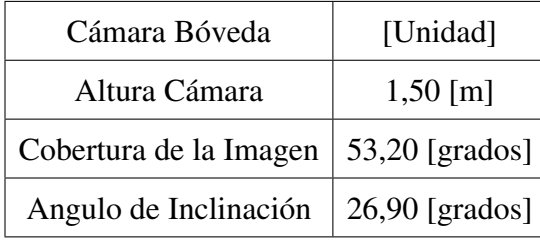

# • Cámara 4 y Micrófono 2: En la Cabina del Vehículo blindado

La cámara de seguridad y micrófono se colocó en la parte interna de la cabina del blindado a una altura de 1,5 metros que permitirá visualizar las acciones del conductor y captara el audio ambiente de la cabina, la cámara también captara los sucesos que se presenten al paso del blindado , como se observa en la Figura [21,](#page-67-0) además con la simulación se obtuvo el angulo de inclinación y cobertura de la cámara para cubrir el área requerida, dichos datos son presentado en la Tabla [6.](#page-67-1)

<span id="page-67-0"></span>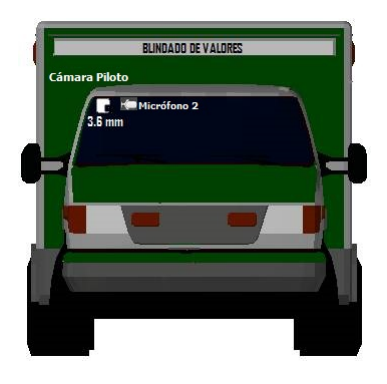

(a) Ubicación cámara cabina del

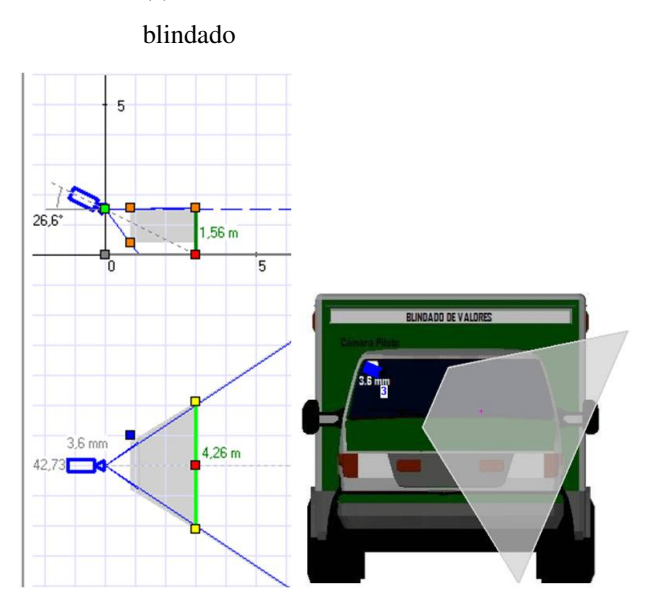

(b) Angulo de inclinación y apertura del lente

**Figura 21**: Cámara en la Cabina de Blindado.

<span id="page-67-1"></span>Tabla 6:

Datos para la ubicación de la Cámara Piloto.

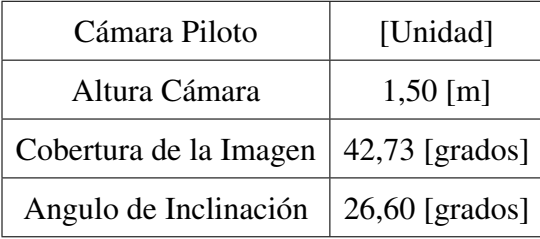

#### 3.5 Dimensionamiento de Ancho de Banda

En los Sistemas de vídeo vigilancia el flujo de datos o mejor conocido como *stream*, esta destinado generalmente a cuatro sitios que se mencionan a continuación: Monitor, vídeo grabador, servidor para análisis de vídeo y las redes de comunicaciones de datos ya sean LAN o WAN, para tener un control del sistema pero en un sitio remoto. Los vídeo grabadores son los encargados de modificar los parámetros del flujo de datos necesarios para grabación dentro del disco duro y para la transmisión del flujo de datos por la red LAN/WAN, este último flujo que se envía hacia la red de datos es el más crítico, ya que entre mas calidad se envié mas ancho de banda se requerirá que incurre en una inversión mayor. Para estimar un ancho de banda de manera correcta se debe tener en cuenta los siguientes factores.

- Velocidad a la que se desea grabar [FPS]
- Resolución, el nivel de calidad y el algoritmo de compresión que se use, para estimar el tamaño de un cuadro de vídeo promedio en bits, se utiliza la siguiente formula.

*Tamaño de la imagen = [(PH\*PV\* Profundidad de bits)/8 ]*,

Donde PH se refiere a Pixeles Horizontales y PV hace referencia a Pixeles Verticales.

• Porcentaje de actividad de la escena, para conocer que tanto cambia un cuadro respecto al otro.

Con los datos anteriores aplicamos la siguiente formula para estimar el ancho de banda para el sistema.

Ancho de Banda = Tamaño imagen x Cuadro/segundo[FPS] 
$$
x \#
$$
 canales  $x \%$   
Actividad

Si este resultado lo expresamos en bits obtendremos la cantidad de bits que se necesita en un segundo de vídeo para el sistema.

Para el Sistema móvil de seguridad que contempla en su diseño 4 cámaras, se calcula el ancho de banda requerido con los parámetros de la Tabla [7.](#page-69-0)

#### <span id="page-69-0"></span>Tabla 7:

Parámetros de Flujo secundario para la transmisión por red 3G.

| Cámara    | Res. NTSC             | Comp. Video/Audio | [fps] | frame(KB) | Act. $%$ |
|-----------|-----------------------|-------------------|-------|-----------|----------|
| Piloto    | $CIF(352 \times 240)$ | H.264/ADPCM       | 10    | h         | 60       |
| Bóveda    | $CIF(352 \times 240)$ | H.264/ADPCM       | 10    | 6         | 60       |
| Puerta    | $CIF(352 \times 240)$ | H.264/ADPCM       | 10    | 6         | 60       |
| Posterior | $CIF(352 \times 240)$ | H.264/ADPCM       | 10    | h         | 60       |

Teniendo en cuenta que el flujo secundario enviado por la red, se utilizara solo para supervisión se requerirá flujos de datos a solo 10 [FPS], el tipo de compresión de vídeo/audio es H.264/DPCM , en calidad alta y usando una resolución NTSC CIF (352X240). Aplicando las formulas mencionadas anteriormente se calculara el tamaño de la imagen y el ancho de banda que la red de datos necesita para ver una cámara es:

*Tamaño de la imagen = [(352\*240\*3)/8 ] = 31680[bps] = 30,93[Kbps] Ancho Banda =[10FPS x 31680[bps] x 0,6 x 4]=760320[bps] =742,5[Kbps]=0,72[Mbps]=0,09[MB/s]*

El ancho de banda necesario por cámara sera de 0,18[Mbps] y de todo el sistema móvil de seguridad para cuatro camaras sera de 0,72[Mbps].

Para confirmar los valores obtenidos teóricamente se utiliza el *software CCTV Calculadora de disco duro* [\[36\]](#page-134-2), de la empresa *Proytelcom*, para calcular el ancho de banda necesario para el sistema móvil de seguridad. En la Figura [22](#page-70-0) se observa los cálculos obtenidos, los parámetros utilizados serán tomados de la Tabla [5](#page-66-0)

<span id="page-70-0"></span>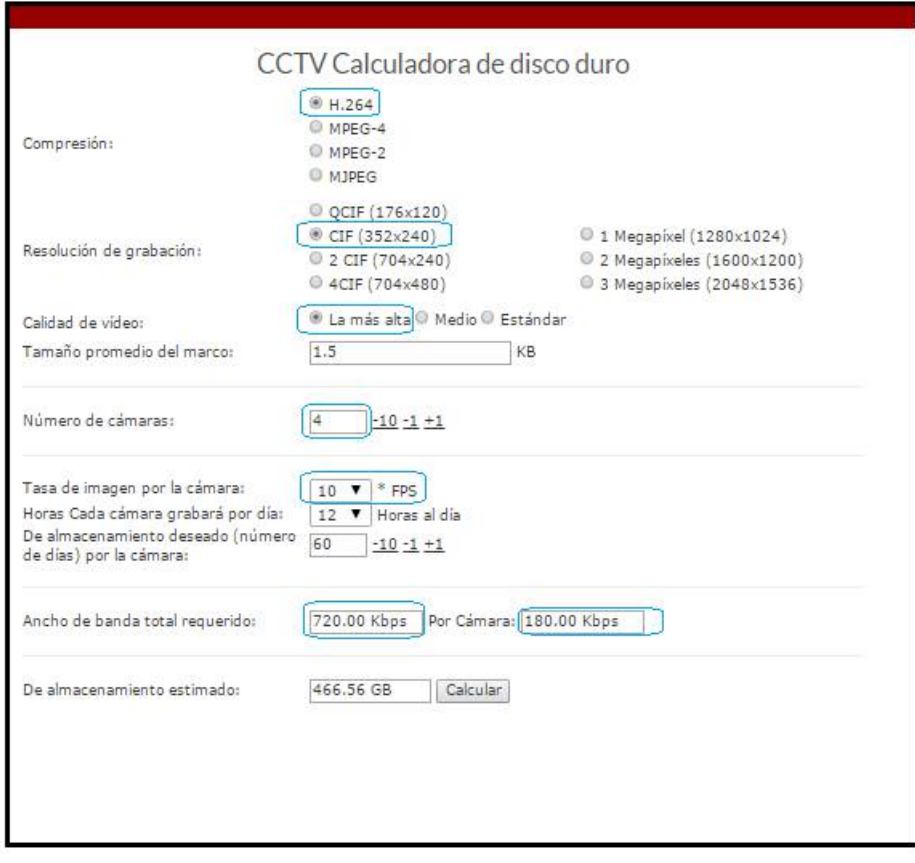

**Figura 22**: Cálculo de Ancho de Banda con el *Software* Calculadora CCTV.

En la siguiente Tabla [8](#page-70-1) se visualiza los resultados obtenido teóricamente y con el uso del software.

#### <span id="page-70-1"></span>Tabla 8:

# Ancho de Banda Teórico vs Ancho de Banda calculado.

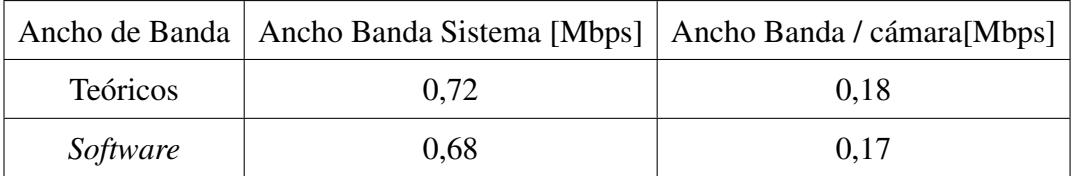

Se puede observar que los valores calculados teóricamente con los calculados mediante Software son aproximados, por lo que se recomienda que el sistema necesita al menos 0,72 [Mbps] para visualizar las 4 cámaras de manera simultanea.

#### 3.6 Dimensionamiento de Tamaño de Disco Duro para Almacenamiento

Uno de los requerimientos más importantes del diseño del sistema móvil de seguridad es el dimensionamiento correcto del disco duro, para garantizar la grabación de imágenes respaldadas por un lapso mínimo de 60 días contados a partir de la captura de las respectivas imágenes.

El dimensionamiento se ha realizado tomando en cuenta las horas que el sistema va ha estar activo, es decir cuando el blindado se encuentre en modo encendido. Partiendo de la información que se muestra a continuación se realizara el dimensionamiento. Horas de Trabajo Blindado por día= 12 horas / día. Días Laborables Semanal= 5 días (Lunes a Viernes) Número de cámaras del Sistema Móvil de Seguridad =4.

<span id="page-71-0"></span>Tabla 9:

#### Horas de Grabación Blindado por Periodo de tiempo

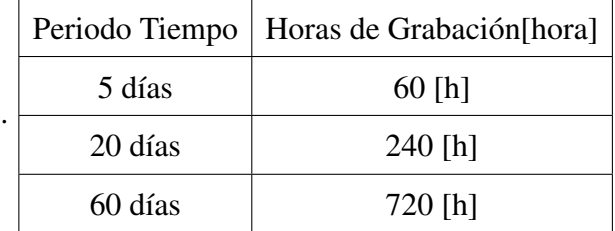

Mediante los datos obtenidos en la Tabla [9,](#page-71-0) se observa que los 60 días mínimos de grabación requeridos por el sistema, se obtiene un total de horas de grabación de 720 horas.

En la Tabla [10](#page-71-1) se muestra un sencillo proceso para transformar las horas en minutos.

<span id="page-71-1"></span>Tabla 10:

#### Total de minutos de grabación por 60 días requeridos.

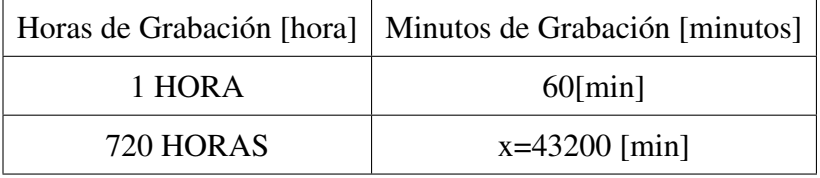
Asumiendo que para grabar los 43200 [min] de vídeo, se utiliza un Disco duro de 1 Terabyte(1024000[MB]) de capacidad, se calcula cuanta espacio en Megabyte utiliza el sistema de 4 cámaras por minuto para cumplir con el requerimiento, mencionados valores se observan en la Tabla [11](#page-72-0)

<span id="page-72-0"></span>Tabla 11:

# Capacidad de memoria en [MBpm].

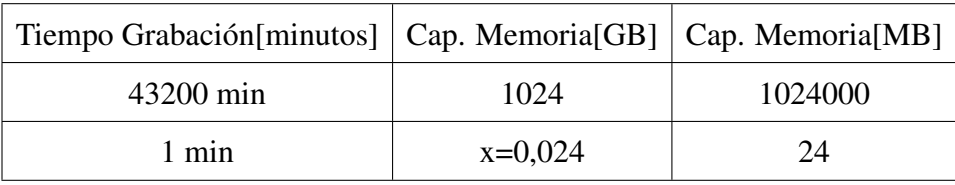

De la Tabla [11,](#page-72-0) se observa que la cantidad de bytes necesarios teóricamente por minuto de grabación es de 24 Megabytes, para que el sistema cumpla con los 60 días de almacenamiento requerido por la norma establecida, como resultado se obtiene que cada cámara del sistema móvil de seguridad ocupara un tamaño máximo de *24[MB]/4Cam = 6[MB]/Cam*.

Para comprobar que los valores teóricos obtenidos anteriormente sean válidos, se realiza pruebas con el sistema implementado a manera de demostración con la finalidad de obtener valores reales, las configuraciones aplicada para el flujo de vídeo destinado para grabación son mostradas en la Tabla [12](#page-72-1)

## <span id="page-72-1"></span>Tabla 12:

# Configuraciones del Flujo principal de Grabación del MDVR

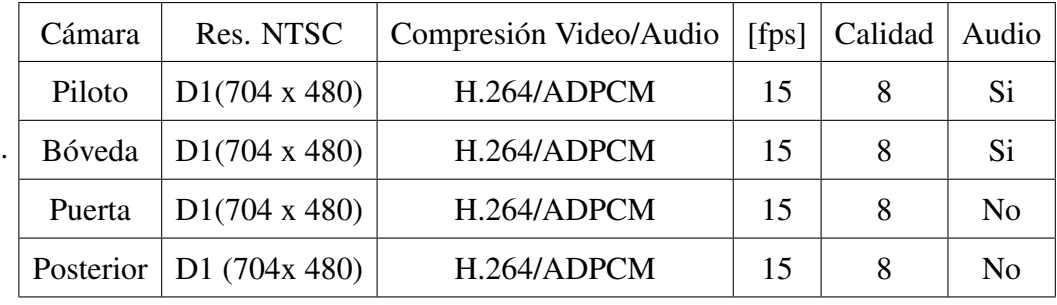

Posteriormente se realiza la descarga de varios vídeos, en la Tabla [13](#page-73-0) se observa el tamaño que ocupan los vídeos de manera real en un disco duro de almacenamiento.

#### <span id="page-73-0"></span>Tabla 13:

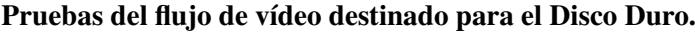

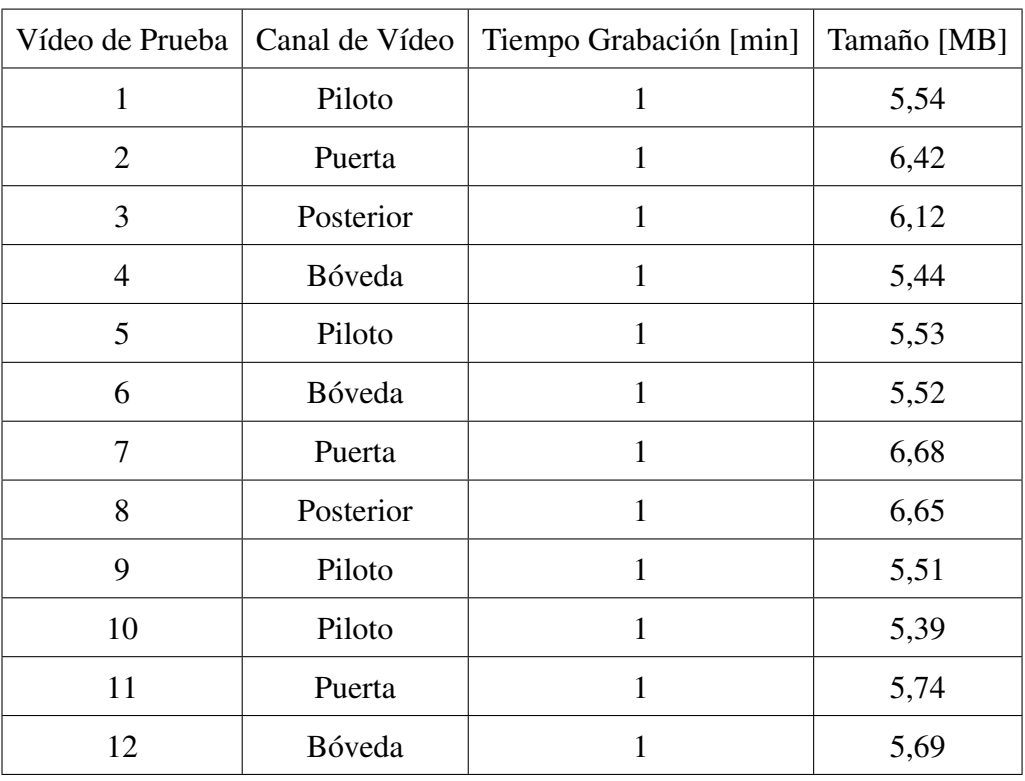

El tamaño promedio del flujo de vídeo destinado para la grabación en el Disco duro del MDVR por cámara es de 5,85[MB], este valor se obtiene de la Tabla [13.](#page-73-0) De esta manera se puede obtener un valor real aproximado del sistema móvil de seguridad, que contempla 4 cámaras de alta definición y 2 micrófonos, de tal manera que se calcula el tamaño total del sistema, *5.85[MB] X 4Cam = 23,4[MB]*, valor menor al calculado teóricamente.

Finalmente el valor real de 23,4[MB] lo multiplicamos por los 43200 [min] que requiere el sistema obteniendo como resultado 1010880[MB] mínimas necesarias.

Por lo que se establece que la capacidad que deber tener el disco duro de almacenamiento para cumplir el requerimiento es de 1 Terabyte o 1024000 [MB] de capacidad.

Reglamento para el Control y Supervisión en la transportación de Especies Moneta-

# REGLAMENTO PARA EL CONTROL Y SUPERVISIÓN DEL SERVICIO DE SEGURIDAD MÓVIL EN LA TRANSPORTACIÓN DE ESPECIES MONETARIAS Y VALORES, LAS DISPOSICIONES TÉCNICAS DE SEGURIDAD; Y, BLINDAJE CAPÍTULO QUINTO - DE LAS CÁMARAS Y MDVR

Art. 16.- *Los vehículos blindados obligatoriamente contaran con instalación de cámaras de alta resolución con capacidad de grabación debidamente respaldada y disponible por el lapso mínimo de 30 días contados a partir de la captura de las respectivas imágenes, que cubran los espacios visualizados de las áreas: perimetral, periférica, volumétrica y puntual; los mismos que deberán captar imágenes del lugar de apertura de la puerta de acceso de tripulantes para la carga y descarga de especies monetarias y valores; ademas, visualizara todas las actividades que se realizaren en esta área desde el inicio y final de la carga y descarga respectiva, así como de imágenes panorámicas que incluyan las placas de vehículos que se encuentren alrededor. El vehículo blindado contendrá un grabador digital MDVR que estará ubicado en la parte interna del mismo.*

Art. 17.- *Para la operación efectiva del transporte de especies monetarias y valores se deberá sujetar a los siguientes procedimientos*.

- a) *El CCTV de un vehículo blindado garantizara la grabación de imágenes respaldando por un lapso mínimo de 60 días contados a partir de la captura de las respectivas imágenes, información que deberá ser remitida por pedido de la autoridad.*
- b) *El CCTV, se activara en el momento que se inicia la operación del transporte de fondos y valores por parte de la tripulación del vehículo blindado; es decir, desde el momento que sale de la base hasta su retorno a la misma.*
- c) *Los respaldos de audio y vídeo deberán procesarse después de cada operación de transporte de fondos, valores y especies monetarias, al retorno*
- d) *El sistema de CCTV deberá ser monitoreado por parte de la misma compañía de vigilancia y seguridad privada que presta servicio de transporte de fondos valores y especies monetarias, desde su consola central, lugar desde el cual se deberá verificar el funcionamiento normal u obstrucción de las cámaras y velar inmediatamente por la subsanación del inconveniente registrado.*
- e) *Los vehículos de transporte de valores deberán contar con un Sistema de Posicionamiento Global el cual debe ser integrado al Sistema de Monitoreo para que el operador pueda desplazar unidades especiales para atender una emergencia en caso de ser alertado por este sistema (botón de seguridad).*
- f) *Los dispositivos del sistema de CCTV serán instalados únicamente por personal técnico capacitado.*
- g) *Con fines de supervision y control la compañía que presta servicios de transporte de fondos y valores facilitará la documentación necesaria al Departamento de Control y Supervision de Organizaciones de Seguridad Privada de la Policía Nacional que sustente la instalación, funcionamiento y mantenimiento de los dispositivos instalados en el vehículo blindado.*
- h) *Los equipos y sistemas de segundad deberán cumplir las especificaciones técnicas establecidas en este Acuerdo,*
- i) *El sistema de CCTV del vehículo blindado debe captar. grabar, emitir y transmitir en tiempo real y en forma simultanea, todos los eventos que se lleven durante el traslado de valores, así come las señales de alarma de los botones de seguridad como las imágenes (audio/vídeo) de hechos delictivos o amenazas en proceso. para lo cual se debe garantizar tener una conexión a Internet satelital u otra similar que garantice la cobertura de señal en todo el país o las rutas para el traslado.*

j) *Para el caso de hechos delictivos el sistema debe estar en la capacidad de poder enlazarse directamente con un centro de monitoreo que el Ministerio del Interior determinara, para que se pueda proceder a dar la ayuda a la emergencia en curso.*

Art. 18.- *Procedimientos para la transportación de especies monetarias y valores, la actividad de transporte de especies monetarias y valores, se regirá conforme a lo siguiente*:

- 1. *Solo los vehículo blindado que cuenten con el certificado de registro y autorización otorgado por el Ministerio del Interior, podrán prestar el servicio.*
- 2. *Las transportadoras de valores deberán colocar en sus tulas (saco o maleta) un chip o candado satelital GPS que indique su localización durante su transporte o cuando sea sustraída.*
- 3. *el botón de seguridad deberá ser instalado en uno o varios lugares accesible para que Los tripulantes y custodies durante la transportación de especies monetarias y valores en caso de que se presentare una emergencia lo accionen.*
- 4. *El sistema de CCTV del vehículo blindado debe captar, grabar, emitir y transmitir en tiempo real y en forma simultanea, todos los eventos que se lleven durante el traslado de valores, así como las señales de alarma de los botones de seguridad como las imágenes (audio/vídeo) de hechos delictivos o amenazas en proceso, para lo cual se debe garantizar tener una conexión a satelital u otra similar que garantice la cobertura de señal en todo el país o las rutas para el traslado.*
- 5. *Para el caso de hechos delictivos el sistema debe estar en la capacidad de poder enlazarse directamente con un centro de monitoreo que el Ministerio del Interior determinara, para que se pueda proceder a car la ayuda a la emergencia en curso.*

# CAPÍTULO 4

# IMPLEMENTACIÓN DEL SISTEMA MÓVIL DE SEGURIDAD

En el capítulo anterior se mostró el diseño y las características que presenta el sistema móvil de seguridad que permite cumplir con los requerimientos establecidos y resuelve el problema planteado, a continuación se describe el diagrama de conexión, los componentes físicos y el software utilizado en la implementación del sistema, se presentara las características de cada componente con la finalidad de determinar el motivo de haber sido escogidos para el presente proyecto.

# 4.1 Diagrama de conexiones del Sistema

Las conexiones del sistema móvil de seguridad se realiza mediante cable de par trenzado (UTP) categoría 5e, presenta muchas ventajas sobre el cable coaxial entre las más importantes un costo menor, los empalmes se realizan de una manera mas rápida, menores pérdidas, entre otras. Agilizando el proceso de instalación, se utiliza vídeo baluns pasivos con el fin de acoplar las impedancias entre la linea de transmisión y la cámara a emplearse, el cable UTP permitirá la transmisión de la señal de vídeo/audio y la alimentación para las cámaras como se muestra en la Figura [23.](#page-78-0)

<span id="page-78-0"></span>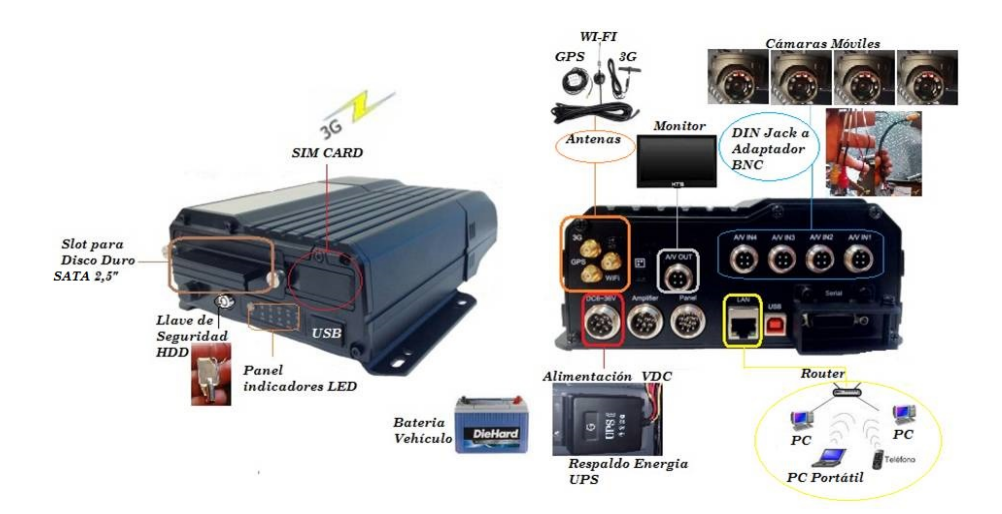

**Figura 23**: Diagrama de Conexiones del Sistema móvil de seguridad.

# 4.2 *Hardware* del Sistema

La elección de los equipos para emplearse en el presente proyecto se basaron fundamentalmente a que están diseñados para ser equipos móviles de seguridad, cumpliendo requerimientos antivandálicos, anti-vibración, transmisión en vivo, restablecimiento de escena, entre otros. El sistema deberá ser aceptado por el organismo de control para que los vehículos blindados puedan transitar por el territorio ecuatoriano, además de que deben integrarse ante emergencias con el sistema integrado ECU 911, debiendo ser un sistema escalable e integrable por lo que finalmente se eligieron los siguientes equipos que se detallan en la Tabla [14,](#page-79-0) de fabricante *XTS Corp* [\[37\]](#page-134-0).

#### <span id="page-79-0"></span>Tabla 14:

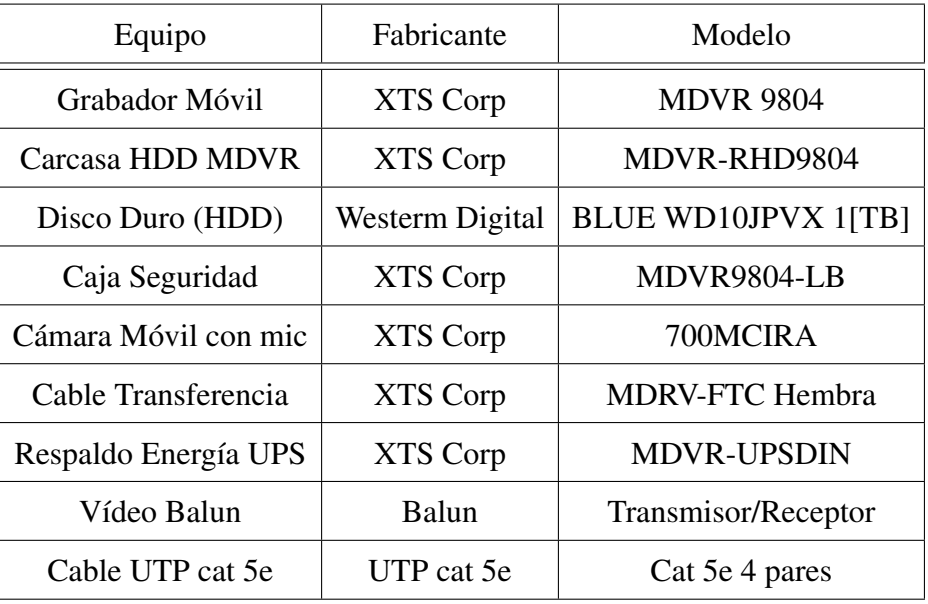

#### Dispositivos de Hardware a utilizarse XTS y otros.

XTS Corp ofrece soluciones de seguridad inteligentes, siendo un líder mundial en el diseño, desarrollo y fabricación de tecnología de vigilancia de vídeo. XTS ofrece a los clientes productos innovadores de alta calidad que tienen un precio competitivo con la satisfacción del cliente 100% garantizada.

Es importante mencionar que *XTS corp*, esta presente en el Ecuador con el proyecto Transporte seguro para el servicio Público del actual Gobierno desde el mes de Diciembre de 2012, arrojando excelentes resultados y brindando disponibilidad y respaldo técnico de sus productos.

## 4.2.1 Elección y colocación del Grabador de vídeo digital móvil - MDVR

El Grabador de vídeo digital móvil a utilizar es el MDVR 9804 diseñado por XTS. Esta diseñado especialmente para ser implementado en soluciones móviles, transmitiendo en tiempo real audio/vídeo provee máxima escalabilidad y una flexible instalación, en su construcción presenta un sistema especial para anti-vibración y antivandálico.

Posee un controlador portátil de infrarrojos con OSD para un rápido acceso a graba-

ciones de vídeos, *playback*, descargar de vídeos. Soporta CMS(Sistema de Monitoreo Central) para un monitoreo remoto.

# Características

- Compresión de vídeo H.264 .
- Sistema operativo Linux embebido.
- Grabación simultánea en Disco Duro *HDD* removible.
- Grabación de 4 canales, resolución D1 a 30fps.
- Transferencia inalámbrica H.264, cada canal con *Dual streaming*.
- Incorpora 3G/WI-FI para transmisión inalámbrica y GPS para Rastreo vehicular.
- Soporta CMS (Sistema de Monitoreo Central).
- *Google* y *MapInfo* compatible con *Software* CMS.

# Especificaciones Técnicas MDRV 9804

En la Tabla [15](#page-81-0) se muestra las especificaciones técnicas del grabador de vídeo digital móvil dadas por el fabricante XTS.

### <span id="page-81-0"></span>Tabla 15:

# Especificaciones técnicas MDVR 9804.

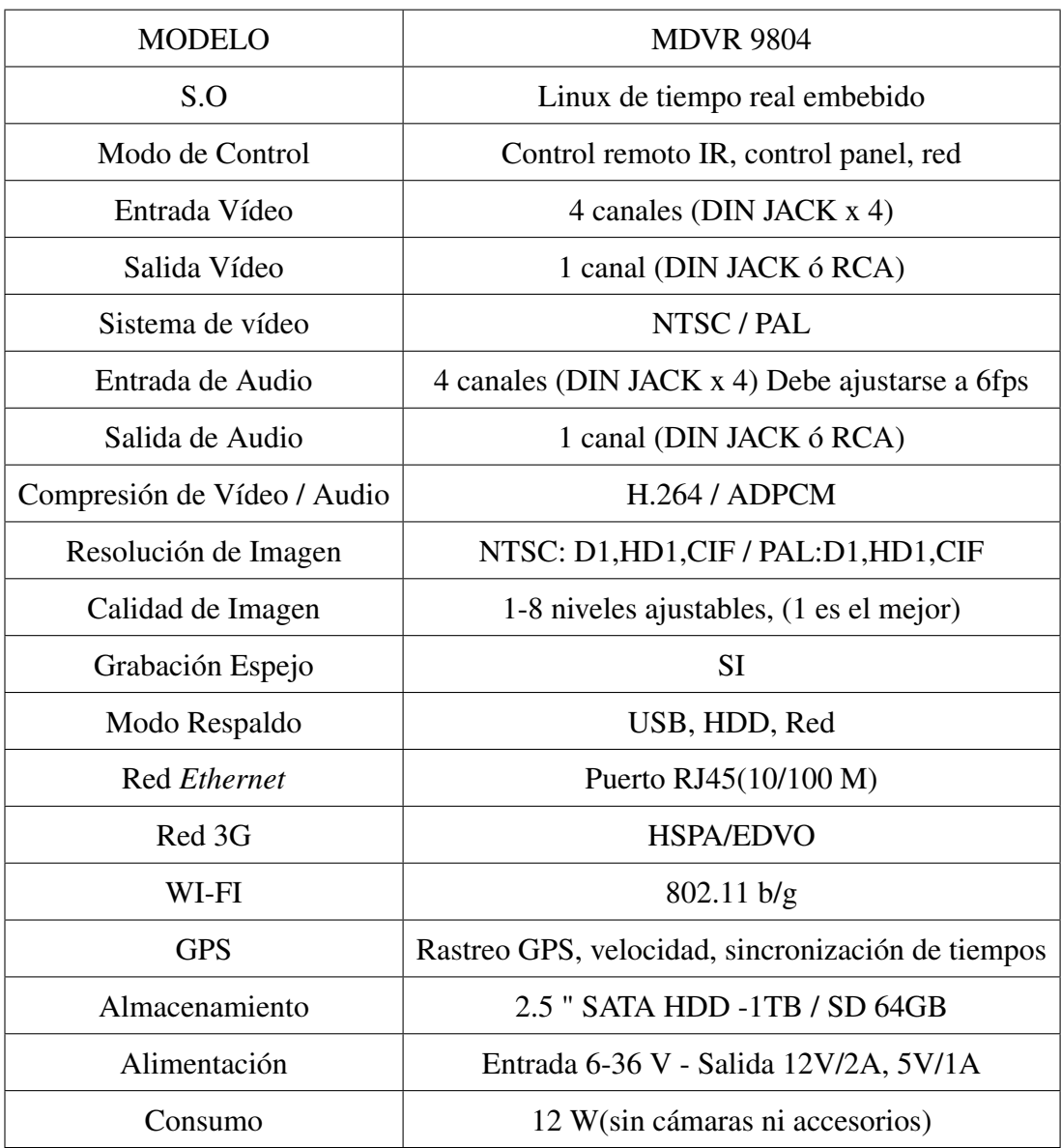

# Instalación de MDVR

Previamente a la fijación del MDVR en el interior del vehículo blindado se debe tomar en cuenta las siguientes consideraciones .

- Instalación de la tarjeta *SIM* de datos en el MDVR 9804, para lo cual se debe seguir los siguiente pasos:
	- 1. Desbloquear el disco duro(*HDD*) con la llave incluida en el MDVR, para

poder extraer la bandeja del *HDD*.

2. Aflojar los dos tornillos de la bandeja del *HDD* y quitarla esto permitirá remover la bandeja de lado derecho donde se coloca la tarjeta *SIM*.

3. Retirar el tornillo de la bandeja de la tarjeta *SIM*.

4. Abrir la tapa de la bandeja derecha de la tarjeta *SIM*, la cual posee una ranura para tarjeta SD.

5. Empujar la bandeja de la tarjeta *SIM*, asegurarse que las antena *(GPS,3G, WIFI)* no estén fijadas, de lo contrario se deberá desatornillar primero.

6. Instalar la tarjeta *SIM* en la placa y asegurarla.

7. Insertar la bandeja de la tarjeta *SIM* fijar con los tornillos y cerrar la tapa de la bandeja.

8. Insertar la bandeja del *HDD*, fijar los tornillos y bloquear el disco duro.

La tarjeta *SIM* podrá ser de cualquier proveedor de telefonía móvil con datos activos, en la Figura [24](#page-82-0) se muestra el procedimiento.

<span id="page-82-0"></span>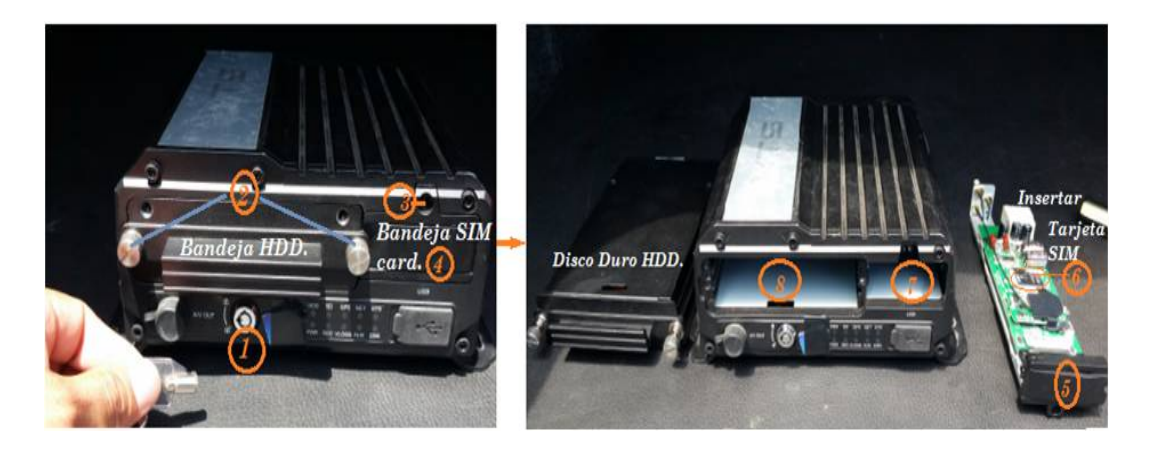

**Figura 24**: Instalación de la tarjeta SIM en el MDVR 9804.

- Instalación del Disco duro SATA de 2,5" en su carcasa, que posteriormente sera colocado en la bandeja para el disco duro del MDVR, a continuación se muestra el procedimiento.
	- 1. Desbloquear disco duro con la llave incluida en el MDVR.
	- 2. Aflojar los dos tornillos de la bandeja del HDD y quitarla.

3. Desatornillar los 4 tornillos de la carcasa del HDD.

4. Retirar la tapa de la carcasa del disco duro e insertar el HDD SATA de 2,5" y colocarla correctamente.

5. Fije el HDD con 4 tornillos pequeños, que se incluye como accesorios.

6. Colocar el disco duro en el MDVR, apretando los tornillos y bloquear el disco duro.

El MDVR soporta un disco duro SATA 2.5" de capacidad máxima de 1[TB], en la Figura [25](#page-83-0) se muestra la instalación.

<span id="page-83-0"></span>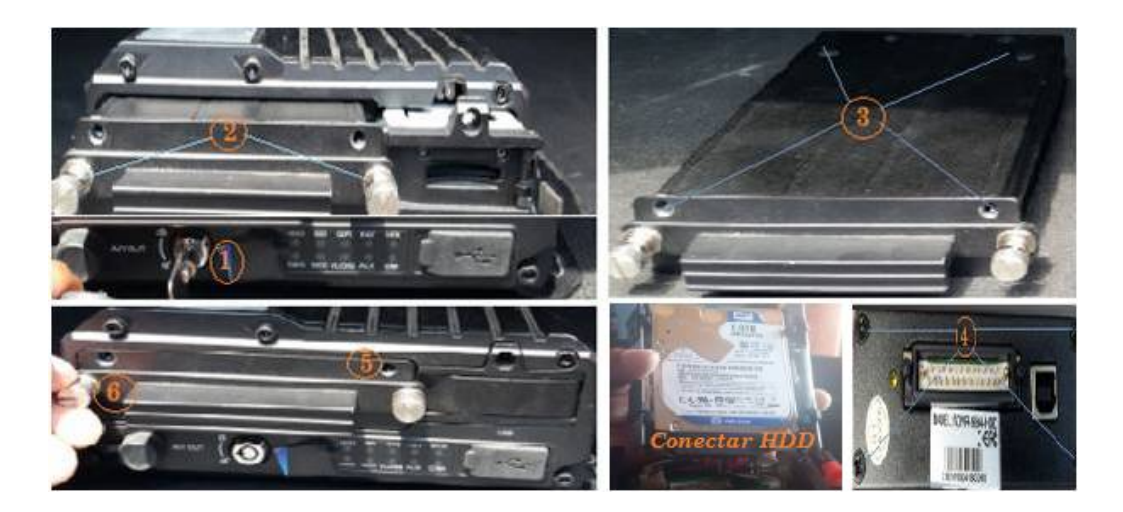

**Figura 25**: Instalación de Disco Duro SATA 2.5" en el MDVR 9804.

• Posteriormente se deben conectar las 4 cámaras de seguridad+micrófono que soporta el equipo, también se debe conectar las antenas de WI-FI, 3G y GPS en el exterior del vehículo blindado como preferencia en la parte superior del mismo como se observa en la Figura [26.](#page-84-0)

<span id="page-84-0"></span>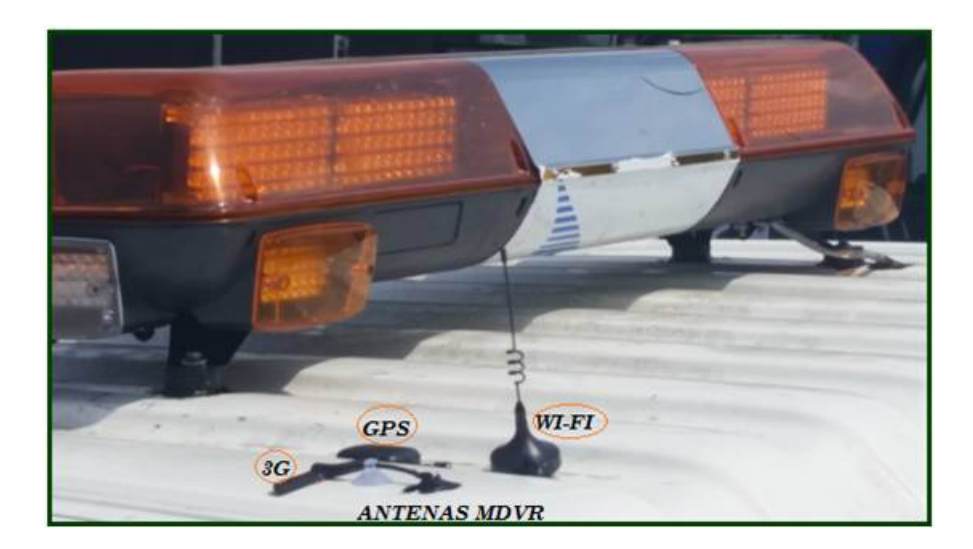

**Figura 26**: Instalación de las antenas: WI-FI, 3G y GPS en el vehículo blindado.

• El Cable de alimentación sera conectado al respaldo de energía UPS como se observa en la Figura [27](#page-85-0) este a su vez se conectara a la batería de vehículo blindado, si embargo el conector de alimentación sera el último en conectar al MDVR ya que debe verificarse todas las conexiones anteriores para poner en marcha el sistema y luego proceder a configurar el equipo.

Se presenta las principales características del UPS de fabricante XTS.

- Batería de larga duración.
- Tamaño pequeño, fácil de instalar.

- Provee estable 9.6V / 2A para trabajar MDVR cuando la energía principal se corta.

- Autonomía de 30 minutos .
- Construida en litio soporta múltiples tiempos de carga y descarga.
- El diseño especial ofrece una fácil conexión e instalación.
- Conector cable tipo DIN.

Las especificaciones técnicas son mostradas en la Tabla [16](#page-85-1)

#### <span id="page-85-1"></span>Tabla 16:

.

# Especificaciones técnicas UPS

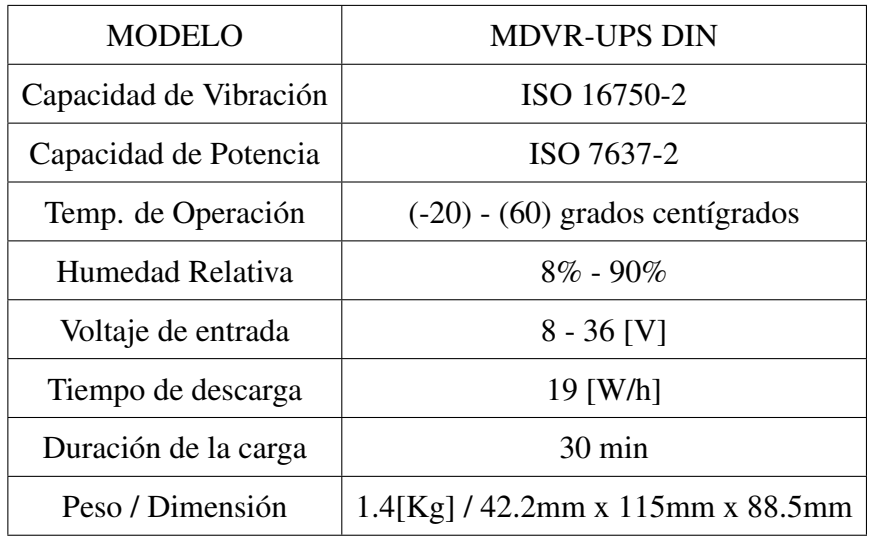

<span id="page-85-0"></span>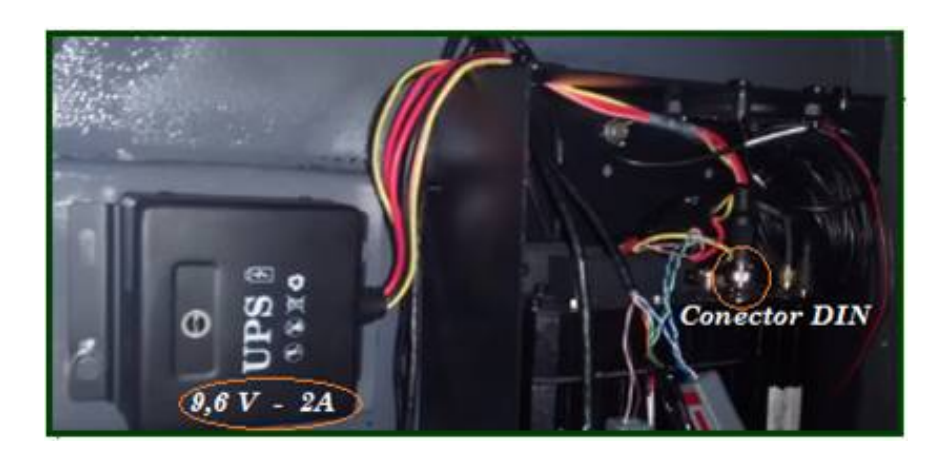

**Figura 27**: Instalación del Respaldo de Energía UPS con el MDVR.

El MDVR es el equipo central del sistema por lo que debe estar protegido y con acceso restringido, dicho dispositivo será colocado en el interior del vehículo como se observa en la Figura [28](#page-86-0) con su respectivo carcasa protectora en un lugar no especificado por seguridad.

<span id="page-86-0"></span>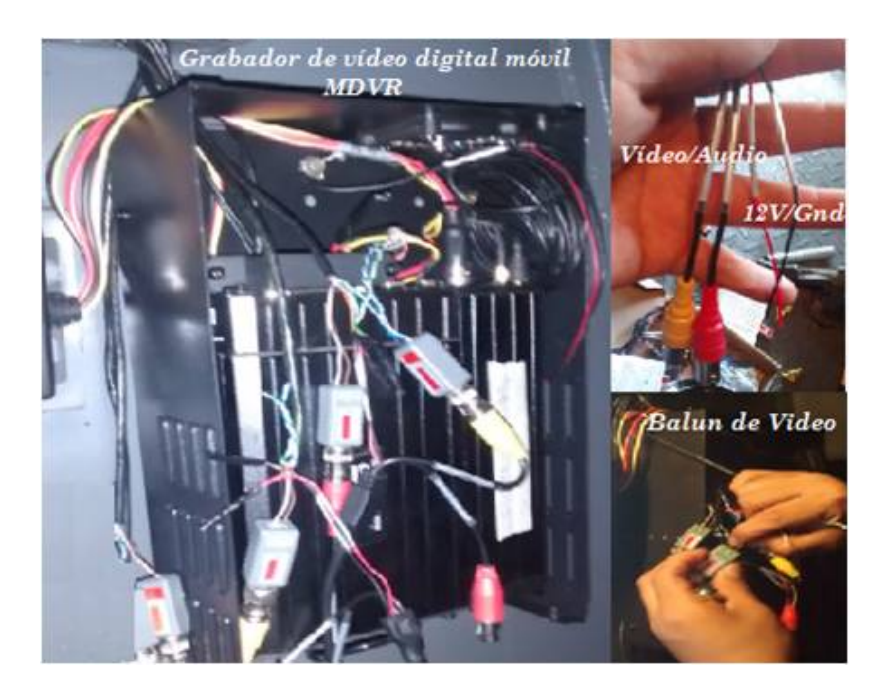

**Figura 28**: Instalación MDVR.

# Conexión

El MDVR posee 4 conectores RS765-12 tipo Macho para conectar las cámaras con un cable de transferencia para MDVR-FTC tipo Hembra como se observa en la Figura [29,](#page-86-1) de esta manera la cámara podrá ser alimentada desde el MDVR y permitirá trasmitir la señal de audio y vídeo.

<span id="page-86-1"></span>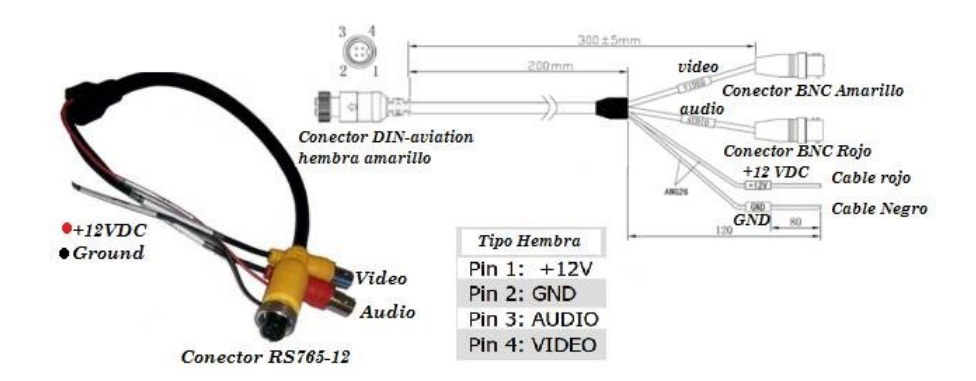

**Figura 29**: Cable de transferencia MDVR FCT tipo Hembra-conexión cámaras

### 4.2.2 Elección y colocación de las cámaras y micrófonos

#### Descripción

La cámara Análoga que se eligió es el modelo móvil 700TVL MCIR que posee un lente de 3.6[mm] considerado en el diseño previo, además integra un micrófono en su construcción, disenado por XTS para monitoreo y vigilancia móvil, la cámara cuenta con tecnología infrarroja lo que permite captar imágenes día y noche en tiempo real. Esta cámara tiene una resolución de 700 TVL que se considera alta resolución obteniendo imágenes nítidas y claras.

La cámara esta diseñada especialmente para ser colocada en vehículos, cuenta con sistemas de acoplador de vibración, ademas de poseer la norma IP66, para condiciones de interperie polvo, agua, golpes, ect.

## Características

- Función de ajuste de temperatura de color incorporada automáticamente que adecua la imagen a los cambios de luz del vehículo en movimiento.
- Se adapta fácilmente a los cambios en el vehículo y restaura la escena
- Compensación de contraluz inteligente para evitar el efecto flash y captar la escena efectivamente.
- Selección nítida de audio y reducción de ruido
- Diseño de estructura especial, multicapa protectora para ambientes en vehículos evitando ángulos distintos de visualización por la vibración.
- Rango IP 66 resiste al agua, interperie.

### Especificaciones técnicas

En la Tabla [17](#page-88-0) se muestra las especificaciones técnicas de la cámara análoga dadas por el fabricante XTS.

#### <span id="page-88-0"></span>Tabla 17:

### Especificaciones técnicas de la 700 TVL color.

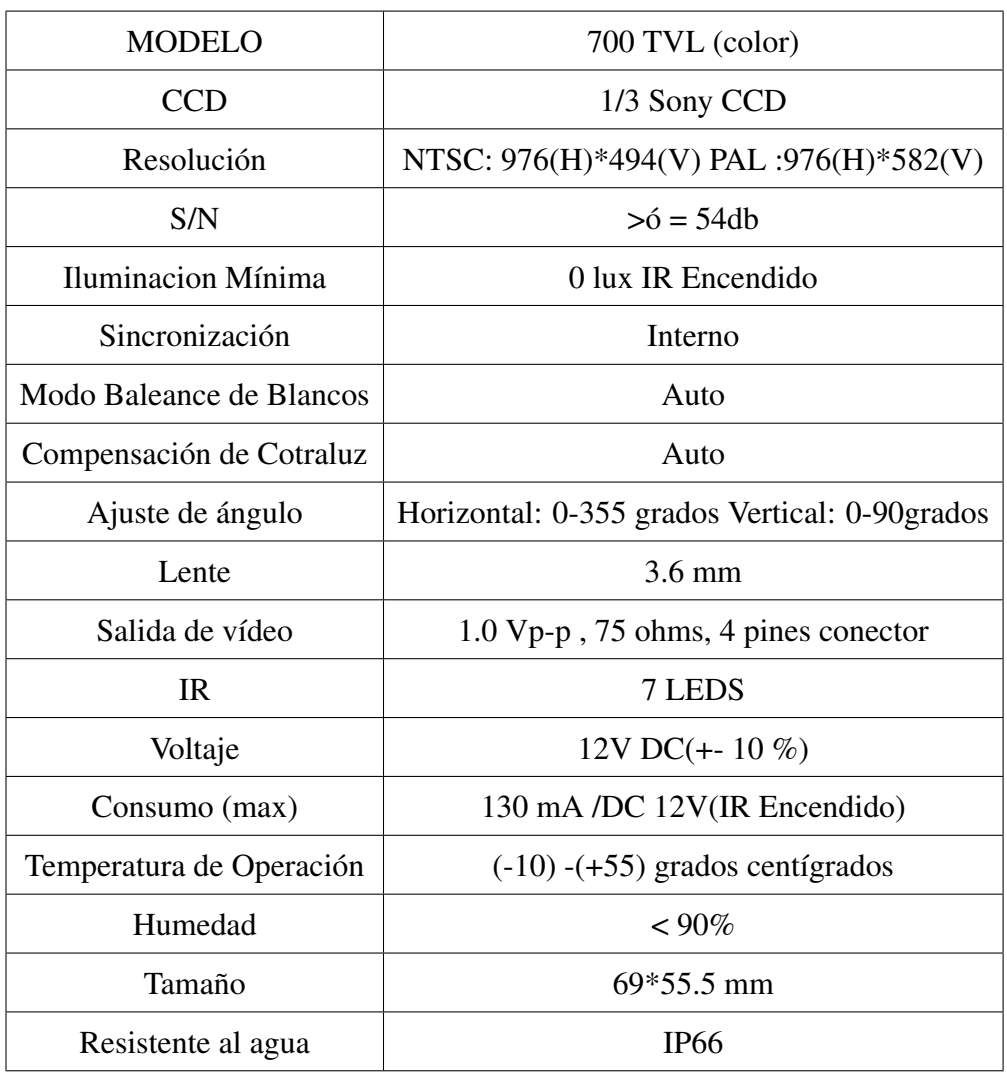

# Colocación de Cámaras y Micrófonos

Para el desarrollo de este proyecto se estableció el uso de 4 cámaras de seguridad y dos micrófonos, de las cuales dos serán instaladas en interior de vehículo blindado y las restantes 2 cámaras están destinadas al exterior de blindado, las mismas que transmitirán en vivo señal de vídeo y en el caso de las del interior también señal de audio.

• Cámara 1 : Lugar de apertura de la puerta de acceso de tripulantes para la carga y descarga de especies monetarias y valores

<span id="page-89-0"></span>La cámara de seguridad se colocó en la parte lateral derecha del blindado a una altura de 1,7 metros aproximadamente, como se observar en la Figura [30.](#page-89-0)

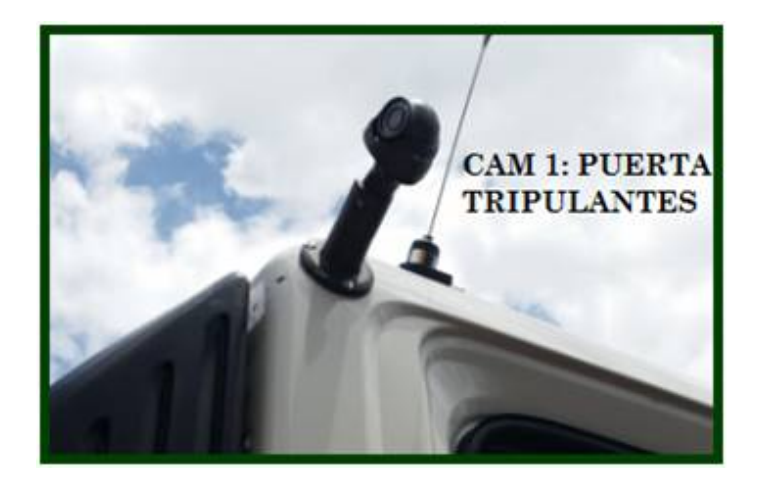

**Figura 30**: Cámara Lateral Blindado

# • Cámara 2: Imágenes panorámicas que incluyan las placas de vehículos que se encuentren alrededor

La cámara de seguridad se colocó en la parte posterior del blindado a una altura aproximada de 1,7 metros que permitirá visualizar de manera panorámica vehículos y sucesos que se presenten al paso del blindado , como se observar en la Figura [31](#page-90-0)

<span id="page-90-0"></span>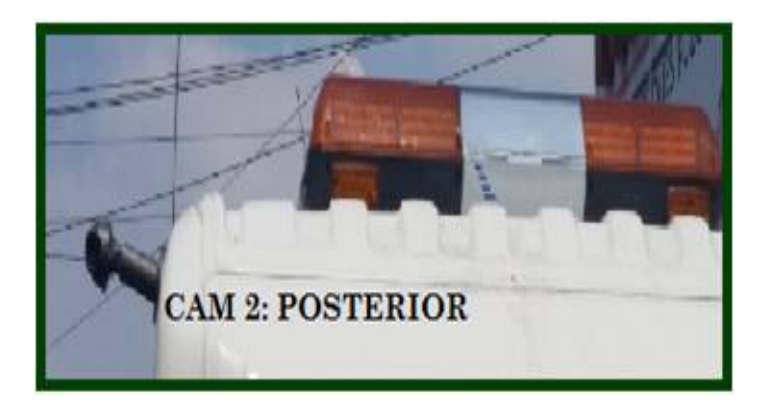

**Figura 31**: Cámara Posterior de Blindado.

# • Cámara 3 y Micrófono 1: Bóveda y tripulantes del blindado

La cámara de seguridad y el micrófono se colocó en la parte interna del blindado de frente a los tripulantes a una altura aproximada de 1,5 metros que permitirá visualizar la bóveda junto a los tripulantes y captara el audio ambiente del interior del blindado, como se observar en la Figura [32.](#page-90-1)

<span id="page-90-1"></span>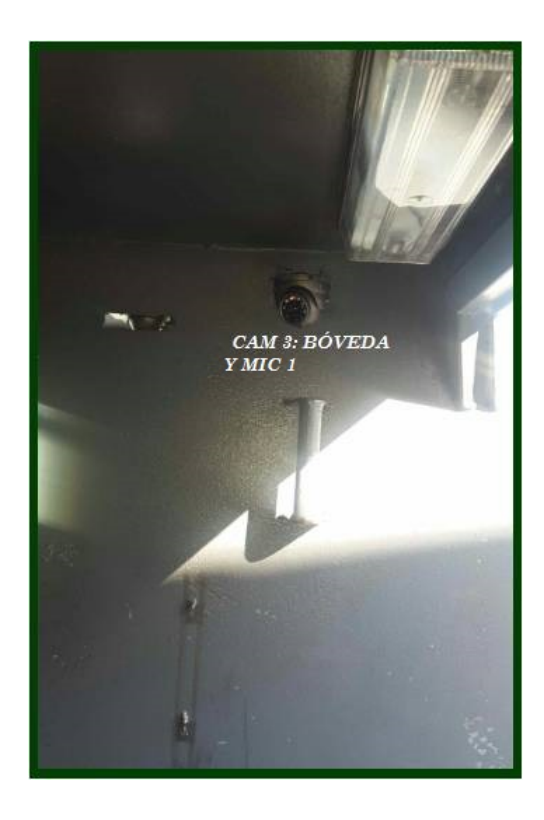

**Figura 32**: Cámara y Micrófono Bóveda de Blindado.

### • Cámara 4 y Micrófono 2: En la Cabina del Vehículo blindado

La cámara de seguridad y micrófono se coloco en la parte interna de la cabina del blindado a una altura aproximada de 1,5 metros que permitirá visualizar las acciones del conductor y captara el audio ambiente de la cabina, la cámara también captara los sucesos que se presenten al paso del blindado , como se observa en la Figura [33](#page-91-0)

<span id="page-91-0"></span>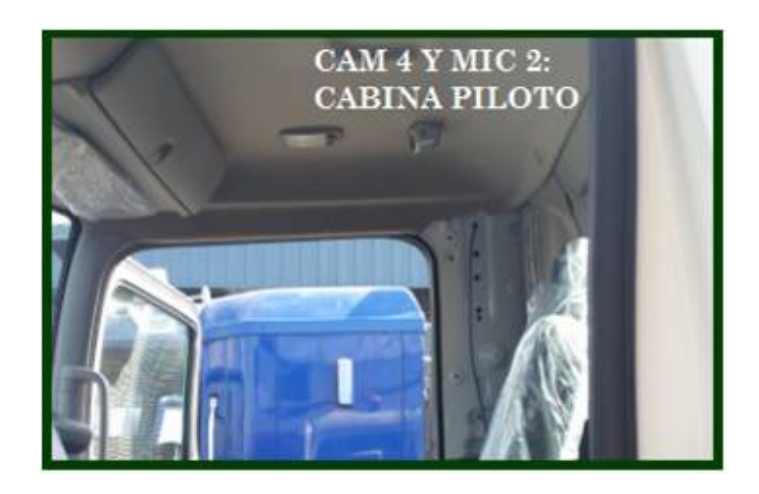

**Figura 33**: Cámara y Micrófono cabina piloto de Blindado.

### 4.3 Configuración de MDVR-9804

Una vez conectados todos los componentes físicos del Sistema móvil de seguridad se procede a encender el vehículo, de esta manera el sistema se inicia automáticamente y se podrá comenzar con la configuración del MDVR.

Existen dos maneras que se explican a continuación:

1- Mediante Puerto *Ethernet*: Mediante este puerto el MDVR se puede conectar con un computador directamente o acceder al mismo dentro de una red LAN.

2- Puerto Salida de Vídeo: De esta manera se puede conectar un monitor directamente al MDVR y configurarlo con el control remoto.

La configuración del MDVR en este proyecto se realiza mediante el puerto *Ethernet*

con un cable de red conectado con un computador, para lo cual ambos dispositivos deben estar en el mismo rango de Red para poder comunicarse, a continuación se muestran los pasos de la configuración:

• Ingresar a la configuración del MDVR: La dirección IP por defecto del MDVR es 192.168.1.100 con mascara 255.255.255.0 por lo que se definirá una dirección IP 192.168.X.X con mascara 255.255.255.0 a la PC con la que se realizara la configuración, posteriormente abrir el navegador *Internet Explorer*, en la barra del navegador escribimos la dirección IP del MDVR, se cargara inmediatamente una página en la que se solicita un *password* que por defecto será: 888888 como se observa en la Figura [34.](#page-92-0)

<span id="page-92-0"></span>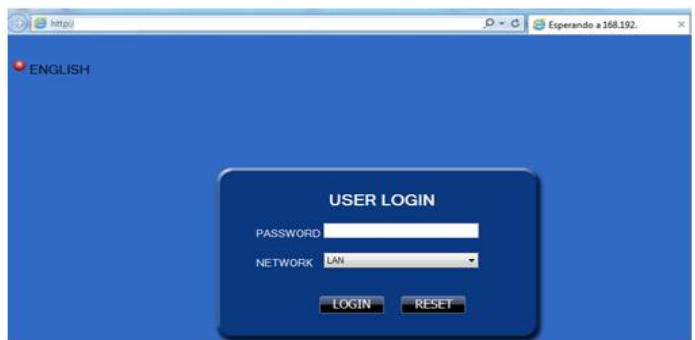

**Figura 34**: Ingreso a la configuración del MDVR.

• Pantalla principal del MDVR, como se observa en la Figura [35](#page-93-0) existe 4 pestañas principales para la configuración del MDVR que son *Life* (Video en directo), *Playback*(Reproducción), *Setup*(Configurar ) y *Maintenance*(Mantenimiento). Se procede a escoger la opción *Setup* donde se inicia con las configuraciones más importantes del MDVR para el Sistema de seguridad móvil .

<span id="page-93-0"></span>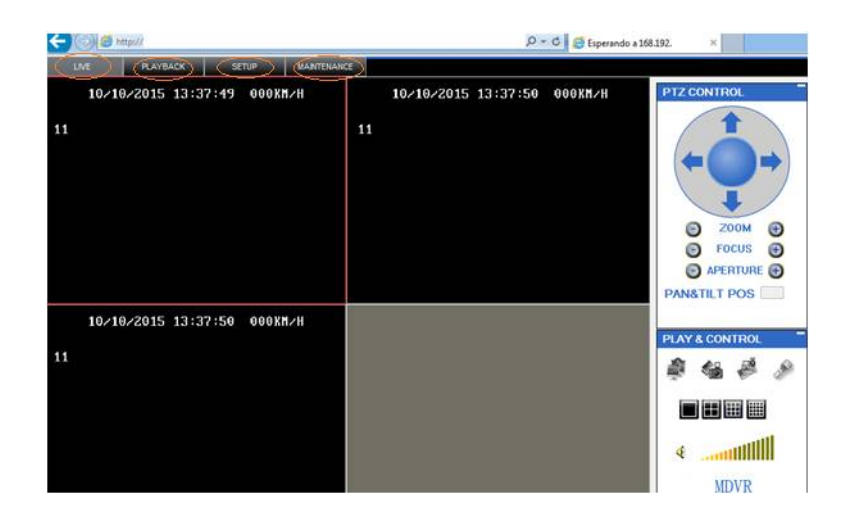

**Figura 35**: Pantalla Principal MDVR.

• Configuración de *SYSTEM* MDVR *DATE/TIME*, Se procede con las configuraciones del equipo grabador móvil referente a la Hora, Fecha, Formato Hora/Fecha, entre otros. Estas configuración se las realiza en la pestaña *Setup*, en el árbol de procesos se escoge la opción *System* y posteriormente seleccionamos la opción *Date/Time* como se observa en la Figura [36,](#page-94-0) para guardar los cambios realizados clic en el botón *save*.

<span id="page-94-0"></span>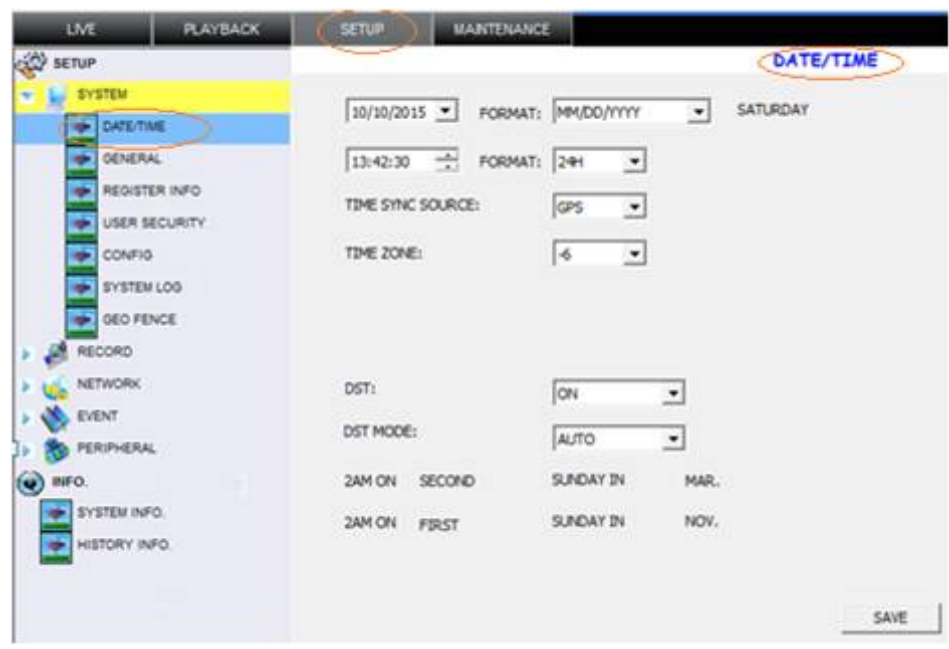

**Figura 36**: Configuración *System* MDVR, Fecha y Hora.

• Configuración de *SYSTEM* MDVR *GENERAL*, Se procede a configurar un aspecto muy importante del sistema, en el cual se configura al MDVR para que se inicie automáticamente cuando el blindado se encienda y por el otro lado cuando este se apague, el MDVR deberá hacerlo también luego de un tiempo establecido. Estas configuración se las realiza en la pestaña *Setup*, en el árbol de procesos se escoge la opción *System* y posteriormente seleccionamos la opción *GENERAL* como se observa en la Figura [37,](#page-95-0) para guardar los cambios realizados clic en el botón *save*.

<span id="page-95-0"></span>

| SETUP                   |                                |                                 |                          | <b>GENERAL</b>           |         |
|-------------------------|--------------------------------|---------------------------------|--------------------------|--------------------------|---------|
| <b>SYSTEM</b>           |                                |                                 |                          |                          |         |
| DATE/TIME               | ON/OFF TYPE:                   |                                 | IGNITION                 | $\overline{\phantom{a}}$ |         |
| <b>GENERAL</b><br>۰     | SHUT DOWN DELAY (0-24) HOUR:   |                                 | 00:05:00                 | ÷                        |         |
| REGISTER INFO           |                                |                                 |                          |                          |         |
| <b>USER SECURITY</b>    |                                |                                 |                          |                          |         |
| <b>CONFIG</b>           |                                |                                 |                          |                          |         |
| <b>SYSTEM LOG</b>       |                                |                                 |                          |                          |         |
| <b>GEO FENCE</b><br>÷   |                                |                                 |                          |                          |         |
| RECORD                  |                                |                                 |                          |                          |         |
| <b>NETWORK</b>          |                                |                                 |                          |                          |         |
| EVENT                   | BUZZER:                        |                                 | OFF                      | $\blacktriangledown$     |         |
| PERIPHERAL              |                                |                                 | 30                       |                          |         |
| $\circledcirc$<br>INFO. | IDLE TIME (30-300 SEC):        |                                 |                          |                          |         |
| SYSTEM INFO.            | EVENT FILES AUTO-EXPORT (USB): |                                 | <b>ON</b>                | $\check{}$               |         |
| HISTORY INFO.           | ASPECT MODE:                   | 4:3<br>$\overline{\phantom{a}}$ | TRANSPARENCY:            | 25%                      | $\cdot$ |
|                         |                                | GPS MODE                        | $\overline{\phantom{a}}$ |                          |         |

**Figura 37**: Configuración *System* MDVR, Encendido y Apagado del Sistema.

• Configuración de *SYSTEM* MDVR *REGISTER INFO*, Se procede a configurar la información con la que será identificado el equipo MDVR, en este caso el I.D. del blindado, nombre de la compañía, el nombre del conductor entre otros. Estas configuración se las realiza en la pestaña *Setup*, en el árbol de procesos se escoge la opción *System* y posteriormente seleccionamos la opción *REGISTER INFO* como se observa en la Figura [38,](#page-95-1) para guardar los cambios realizados clic en el botón *save*.

<span id="page-95-1"></span>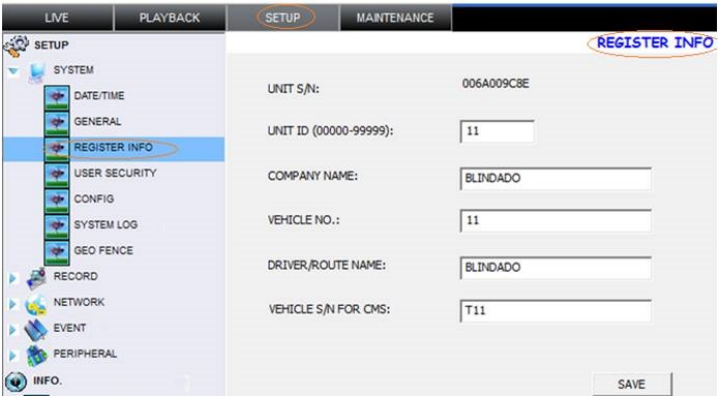

**Figura 38**: Configuración *System* MDVR, Registrar información de MDVR.

• Configuración de *SYSTEM* MDVR *USER SECURITY*, Se procede a configurar las credenciales y permisos de acceso a la configuración del equipo MDVR, asignando contraseña para administrador y usuario. Estas configuración se las realiza en la pestaña *Setup*, en el árbol de procesos se escoge la opción *System* y posteriormente seleccionamos la opción *USER SECURITY* como se observa en la Figura [39,](#page-96-0) para guardar los cambios realizados clic en el botón *save*.

<span id="page-96-0"></span>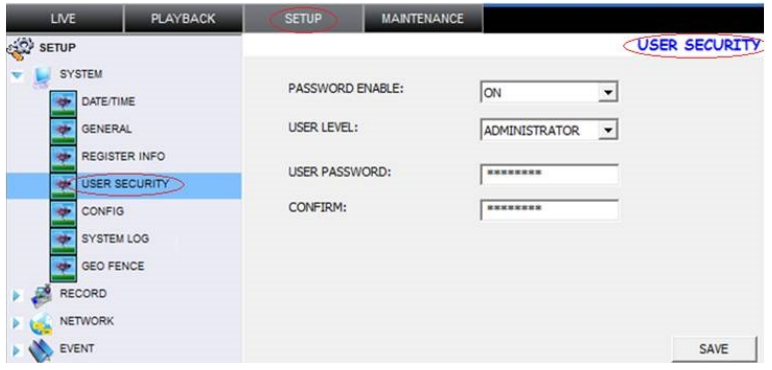

**Figura 39**: Configuración *System* MDVR, Permisos de acceso al MDVR.

• Configuración de *RECORD* del MDVR *OPTIONS*, se procede a configurar las aspectos mas importantes para la grabación de vídeo del sistema, para lo cual la configuración se las realiza en la pestaña *Setup*, en el árbol de procesos se escoge la opción *RECORD* y posteriormente seleccionamos la pestana *Options* y se configura los diferentes parámetros como se observa en la Figura [40.](#page-96-1)

<span id="page-96-1"></span>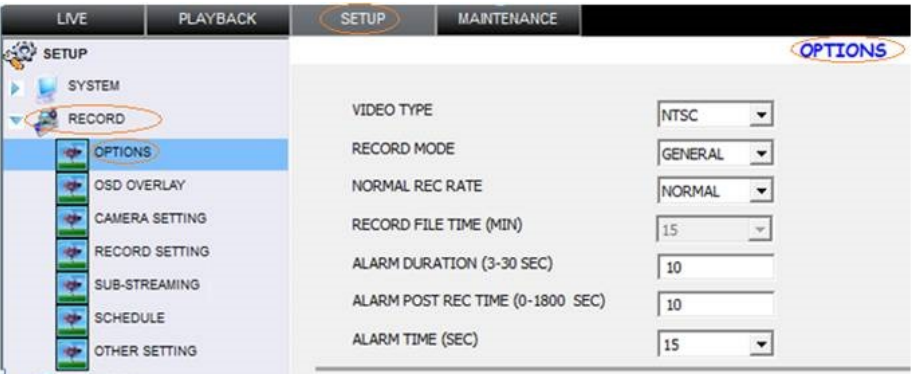

**Figura 40**: Configuración de *Record* MDVR, Opciones de configuración.

• Configuración de *RECORD* del MDVR *CAMERA SETTING*, se procede a configurar el número de canales habilitados del sistema, en este caso se habilitaran las 4 canales cada uno representa una cámara, que son necesarias para cumplir con los requerimientos, se coloca un nombre distintivo para cada cámara, en la sección Audio se habilitaran para las cámaras 3 y 4 que son las interiores, en la sección *Live* se activaran todas las cámaras para que se puedan visualizar en tiempo real, la configuración se la realiza en la pestaña *Setup*, en el árbol de procesos se escoge la opción *RECORD* y posteriormente seleccionamos la pestaña *Camera Setting* y se configura los diferentes parámetros como se observa en la Figura [41.](#page-97-0)

<span id="page-97-0"></span>

| LIVE                               | <b>PLAYBACK</b>                      | <b>SETUP</b>    | <b>MAINTENANCE</b>          |                                         |                                |                                |
|------------------------------------|--------------------------------------|-----------------|-----------------------------|-----------------------------------------|--------------------------------|--------------------------------|
| SETUP                              |                                      |                 |                             |                                         |                                | <b>CAMERA SETTING</b>          |
| <b>SYSTEM</b><br>RECORD            |                                      | CAMERA          | <b>ENABLE</b>               | NAME                                    | <b>AUDIO</b>                   | LIVE                           |
| <b>OPTIONS</b>                     |                                      | CH1             | $\blacksquare$<br>ON        | Puerta                                  | $\blacktriangledown$<br>OFF    | $\overline{\phantom{a}}$<br>ON |
| œ<br>$\bullet$                     | OSD OVERLAY<br><b>CAMERA SETTING</b> | CH <sub>2</sub> | $\overline{z}$<br>ON        | Posterior                               | OFF<br>$\overline{ }$          | $\overline{ }$<br>ON           |
| æ                                  | RECORD SETTING                       | CH <sub>3</sub> | $\overline{z}$<br>ON        | Bóveda                                  | $\overline{\phantom{a}}$<br>ON | $\overline{\phantom{a}}$<br>ON |
| e.                                 | SUB-STREAMING<br><b>SCHEDULE</b>     | CH <sub>4</sub> | $\overline{ }$<br>ON        | Piloto                                  | ON<br>$\overline{ }$           | $\vert$<br>ON                  |
| <b>NETWORK</b>                     | OTHER SETTING                        | ROUND:          | OFF<br>$\blacktriangledown$ | ROUND TIME:                             | 120                            | $(5-300$ SEC)                  |
| EVENT                              |                                      | IP INTERCOM:    | ON                          | LIVE AUDIO:<br>$\overline{\phantom{a}}$ | ON<br>$\overline{ }$           |                                |
| PERIPHERAL<br>Ιþ<br>$\sqrt{2}$ men |                                      |                 |                             |                                         |                                | SAVE                           |

**Figura 41**: Configuración de *Record* MDVR, Configuraciones de cámaras.

• Configuración de *RECORD* del MDVR *RECORD SETTING*, se procede a configurar uno de los flujos de vídeo destinados a la grabación en el Disco Duro, en este caso la Resolucion se definirá para las 4 cámaras como D1 siendo esta la mejor, los cuadros por segundo serán definidos en 30[fps] que es el valor máximo, además se define la calidad igual a 2 siendo 1 la mejor, lo que permitirá obtener un vídeo en Alta definición permitiendo reconocer rostro y detalles sin inconveniente cuando el caso lo amerite, la configuración se la realiza en la pestaña *Setup*, en el árbol de procesos se escoge la opción *RECORD* y posteriormente seleccionamos la pestaña *Record Setting* y se configura los diferentes parámetros como se observa en la Figura [42.](#page-98-0)

<span id="page-98-0"></span>

| LIVE                         | <b>PLAYBACK</b> | <b>SETUP</b>    | <b>MAINTENANCE</b>                     |                                          |                            |                         |
|------------------------------|-----------------|-----------------|----------------------------------------|------------------------------------------|----------------------------|-------------------------|
| <b>SETUP</b>                 |                 |                 |                                        |                                          |                            | <b>RECORD SETTING</b>   |
| <b>SYSTEM</b><br>RECORD<br>۳ |                 | CAMERA          | <b>RES</b>                             | Resolución Cuadros/seg<br>Alta Definicon | <b>NORMAL</b><br>QUALITY   | <b>ALARM</b><br>QUALITY |
| OPTIONS<br>۰<br>OSD OVERLAY  |                 | CH <sub>1</sub> | D <sub>1</sub><br>$\blacktriangledown$ | 30<br>۰                                  | I2<br>$\blacktriangledown$ | $\check{}$<br>l1        |
| CAMERA SETTING               |                 | CH <sub>2</sub> | $\cdot$<br>D <sub>1</sub>              | $\overline{ }$<br>30                     | $\cdot$<br>I2              | $\cdot$<br>1            |
| œ<br>RECORD SETTING          |                 | CH <sub>3</sub> | $\overline{ }$<br>D <sub>1</sub>       | 30<br>$\overline{ }$                     | $\overline{ }$<br>I2       | $\overline{ }$<br>lī    |
| SUB-STREAMING                |                 | CH <sub>4</sub> | D1<br>$\blacktriangledown$             | $\check{}$<br>30                         | ٠<br>I2                    | $\cdot$                 |
| <b>SCHEDULE</b>              |                 |                 |                                        |                                          |                            |                         |
| OTHER SETTING<br>ø           |                 |                 |                                        |                                          |                            |                         |
| <b>NETWORK</b>               |                 |                 |                                        |                                          |                            | SAVE                    |

**Figura 42**: Configuración de *Record* MDVR, Flujo de Video - Disco Duro.

• Configuración de *RECORD* del MDVR *SUB-STREAMING*, se procede a configurar el flujo de video para transmisión inalámbrica 3G, debe configurarse de la manera correcta de lo contrario el sistema MDVR no puede transmitir el vídeo en directo al servidor central. Los parámetros Ancho de Banda permite configurar el ancho de banda para el sub-flujo, que depende al ancho de banda de red de la tarjeta SIM. Los modos del flujo pueden ser fijos(resolución y la trama transmitida es fijado por el ancho de red configurada) y adaptativos (resolución y la trama transmitida se pueden ajustar de forma automática por el ancho de la red). La resolución para este flujo de supervisión sera C1, los cuadros/seg se configuraran en 15, estos valores se han considerado para que la transmisión al servidor central sea adecuada. La configuración se la realiza en la pestaña *Setup*, en el árbol de procesos se escoge la opción *RECORD* y posteriormente seleccionamos la pestaña *Sub-streaming* y se configura los diferentes parámetros como se observa en la Figura [43.](#page-99-0)

<span id="page-99-0"></span>

| LIVE            | <b>PLAYBACK</b> | <b>SETUP</b>       | <b>MAINTENANCE</b>                |                |                      |                                |                      |
|-----------------|-----------------|--------------------|-----------------------------------|----------------|----------------------|--------------------------------|----------------------|
| <b>SETUP</b>    |                 |                    |                                   |                |                      |                                | <b>SUB-STREAMING</b> |
| <b>SYSTEM</b>   |                 |                    |                                   |                |                      |                                |                      |
| RECORD<br>v     |                 |                    |                                   |                |                      |                                |                      |
| OPTIONS         |                 | <b>BAND WIDTH:</b> | 60                                | (20-4096) Kbps |                      | MAX CHANNEL: 4                 |                      |
| OSD OVERLAY     |                 | CH ID              | <b>ENABLE</b>                     | <b>RES</b>     |                      | <b>FPS</b>                     |                      |
|                 | CAMERA SETTING  |                    |                                   |                |                      |                                |                      |
|                 | RECORD SETTING  | CH <sub>1</sub>    | ON<br>$\blacktriangledown$        | CIF            | $\blacktriangledown$ | 15<br>$\overline{\phantom{a}}$ |                      |
|                 | SUB-STREAMING   | CH <sub>2</sub>    | <b>ON</b><br>$\blacktriangledown$ | CIF            | $\blacktriangledown$ | $\overline{\phantom{a}}$<br>15 |                      |
| <b>SCHEDULE</b> |                 | CH <sub>3</sub>    | $\check{}$<br>ON                  | CIF            | $\blacktriangledown$ | $\overline{\phantom{a}}$<br>15 |                      |
|                 | OTHER SETTING   | CH <sub>4</sub>    | ON<br>$\blacktriangledown$        | CIF            | $\blacktriangledown$ | 115<br>−                       |                      |

**Figura 43**: Configuración de *Record* MDVR, Flujo de vídeo - transmisión 3G.

• Configuración de *NETWORK* del MDVR *LOCAL*, se procede a configurar la red local o LAN para que el dispositivo MDVR puede ser visible por otros equipos de la Red, se debe tomar en cuenta los puertos de comunicación, mismo que cumplen la función de una puerta para acceder al equipo MDVR. La configuración se la realiza en la pestaña *Setup*, en el árbol de procesos se escoge la opción *NETWORK* y posteriormente seleccionamos la pestaña *Local* y se configura los diferentes parámetros como se observa en la Figura [44.](#page-99-1)

<span id="page-99-1"></span>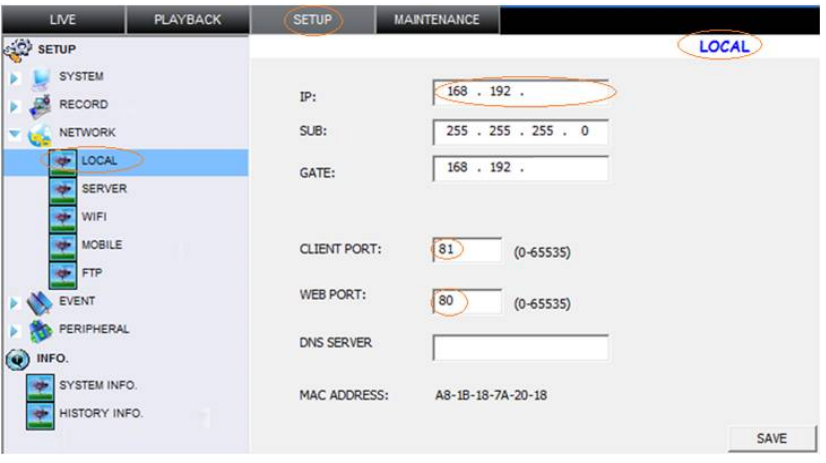

**Figura 44**: Configuración de *Network* MDVR, Red de área Local.

• Configuración de *NETWORK*del MDVR *MOBILE*, se procede a configurar la red de área inalámbrica para la transmisión en tiempo real, para lo cual primero

escogemos la tecnología de acceso de radio que soportara todos los servicios multimedia que estarán disponibles a través de los terminales de Tercera Generación UMTS/ WCDMA, con mayor cobertura en el Ecuador, posteriormente este modo deberá estar activado siempre y finalmente se configura el APN del operador de telefonía celular que proveerá el servicio en este caso tomaremos como ejemplo a Telefónica Movistar. La configuración se la realiza en la pestaña *Setup*, en el árbol de procesos se escoge la opción *NETWORK* y posteriormente seleccionamos la pestaña *Mobile* y se configura los diferentes parámetros como se observa en la Figura [45.](#page-100-0)

<span id="page-100-0"></span>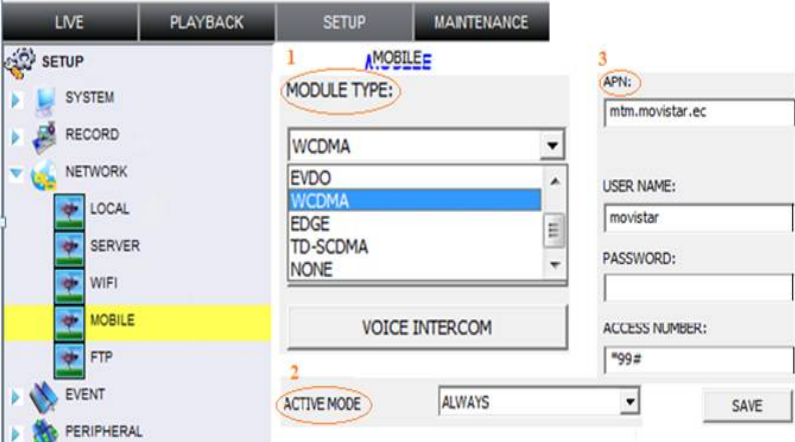

**Figura 45**: Configuración de *Network* MDVR, Red inalámbrica 3G.

# 4.3.1 *Software* del Sistema

El Sistema móvil de seguridad contempla la instalación del *software* de gestión de vídeo en un servidor, además de su correspondiente *software* para monitoreo. En la siguiente sección se muestra las principales características de estos programas.

### Requerimiento del Sistema

Sistema Operativo:

- *Software WCMS Server*: *Windows* 2003, 2008,2012
- *Software CMS Client*: *Windows* XP, *Windows* 7(32 64 bits)

• La computadora a utilizar debe tener el controlador de DirecX habilitado.

Lo podemos comprobar presionando la tecla de *windows*+R conjuntamente, escribimos en la ventana que se despliegue: dxdiag.

Posteriormente en la ventana que se despliega escogemos la pestaña Pantalla, donde las características de DirectX deben estar habilitados como se observa en la Figura [46.](#page-101-0)

<span id="page-101-0"></span>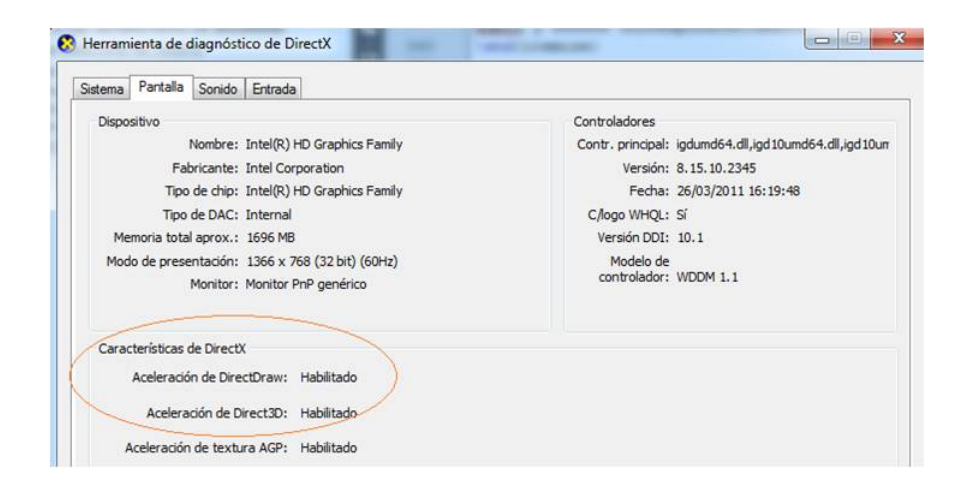

**Figura 46**: Habilitar las características de DirectX.

- La versión de *Microsoft .Net Framework* 3.5 SP1 o superior deben instalarse antes de la instalación de CMS.
- La base de datos *MySql* 5.1 se instalará automáticamente durante la instalación de CMS.
- Instale el complemento *OCX ActiveX*, dicho complemento solicitara instalarse la primera vez que se ingrese a la configuración del MDVR por el navegador *Internet Explorer*.
- Versión *Internet Explorer(IE): Microsoft Internet Explorer 6.0, Microsoft Internet Explorer* 8.0 en adelante.

## 4.3.2 *Software* WCMS Servidor

WCMS es el Software Servidor del Sistema móvil de seguridad propio de XTS Corp, el mismo permitirá gestionar la transmisión del subflujo que se envía de manera inalámbrica desde el equipo grabador móvil (MDVR). Incluye algunos servicios muy importantes para el desarrollo del presente proyecto que me mencionan a continuación:

- Servicio de mensajes: Se utiliza para el registro de la información del MDVR, información de equipo en línea, información del GPS y diferentes tipos de comandos.
- Servicio de Transmisión: Se utiliza para transmitir vídeo, agregar y configurar la información del MDVR.
- Servicio E-Mail : Se utiliza por el servidor para enviar correo electrónico(mensaje corto) al administrador del sistema, cuando cierto tiempo de información de alarma es reportada al servidor .
- Servicio Cliente: Permite la visualización de vídeo transmitido en tiempo real, visualización de la información y permite gestión de los administradores.

La instalación del WCMS en el servidor se realiza previamente verificando los requerimientos del sistema mostrados anteriormente, para lo cual es importante recalcar los pasos más importantes durante la instalación, de ello dependerá que el sistema móvil de seguridad funcione de manera adecuada y eficaz.

- El *Software* WCMS, esta incluido dentro de la solución móvil que provee XTS corp. De esta manera no existirá inconvenientes al integrar el *Hardware* y *Software* del sistema móvil de seguridad planteado para vehículos blindados.
- Se procede con la instalación de WCMS, dando clic en el archivo ejecutable *WCMS Server 3.0*, que se encuentra dentro del CD del equipo MDVR, dar clic en siguiente y se mostrara el acuerdo de licencia del *software*, aceptamos para continuar con la instalación.
- En la siguiente ventana se escoge la ubicación donde se instalara el *software* y posteriormente se selecciona la version *Standar*.
- <span id="page-103-0"></span>• Se configura los puertos que utiliza WCMS para los servicios de vídeo, mensajes y la correspondiente dirección IP del servidor, como se observa en la Figura [47](#page-103-0)

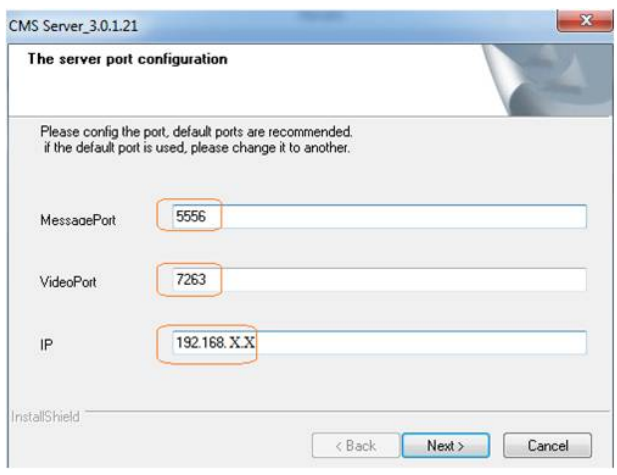

**Figura 47**: Configuración IP y Puertos para WCMS.

- En la siguiente ventana se configura las unidades que utiliza el equipo MDVR para mostrar la velocidad y temperatura, en este caso [km/h] y [Grados centígrados] correspondientemente.
- <span id="page-103-1"></span>• Se configura el puerto web que utiliza el servicio web de WCMS, como se observa en la Figura [48](#page-103-1) y se prosigue con la instalación.

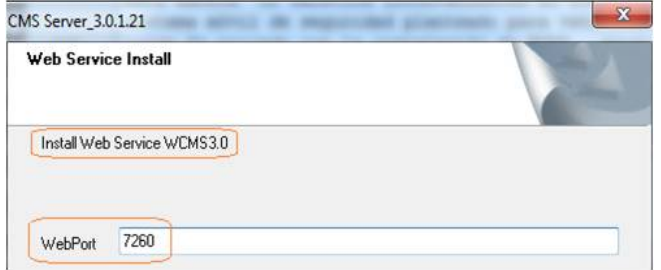

**Figura 48**: Configuración del puerto Web para WCMS.

• Finalmente se muestra una ventana con todos los servicios de WCMS iniciados

<span id="page-104-0"></span>como se observa en la Figura [49,](#page-104-0) de esta manera se corrobora que la instalación se realizo de manera correcta.

| Install server<br>Configure                                                                         | Help                                                                         |                  |                 |
|----------------------------------------------------------------------------------------------------|------------------------------------------------------------------------------|------------------|-----------------|
| Control                                                                                             |                                                                              |                  |                 |
| Start server                                                                                        | Stop server                                                                  | Start all server | Stop all server |
| Server name                                                                                         | <b>Status</b>                                                                | Description      |                 |
| Server Control<br>Message Service<br><b>Transmit Service</b><br>WCMSService<br><b>Email Service</b> | Normally run<br>Normally run<br>Normally run<br>Normally run<br>Normally run |                  |                 |

**Figura 49**: Servicios WCMS corriendo normalmente.

Realizado correctamente la instalación de WCMS en el servidor, se debe ingresar al WCMS mediante el navegador Internet Explorer, en la barra del navegador se escribe la dirección IP del servidor + el puerto web: 7620 configurado en la instalación, como se muestra en la Figura [50.](#page-104-1) El *username* y *password* por defecto que nos solicita es admin en los dos campos.

<span id="page-104-1"></span>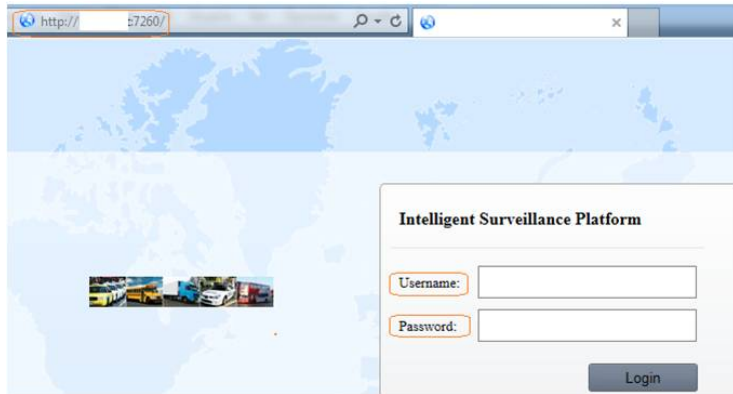

**Figura 50**: Ingresar a WCMS: IP+puerto Web del servidor.

• Se procede a integrar el MDVR del vehículo blindado al servidor WCMS, este proceso se lo realiza dando clic en *Basic funtion vehicle manage*, llenamos los campos correspondientes como se observa en la Figura [51,](#page-105-0) para que el vehículo blindado este en linea y poder monitorear en tiempo real.

<span id="page-105-0"></span>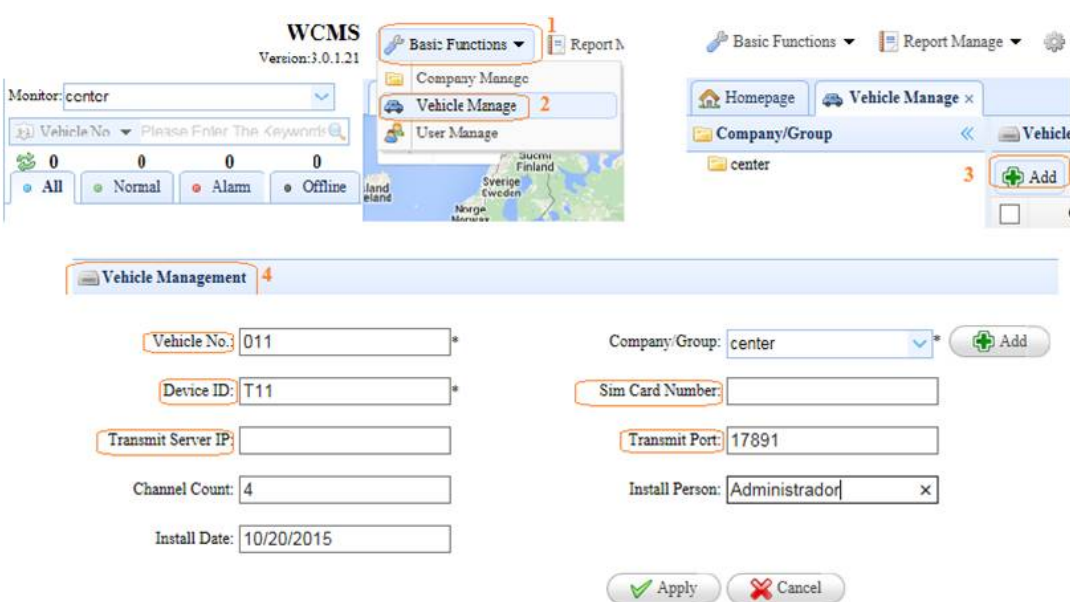

**Figura 51**: Agregar vehículo blindado en el Servidor WCMS.

# 4.3.3 *Software* CMS Cliente

CMS es el *software* destinado para realizar el monitoreo en tiempo real por parte de usuario/cliente. CMS integra transmisión de vídeo en vivo, permite controlar de manera remota cámaras motorizadas como PTZ, detecta alarmas, permite localización por GPS, también permite mostrar la información de funcionamiento.Una de las características mas importantes del CMS client, es que permite al usuario tener acceso al MDVR remotamente para realizar la configuración de cualquier parámetro.

CMS *client* apuntara a la dirección I.P. del WCMS servidor para obtener la información del MDVR del vehículo blindado y poder mostrársela al cliente. La principales características de este software se indican a continuación:

- Transmisión inalámbrica: Vídeo / Audio
- Seguimiento GPS: Permite mostrar la ubicación en tiempo real del vehículo en el mapa, compatible con *MapInfo* y *Google Maps*.
- GPS *playback*: Permite reproducir la ruta GPS tomada por cada vehículo integrado al sistema.
- Informe de consulta: Permite exportar información de GPS, alarmas, geo cercas entre otras.
- Enviar correo electrónico: Permite enviar un correo al administrador / usuario de forma automática una vez que se activa una alarma.
- Control remoto PTZ: Permite controlar el PTZ en CMS, incluido el cambio de dirección, la posición preestablecida, entre otras.
- CMS grabación local: Permite grabar el vídeo de manera local de vídeo transmitido a CMS.
- Geo-valla: Permite establecer o delimitar las rutas que debe seguir cada vehiculo.
- Multi-clientes soportados: Permite que muchos clientes se conecten al servidor para reproducir el vídeo y realizar el monitoreo en tiempo real.
- Configuración remota: Permite configurar de manera remota el equipo MDVR.

El proceso de instalación es sencillo, en el Cd del MDVR se encuentra el *Software* CMS *client*, se ejecuta el archivo .exe y clic en siguiente hasta culminar la instalación. Una vez instalado se crea un icono en el escritorio, se procede abrir el programa, nos aparecerá una ventana en la que se debe configurar algunos parámetros para que se pueda conectar con el servidor como se observa en la Figura [52.](#page-107-0)

<span id="page-107-0"></span>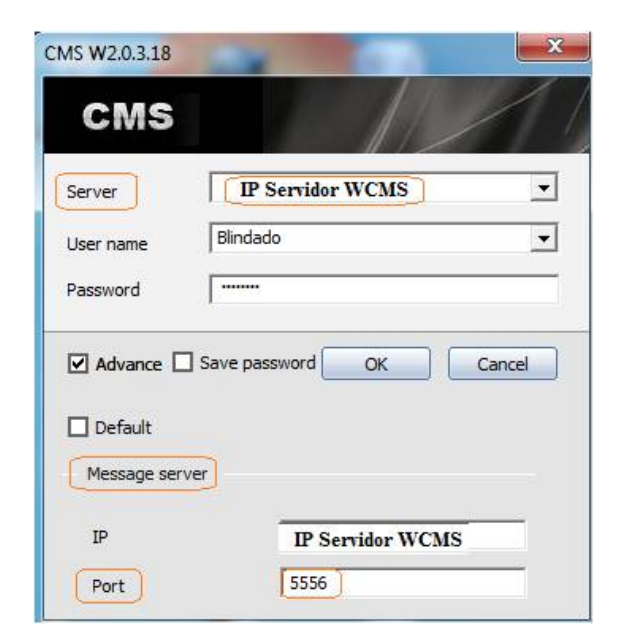

**Figura 52**: Configurar *Software* CMS cliente.

- *Server* IP: IP del PC donde se instalado WCMS Servidor.
- *User name* : Nombre de usuario, por defecto admin.
- *Password*: Contraseña por defecto, admin. Es importante mencionar que los parámetros de autenticación *User Name* y *Password* son los establecidos en el WCMS servidor, CMS cliente debe autenticar estos datos para permitir el acceso.
- Si el servidor de mensajes y el servidor de transmisión están en el mismo PC, y el puerto por defecto es 5556, entonces se puede inclinar por defecto.

# 4.4 Presupuesto Referencial

A continuación en la Tabla [18](#page-108-0) se muestra los costos referenciales de los equipos necesarios para la puesta en marcha del Sistema de móvil de seguridad para vehículos blindados, se detalla el número de equipos necesarios para llevar acabo la implementación, su costo individual y total del proyecto, tomando como referencia los costos al presente año 2015 de su distribuidor autorizado en Ecuador de la marca XTS Corp la empresa LINKZARTEC CIA. LTDA.
La SIM card utilizada es de tipo comercial con un APN limitado(máximo PDP Contex Protocolo de Paquetes de Datos. ) de 2Mbps.

#### Tabla 18:

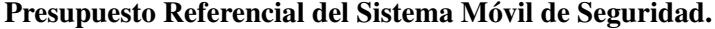

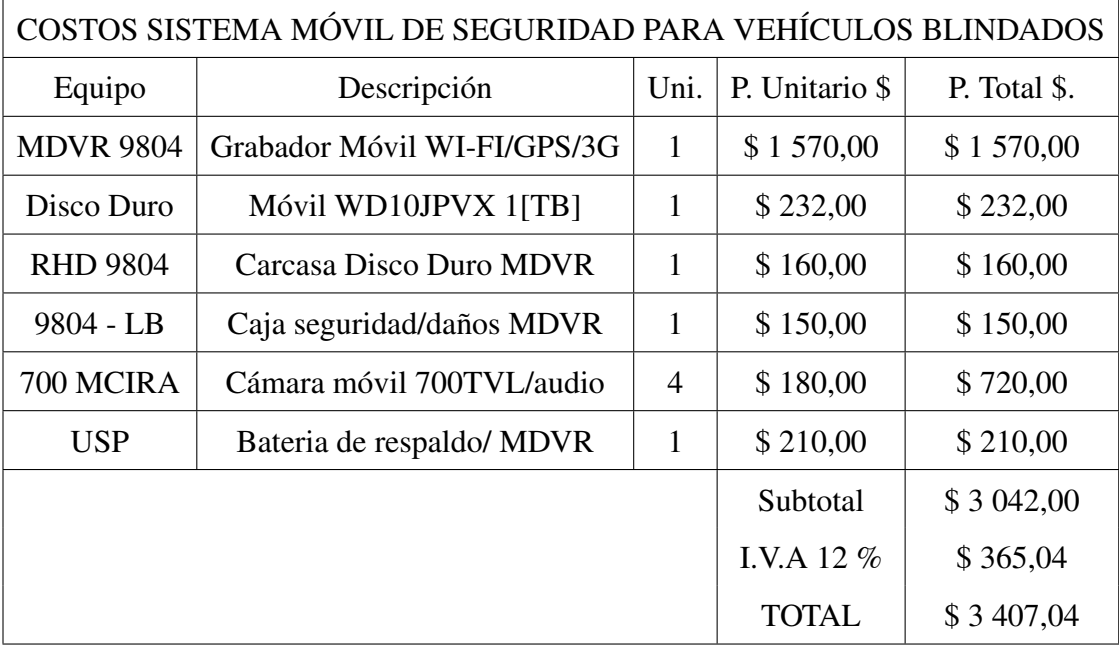

## CAPÍTULO 5

# EVALUACIÓN DEL SISTEMA MÓVIL DE SEGURIDAD PARA VEHÍCULOS BLINDADOS

En el presente capítulo se verifica el funcionamiento del Sistema móvil de seguridad y evalúa la transmisión de datos mediante la red.

#### 5.1 Ejecución del Sistema Móvil de Seguridad

Para verificar el correcto funcionamiento del Sistema, se ejecuta el *Software CMS client* utilizado por el cliente para realizar el monitoreo en vivo del vehículo blindado, su interfaz principal permite una visualización compartida con el vídeo y mapa, como se observa en la Figura [53](#page-109-0) .

<span id="page-109-0"></span>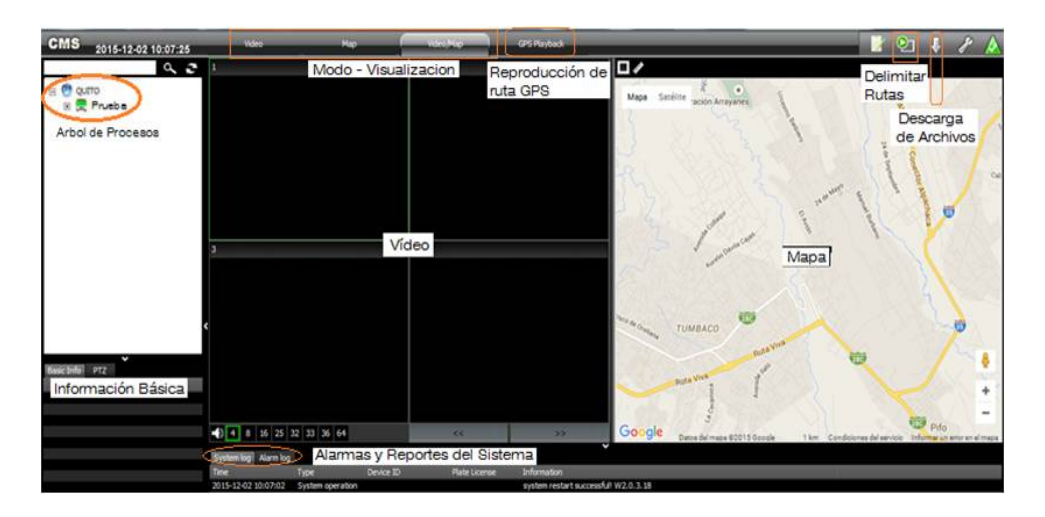

**Figura 53**: Interfaz Principal de monitoreo del Sistema

Los resultados que se muestran a continuación están tomados de una transmisión en vivo desde el servidor al cliente del Sistema, en la ciudad de Quito.

• Cámara 1 : Lugar de apertura de la puerta de acceso de tripulantes para la carga y descarga de especies monetarias y valores

La cámara de seguridad colocada en la parte lateral del blindado, transmite en tiempo real utilizando un chip 3G/WCDMA, en la Figura [54](#page-110-0) se observa la acera, una puerta de ingreso a una institución entre otros.

<span id="page-110-0"></span>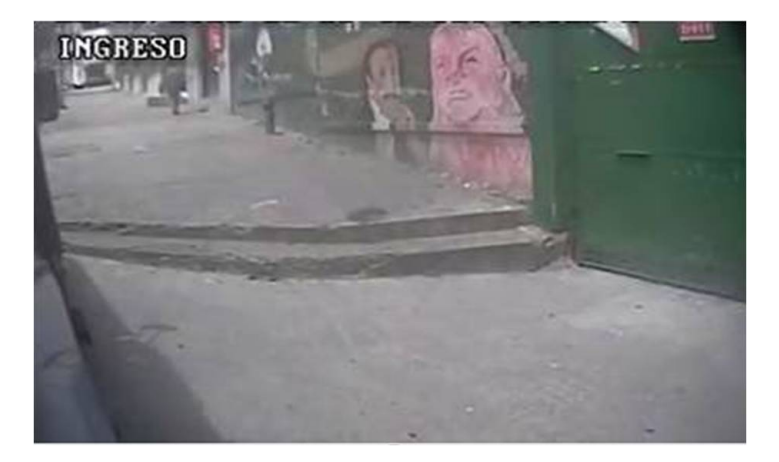

**Figura 54**: Cámara Lateral de Blindado

## • Cámara 2: Imágenes panorámicas que incluyan las placas de vehículos que se encuentren alrededor

La cámara de seguridad colocada estratégicamente en la parte posterior del blindado, transmite en tiempo real utilizando un chip 3G/WCDMA, en la Figura [55](#page-111-0) se observa de manera panorámica vehículos con sus placas y los diferentes sucesos que se presenten al paso del mismo.

<span id="page-111-0"></span>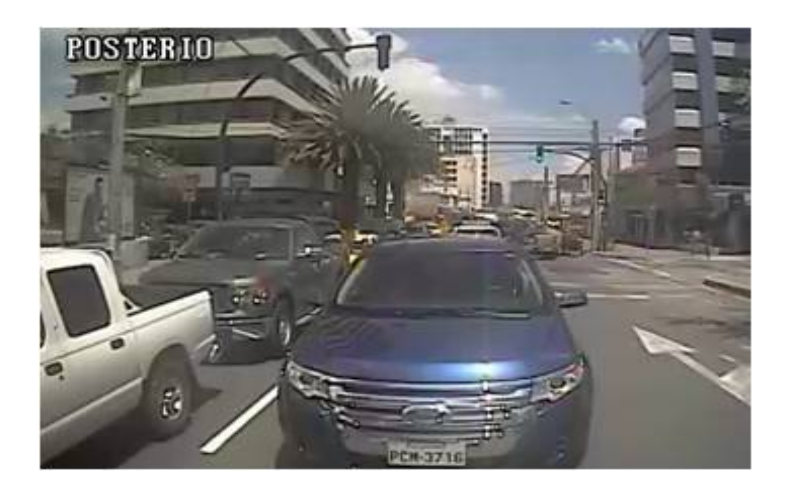

**Figura 55**: Cámara Posterior de Blindado.

#### • Cámara 3 y Micrófono 1: Bóveda y tripulantes del blindado

La cámara de seguridad y el micrófono colocada en la parte interna del blindado transmite en tiempo real utilizando un chip 3G/WCDMA, la Figura [56](#page-111-1) permite visualizar el interior del vehículo blindado enfocado principalmente a la bóveda, por motivos de seguridad la bóveda no se mostrará, además permite captar el audio ambiente del mismo.

<span id="page-111-1"></span>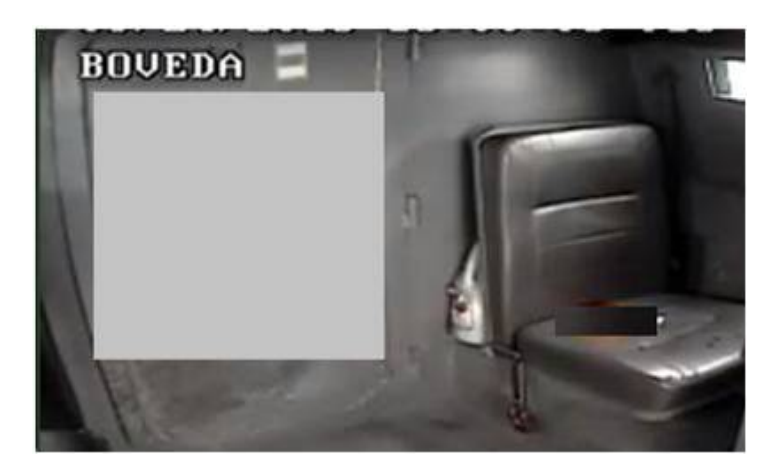

**Figura 56**: Cámara y Micrófono Bóveda de Blindado.

#### • Cámara 4 y Micrófono 2: En la Cabina del Vehículo blindado

La cámara de seguridad y micrófono colocada en la parte interna de la cabina

del blindado transmite en vivo mediante un chip 3G/WCDMA, la Figura [57](#page-112-0) permite visualizar el interior del blindado, las acciones del conductor, el panel de accesorios y de manera panorámica los sucesos frente al paso del blindado, además captara el audio ambiente de la cabina.

<span id="page-112-0"></span>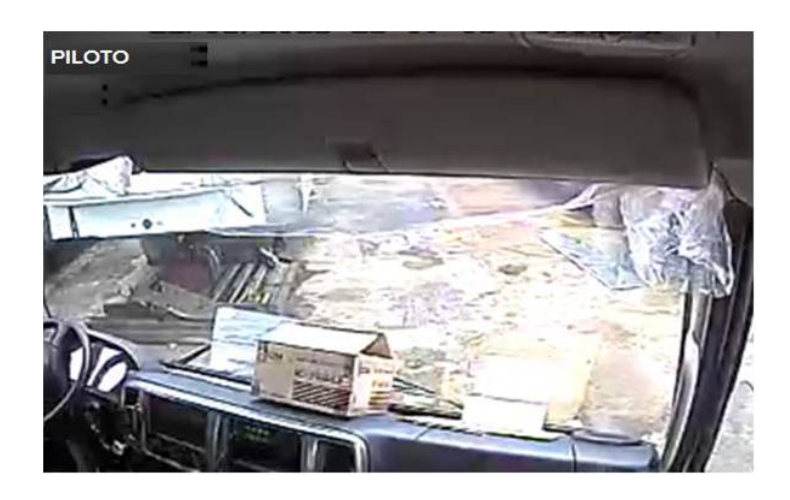

**Figura 57**: Cámara y Micrófono cabina piloto de Blindado.

#### • Posicionamiento Global GPS del vehiculo blindado

El sistema móvil de seguridad a través del *Software CMS Client* nos permite observar la transmisión de las imágenes de las cámaras en vivo, así como también nos muestra un mapa actualizado con la dirección exacta de vehículo blindado como se observa en la Figura [58,](#page-113-0) donde se observa la ubicación del blindado en el mapa de la aplicación. La visualización del mapa esta disponible en dos tipos de vista: Satélite y Mapa con o sin etiquetas, es decir el nombre de las calles.

El GPS está configurado para que transmita las coordenadas de la ubicación al servidor del sistema cada 5 [segundos], es importante mencionar que estas coordenadas son guardadas en el servidor para obtener un reporte en cualquier instante sin la necesidad de que el sistema este en uso.

<span id="page-113-0"></span>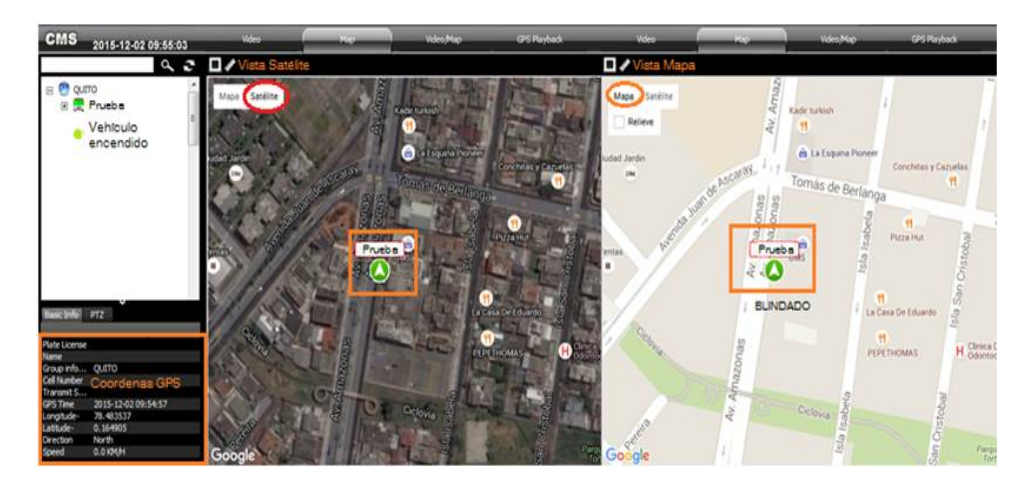

**Figura 58**: Ubicación del vehículo blindado obtenida con el GPS.

#### 5.2 Velocidad de descarga mediante WI-FI 802.11 b/g

El dispositivo MDVR 9804 integra un modulo WI-FI estándar 802.11 b/g, el mismo que nos permite automatizar la descarga de los vídeos con la ayuda del *Software ADS* propio de la marca XTS.

El estándar 802.11G en teoría provee una transferencia de datos de 54[Mbps], sin embargo en la realidad la transferencia de datos podría alcanzar 22[Mbit] o 2[MBps] a 2.7[MBps] en condiciones ideales.

Para realizar la prueba correspondiente se debe seguir los siguientes pasos:

- Encender el vehículo blindado para iniciar el sistema móvil de seguridad.
- Configurar el equipo MDVR en la pestaña NETWORK/ WI-FI con una dirección IP que se encuentre en el mismo rango de la red local.
	- WIFI: CLIENTE
	- IP TIPO: AUTO IP / ESTÁTICA
	- ESSID: NOMBRE ROUTER
	- Clave: tipo encriptación
	- Código: clave
- Instalar el Software ADS en la PC/Servidor y configurarlo apuntado a la dirección IP del MDVR.
- Seleccionar los archivos a descargar y realizar la prueba correspondiente.

<span id="page-114-0"></span>En la Figura [59](#page-114-0) se muestra la velocidad de descarga de datos de un solo archivo, donde se observa que alcanza una velocidad de transferencia a lo largo de la descarga de 2000[kBps].

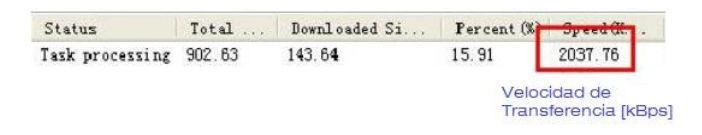

**Figura 59**: Descarga de un archivo mediante WI-FI del Sistema.

En la Figura [60](#page-114-1) se muestra la velocidad de descarga de datos de 6 archivos simultáneamente, se observa que la velocidad de descarga se reduce ya que se divide la velocidad para el número de descarga, obteniendo una velocidad promedio de 240[KBps] para cada descarga o 1440[KBps] la velocidad total.

<span id="page-114-1"></span>

|                        |        |               | Velocidad de<br><b>Transferencia [KBps]</b> |                                  |  |
|------------------------|--------|---------------|---------------------------------------------|----------------------------------|--|
| Status                 | Total  | Downloaded Si | Percent (X)                                 | $S_{\text{pred}}(H\!D/\text{s})$ |  |
| Task processing        | 641.06 | 631.49        | 98.51                                       | 235.52                           |  |
| Task processing 642.81 |        | 450.74        | 70.12                                       | 245.76                           |  |
| Task processing 417.94 |        | 344.42        | 82.41                                       | 256.00                           |  |
| Task processing 93.75  |        | 61.90         | 66.03                                       | 235.52                           |  |
| Task processing 357.69 |        | 235.92        | 65.96                                       | 256.00                           |  |
| Task processing        | 680.13 | 239.00        | 35.14                                       | 245.76                           |  |
|                        |        |               | ---                                         |                                  |  |

**Figura 60**: Descarga varios archivo mediante WI-FI del Sistema.

Con los resultados obtenidos en las pruebas realizadas se calcula el tiempo necesario para la descarga de archivos, en el capitulo 4 del presente proyecto se definió que el Sistema Móvil de seguridad por minuto de grabación por las 4 cámaras y dos micrófonos consume aproximadamente 23,4 [MBps], por lo que una hora de grabación tardará aproximadamente 12 [minutos] en descargarse, sin embargo se considera adecuado la adquisición de otro disco duro para el grabador móvil con el fin de tener el respaldo necesario de 60 días requeridos y posteriormente a esa fecha se puede reutilizar el disco duro extraído el anterior periodo para que pueda sobre escribir.

#### 5.3 Tasa de descarga de datos usando redes de tercera generación

La siguiente prueba realizada se considero dentro de la evaluación del Sistema Móvil de seguridad debido a su gran importancia para obtener información de manera remota, se evaluó la tasa de descarga promedio de un archivo de audio/vídeo/GPS de manera inalámbrica en la ciudad de Quito.

Se lo ha establecido de la siguiente manera:

Se procede a la descarga de 8 archivos desde el equipo grabador Móvil MDVR de manera inalámbrica haciendo uso de una *SIM card* 3G-WCDMA de datos de Telefónica Movistar, el canal inalámbrico de tercera generación provee una máxima transferencia de datos de 384 [kbps] hacia el servidor, en zonas urbanas con velocidad máxima de 120 [km/h] y por medio del Internet con el uso del *Software CMS Client* se procede a la descarga de dichos archivos de un minuto de duración de cada uno de ellos. En la siguiente Tabla [1](#page-34-0) se observa el tamaño de los archivos en Mega bits y el tiempo de descarga en segundos, dicha prueba se realizo en un día cotidiano de labores del vehículo blindado.

Esta prueba sera evaluada desde el lado del cliente por lo que se define algunas características de la red de conexión de Internet. En este caso el ISP o Proveedor de Internet sera CNT (Corporación Nacional de Telecomunicaciones) con un plan contratado Hogar de 3[Mbps] de descarga y hasta 1[Mbps] de subida.

Para lo cual verificaremos cual es la Ip Pública temporal que nos asigna nuestro proveedor de Internet, se ejecuta un navegador en la barra de búsqueda se escribe: *"Who is my IP address"* en la Figura [61](#page-116-0) se observa las principales características del ISP.

#### <span id="page-116-0"></span>What Is My IP Address:

Your IP Address is shown below. The "My IP" tools shows your IP address location and ISP information.

| My IP Address: | 200.125.244.177                         | City:       | Quito               |
|----------------|-----------------------------------------|-------------|---------------------|
| Host of my IP: | 177.pichincha.andinanet.net             | Country:    | Ecuador             |
| Organization:  | Nacional De Telecomunicaciones (Cnt Ep) | State:      | Pichincha           |
| ISP:           | Easynet S.A.                            | Timezone:   | America/Guayaquil   |
| Netspeed:)     | Cable/DSL                               | Local Time: | 18.11.2015 09:49:40 |

**Figura 61**: Características Principales ISP .

Posteriormente se procede a ejecutar en la página *Web* de CNT un *CNT Speed Test*, para comprobar la tasa de transferencia de descarga y subida, así como también la latencia, con lo que se puede corroborar lo ofrecido por el ISP. En la Figura [62](#page-116-1) se observa dichos parámetros y se puede verificar la IP Pública temporal asignada con la que se realiza esta Prueba.

<span id="page-116-1"></span>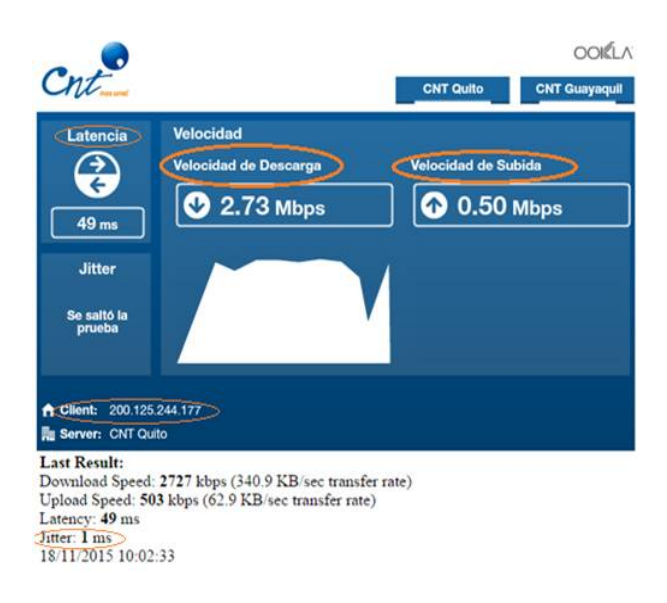

**Figura 62**: Prueba de Velocidad CNT - ISP.

Terminado la prueba con el *test speed CNT*, se puede decir que el plan contrato de 3[Mbps] ofertado está correcto, con lo que se procede a la descarga de vídeos de prueba para verificar la tasa de descarga datos y posteriormente se analizan los resultados.

<span id="page-117-0"></span>Tabla 19:

Prueba de descarga de archivos desde MDVR vía 3G-WCDMA.

| [KM/H] | Cámara[1min]   | Tamaño[Mb] | $T.$ Descarga $[s]$ | <i>Throughput</i> [Mbps] |
|--------|----------------|------------|---------------------|--------------------------|
| 35     | CAM3 Lateral   | 41,84      | 185                 | 0,2261                   |
| 30     | CAM4 Posterior | 43,52      | 229                 | 0,1900                   |
| 33     | CAM1_Piloto    | 44,40      | 297                 | 0,1494                   |
| 35     | CAM2 Bóveda    | 44,32      | 300                 | 0,1477                   |
| 40     | CAM3 Lateral   | 51,36      | 357                 | 0,1438                   |
| 37     | CAM4 Posterior | 48,96      | 349                 | 0,1402                   |
| 31     | CAM2 Bóveda    | 43,52      | 245                 | 0,1776                   |
| 41     | CAM3 Piloto    | 44,24      | 255                 | 0.1734                   |
|        | 0,1685         |            |                     |                          |

Con el *Throughput* promedio 0,1685 [Mbps] o 168,5[kbps] obtenido en la Tabla [19,](#page-117-0) se calcula el porcentaje del rendimiento del canal, se lo realiza a través del *Throughput* ofrecido y del *Throughput* real.

> n[%]=*Throughput* real / *Throughput* ofrecido \* 100 % n[%]= 168,5 [kbps]/[384 kbps] \* 100%  $n\frac{6}{6} = 43,88\%$

#### Análisis de Resultados

El *Throughput* real promedio de la prueba índica una tasa de descarga de datos mucho menor a la tasa ofrecida por el plan contratado al ISP, esto debido a que a la tasa de bits que se transmiten al cliente no se le puede inyectar una tasa de datos mayor del enlace que lo precede, en este caso de una red de telefonía celular 3G/UMTS, que se basa en la normativa IMT-2000 "Telecomunicaciones móviles internacionales" norma de la ITU, que establece una tasa de descarga máxima de 384[kbps] para redes móviles de tercera generación en lugares urbanos con movilidad máxima de 120 [km/h]. De esta manera queda claro que el *Throughput* real del sistema móvil de seguridad se

relaciona con el *Throughput* ofrecido por la tecnología 3G que utiliza el dispositivo grabador móvil MDVR.

En porcentaje la tasa de descarga de datos (*Throughput*) del sistema móvil de seguridad es de 43,88 % considerada como aceptable teniendo en cuenta que es una comunicación inalámbrica donde las interferencias de todo tipo reducen drásticamente la eficiencia del canal, se debe considerar también que la tasas de descarga de datos final depende de las características concretas de la red, del operador que la controle, así como del número de usuarios simultáneos que requieran acceso a datos.

#### 5.4 Análisis de red del Sistema con *WIRESHARK*

*WireShark* [\[38\]](#page-134-0) es una herramienta que permite analizar los paquetes y tramas que pasan por una interfaz de red previamente determinada. Es una herramienta multiplataforma gratuita con grandes prestaciones. Su principal característica es capturar todo el tráfico entrante en un intervalo de tiempo especificado, que permite estudiar los protocolos para realizar análisis y solucionar problemas en redes de comunicaciones.

#### 5.4.1 Throughput del Sistema Móvil de Seguridad

Con la herramienta *WireShark* se procede analizar las tramas y paquetes de la interfaz de red desde el cliente, esto nos permite obtener la tasa de transferencia de datos efectiva es decir el *Throughput* de todo el sistema móvil de seguridad.

La prueba se la realizó en la ciudad de Quito en un día cotidiano de labores, con el objetivo de evaluar la tasa real de transferencia de archivos para realizar el monitoreo en tiempo real de las rutas tomadas por el vehículo blindado.

*WireShark* captura todo el tráfico generado por el cliente por lo que es importante realizar filtros de dirección IP del servidor conjuntamente con un filtrado de puerto que se utiliza, para calcular las diferentes métricas a estudiar.

Se establece el siguiente proceso:

• Instalar el *Sniffer WireShark* en la PC del cliente.

- Cerrar todas las aplicaciones que generen tráfico, principalmente navegadores de Internet.
- Abrir el *Sniffer WireShark* y escoger al interfaz de red correcta.
- Ejecutar el *Software CMS Client*, escribir la IP pública del servidor a la que se conecta el cliente.
- Una vez el *CMS Client* está ejecutándose, seleccionar el vehículo blindado dando doble clic sobre el icono correspondiente, para comenzar con la visualización en vivo de las imágenes.
- Se captura el tráfico por un lapso de 2 minutos aproximadamente, dicho tiempo es adecuado para realizar el análisis ya que se captura un número grande de paquetes.
- Se presentan las capturas obtenidas de *WireShark* para analizar los resultado.

En la Figura [63](#page-120-0) se presenta un resumen generado por *WireShark* de la captura de tráfico realizada para esta prueba con la que se realiza el análisis de la diferentes métricas. Se puede observar la fecha de la captura, el número total de paquetes, el *Throughput* promedio de toda la captura de la interfaz de red del cliente.

<span id="page-120-0"></span>

| File                                                                           |           |                                                                              |                                                   |                    |        |  |
|--------------------------------------------------------------------------------|-----------|------------------------------------------------------------------------------|---------------------------------------------------|--------------------|--------|--|
| Name:                                                                          |           | C:\Users\Danilo\Documents\TESIS<br>PRUEBAS WIRESHARK<br>\pruebaenvivo.pcapnq |                                                   |                    |        |  |
| Length:                                                                        |           | 0 bytes                                                                      |                                                   |                    |        |  |
| Format:                                                                        |           | Wireshark/ - pcapng                                                          |                                                   |                    |        |  |
| Encapsulation:                                                                 |           | Ethernet                                                                     |                                                   |                    |        |  |
| <b>Time</b>                                                                    |           |                                                                              |                                                   |                    |        |  |
| First packet:                                                                  |           | 2015-11-21 09:03:17                                                          |                                                   | Fecha y Tiempo de  |        |  |
| Last packet:                                                                   |           | 2015-11-21 09:05:31                                                          |                                                   | captura total      |        |  |
| Elapsed:                                                                       |           | 00:02:13                                                                     |                                                   |                    |        |  |
| Capture                                                                        |           |                                                                              |                                                   |                    |        |  |
| OS                                                                             |           |                                                                              | 64-bit Windows 7 Service Pack 1, build 7601       |                    |        |  |
| Capture application:<br>Paquetes                                               |           |                                                                              | Dumpcap 1.12.8 (v1.12.8-0-q5b6e543 from master-1. |                    |        |  |
| Capturados 4 Captured 4 Displayed 4 Displayed % 4 Marked 4 Marked %<br>Traffic |           |                                                                              |                                                   |                    |        |  |
| Packets                                                                        | 4594      | 4594                                                                         | 100,000%                                          | $\Omega$           | 0.000% |  |
| Between first and last packet 133,357 sec                                      |           |                                                                              |                                                   | Tiempo total [seg] |        |  |
| Avg. packets/sec                                                               | 34,449    |                                                                              |                                                   |                    |        |  |
| Avg. packet size                                                               | 494 bytes |                                                                              |                                                   |                    |        |  |
| <b>Bytes</b>                                                                   | 2268735   | 2268735                                                                      | 100,000%                                          | $\Omega$           | 0.000% |  |
| Avg. bytes/sec                                                                 | 17012,531 |                                                                              |                                                   |                    |        |  |
| Avg. MBit/sec                                                                  |           | 0.136 Throughput promedio                                                    |                                                   |                    |        |  |

**Figura 63**: Resumen de la captura de trafico con *WireShark* .

Para analizar la tasa de transferencia efectiva del sistema móvil de seguridad, se procede a realizar un filtro de la dirección ip servidor + puerto de transmisión de vídeo (17891), que utiliza el MDVR para obtener los paquetes de interés como se presenta en la Figura [64](#page-120-1)

<span id="page-120-1"></span>

| pruebaenvivo.pcapnq [Wireshark 1.12.8 (v1.12.8-0-q5b6e543 from master-1.12)]             |                |                          |                                |                                                                                     | $\Box$                                                          |
|------------------------------------------------------------------------------------------|----------------|--------------------------|--------------------------------|-------------------------------------------------------------------------------------|-----------------------------------------------------------------|
| Capture Analyze Statistics Telephony Tools<br>File Edit<br>View<br>$\mathcal{G}^{\circ}$ |                | Internals Help           |                                |                                                                                     |                                                                 |
| <b>BBX24440</b><br>$\bullet$<br>$\odot$                                                  | 不              | $\Theta$                 | $Q$ $\blacksquare$<br>a        | 第区 5 米 日                                                                            |                                                                 |
| Filter: ip.addr==ip. server && tcp.port == 17891                                         |                | $\overline{\phantom{a}}$ | Expression Clear Apply<br>Save |                                                                                     |                                                                 |
| No. Time Arrival Time<br>Source                                                          | Destination    | Protocol Length Info     |                                | Puerto servidor-cliente                                                             |                                                                 |
| 517 18.71 Nov 21, 2015 I.P Servidor                                                      | 192.168.2.8    | <b>TCP</b>               |                                | 1514 17891-3494 [ACK] Seq=8429 Ack=166 Win=65536 Len=1460                           |                                                                 |
| 518 18.71 Nov 21, 2015 192.168.2.8                                                       | I.P Servidor   |                          |                                | TCPprotocolo54 3494-17891 [ACK] Seq=166 Ack=9889 win=65536 Len=0                    |                                                                 |
| 519 18.74 Nov 21, 2015 I.P Servidor                                                      | 192.168.2.8    | <b>TCP</b>               |                                | 1514 17891-3494 [ACK] Seq=9889 Ack=166 Win=65536 Len=1460                           |                                                                 |
| 520 18.74 Nov 21, 2015 I.P Servidor                                                      | 192.168.2.8    | <b>TCP</b>               |                                | 1514 17891-3494 [ACK] Seq=11349 Ack=166 Win=65536 Len=1460                          |                                                                 |
| 521 18.74 Nov 21, 2015 I.P Servidor                                                      | 192.168.2.8    | TCP                      |                                |                                                                                     | 1454 17891-3494 [PSH, ACK] Seq=12809 Ack=166 Win=65536 Len=1400 |
| 522 18.74 Nov 21, 2015 192.168.2.8                                                       | I.P Servidor   | <b>TCP</b>               |                                | 54 3494-17891 [ACK] Seq=166 Ack=14209 Win=65536 Len=0                               |                                                                 |
| 523 18.78 Nov 21, 2015 I.P Servidor                                                      | 192.168.2.8    | TCP                      |                                |                                                                                     | 254 17891-3494 [PSH, ACK] Seq=14209 Ack=166 Win=65536 Len=200   |
| 526 18.97 Nov 21, 2015 I.P Servidor                                                      | 192.168.2.8    | <b>TCP</b>               |                                | 1514 17891-3496 [ACK] Seq=1129 Ack=166 Win=65536 Len=1460                           |                                                                 |
| 527 18.97 Nov 21, 2015 I.P Servidor                                                      | 192.168.2.8    | TCP                      |                                |                                                                                     | 322 17891-3496 [PSH, ACK] Seq=2589 Ack=166 Win=65536 Len=268    |
| 528 18.97 Nov 21, 2015 192.168.2.8                                                       | I.P Servidor   |                          |                                | TCPLongitud54 3496-17891 [ACK] Seq=166 Ack=2857 Win=65536 Len=0                     |                                                                 |
| 529 18.98 Nov 21, 2015 192.168.2.8                                                       | I.P Servidor   |                          |                                | TCPpaquete54 3494-17891 [ACK] Seq=166 Ack=14409 Win=65280 Len=0                     |                                                                 |
| 530 19.00 Nov 21, 2015 I.P Servidor                                                      | 192, 168, 2, 8 | <b>TCP</b>               |                                |                                                                                     | 1454 17891-3496 [PSH, ACK] Seg=2857 Ack=166 win=65536 Len=1400  |
| 521 10 00 MAIA 21 2015                                                                   | 107 168 7 8    | TCD                      |                                |                                                                                     | 1454 17001 .2404 Facu ACVI Con-14400 Ack-166 Win-65526 Lon-1400 |
| Ш<br><b>Paquetes filtrados por</b>                                                       |                |                          |                                |                                                                                     |                                                                 |
| File: "C:\Users\Danilo\Documents\TESIS PR                                                |                |                          |                                | Packets: 4594 . Displayed: 2715 (59,1%) . Load time: 0:00.335 dirección IP + Puerto | Profile: Default                                                |

**Figura 64**: Paquetes Filtrados (dirección IP y Puerto transmisión *WireShark*).

El *Sniffer Wireshark* nos permite obtener diferentes tipos de gráficas con los filtros realizados, en este caso se procede a mostrar la Figura [65](#page-121-0) donde se observa la tasa de transferencia efectiva ( *Throughput*) del sistema móvil de seguridad al transmitir en tiempo real hacia el cliente.

<span id="page-121-0"></span>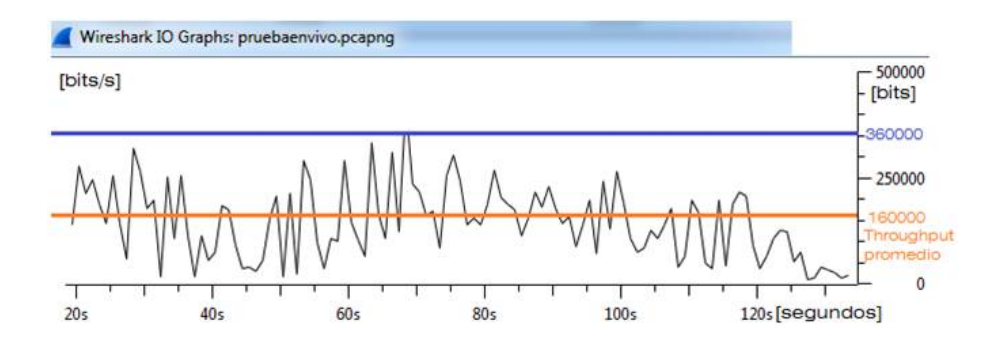

**Figura 65**: *Throughput* promedio de la Transmisión en vivo con *WireShark*.

#### Análisis de Resultados

La Figura [65](#page-121-0) muestra la tasa efectiva de transferencia de datos que se capturan en una transmisión en vivo desde el MDVR, la tasa de transferencia como se índico en la prueba anterior para redes de tercera generación con movilidad se establece en un máximo de 384[kbps], en la Figura [65](#page-121-0) se observa un pico máximo de tasa de transferencia de aproximadamente de 360[kbps] a los 70 segundos de la transmisión pero no se mantiene debido a las interferencias que existen en la ciudad, número de abonados conectados a la radio base, también es importante mencionar que el Equipo MDVR genera un subflujo de vídeo que sera transmitido hacia dos servidores diferentes, por lo que el rendimiento del canal también se ve afectado. Adicional se observa que a los 130 segundos de la transmisión la tasa efectiva comienza a aproximarse a cero debido a que la conexión establecida se cierra y los paquetes dejan de ser transmitidos.

Se ha establecido un Throughput promedio aproximado de 160 [kbps], siendo este un valor medio en el intervalo de 130 segundos que duro la transmisión.

#### 5.4.2 Latencia con RTT(*Round Trip delay Time*).

Es el tiempo que tarda un paquete de datos en enviarse desde el cliente al servidor ida y vuelta se lo conoce como RTT(*Round Trip delay Time*).

RTT es un parámetro de análisis indispensable para evaluar el desempeño de una red, debido que afecta directamente la respuesta de las aplicaciones de audio / vídeo y la experiencia del usuario. Un alto valor de RTT significa una respuesta lenta por parte del servidor a una petición realizada por el cliente.

En la siguiente prueba realizada se ha tomado un numero total de 105 paquetes que contienen valores de RTT en mili segundos para realizar su respectivo análisis. El tráfico capturado en el item anterior se usa para el análisis de este parámetro, en la Figura [66](#page-122-0) se muestra la gráfica obtenida de los valores de RTT en un determinado rango de muestras.

<span id="page-122-0"></span>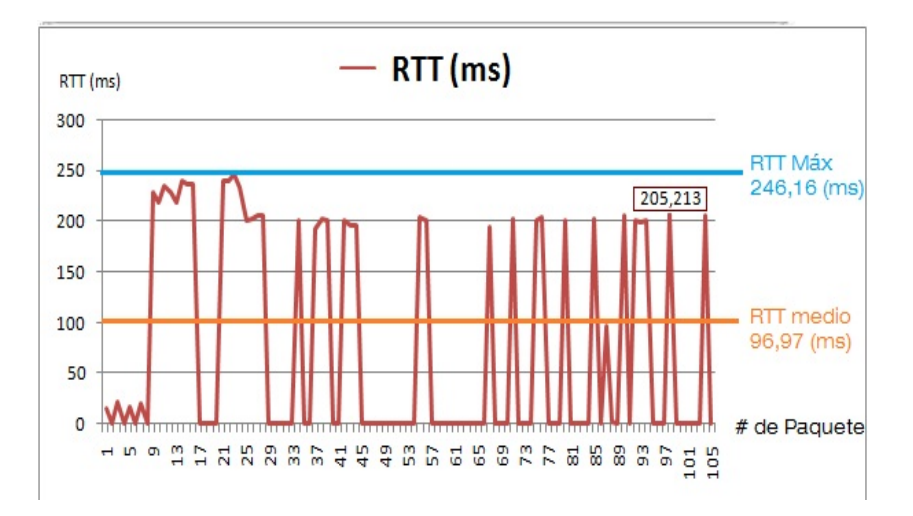

**Figura 66**: Tiempo de ida y vuelta de conexión RTT con *WireShark*.

#### Análisis de Resultados

En la Figura [66](#page-122-0) se observa en RTT pico máximo de 246,16[ms] en el paquete 25 de la captura realizada, lo cual se considera normal debido a que se inicia la negociación entre servidor-cliente por lo que al iniciar una transmisión es normal tener picos de tiempos altos de RTT, en los posteriores paquetes se observa que el valor máximo de RTT se estabiliza en un máximo de 205,21 [ms] y que se mantiene a lo largo de

la conexión, dicho valor tiene relación con las interferencias que se generan al ser un sistema móvil, ademas se ve afectado por el excesivo tráfico que puede pasar por la red, es decir el número de usuarios que estén conectados a una misma radio base, también afecta al RTT la distancia y el numero de nodos necesarios para establecer la conexión.

El valor promedio RTT se ha establecido en 96,97 [ms], como se puede observar en la gráfica, este valor se considera adecuado debido al tipo de red móvil que utiliza el sistema móvil de seguridad y corrobora la tasa efectiva *(Throughput)* obtenida en la prueba anterior.

Para reducir los valores de RTT, se puede acercar físicamente el servidor a el cliente distribuyendo en varios puntos geográficos copias del mismo sitio web para acceder al servidor que se conoce como CDN (Content delivery network), con objeto de que el usuario se conecte a un punto físicamente más cercano y por tanto con menor RTT.

## 5.4.3 Pérdida de Paquetes, ACKs duplicados, Segmentos fuera de orden, Retransmisiones

*WireShark* nos permite detectar posibles problemas en la transmisión de paquetes, pérdida de paquetes o incluso pérdida de la conexión. *IO Graph* es una herramienta de *WireShark* para representar los datos capturados de manera gráfica. En la presente prueba se analizará el mismo flujo de datos con los que se realizó las anteriores pruebas, para lo cual se aplica varios filtros para poder relacionarlos.

Los filtros a usar se describen a continuación:

- tcp.analysis.lost\_segment: Pérdida de paquetes o segmentos
- tcp.analysis.retransmission: Mecanismo de retransmisión
- tcp.analysis.fast.retransmission: Mecanismo de retransmisión rápida
- tcp.analysis.duplicate\_ack: Análisis de ACKs duplicados

En la figura [67](#page-124-0) se muestra el trafico de la captura de prueba relacionado con la pérdida de paquetes, retransmisiones, retransmisiones rápidas, ACKs duplicados y segmentos fuera de orden.

<span id="page-124-0"></span>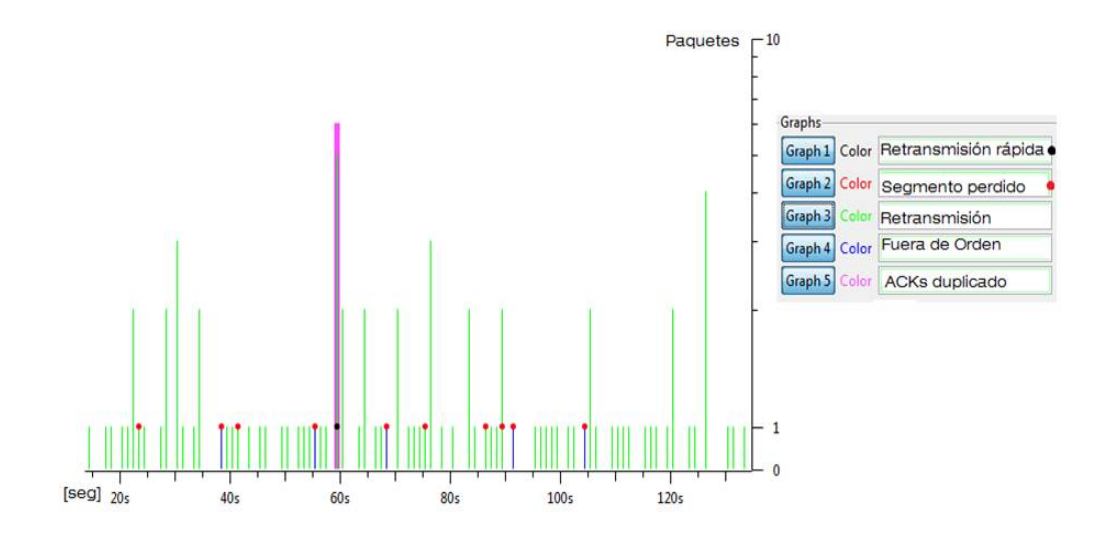

**Figura 67**: *WireShark/ IO Graph* Pruebas para evaluar red del Sistema.

#### Análisis de Resultados

El siguiente análisis se realiza por cada filtro, en la Figura 67 [67](#page-124-0) se observan puntos de color rojo que nos indica que en un instante de tiempo determinado de la captura existe pérdida de segmentos, esto debido a que existio 3 o mas ACKs duplicados, esto se produce por un desorden de los paquetes que provoca que no siga la secuencia normal. El emisor TCP hace el uso de un temporizador para reconocer segmentos pérdidos. Si un acuse de recibo de un segmento en particular no llega en un tiempo establecido (en función de RTT), el emisor asumirá que el segmento se ha perdido en la red, y retransmitirá el segmento.

Las lineas de color verde representan la retransmisión de segmentos o paquetes de la captura realizada, esto se produce cuando el cliente no tiene respuesta a su petición y vuelve a intentarlo, los picos que se observan nos indica que los segmentos a ese instante tomaron mas tiempos en retransmitirse.

Las lineas de color azul muestran segmentos fuera de orden, una de la causas principales de segmentos perdidos, esto se puede observar claramente al final de cada linea azul ya que muestra un punto rojo que indica paquetes pérdidos en el mismo instante de tiempo.

Finalmente de observa una linea de color rosa que indica ACKs duplicados en la captura, en el caso de recibir tres o mas ACKs existe una retransmisión rápida representada con un punto negro en el mismo instante de tiempo esto puede ocurrir por errores del canal, problemas de congestión TCP, picos de retardos.

Las diferentes métricas analizadas en el presente proyecto, han sido consideradas para evaluar la calidad de servicio (QoS) del sistema de seguridad móvil, con lo que se puede concluir que existe un rendimiento cercano al 50% de la trasmisión de datos del MDVR al cliente segun los resultados obtenidos, considerándose muy aceptable teniendo en cuenta que existen muchos inconvenientes al integrar redes de tercera generación (UMTS) con redes fijas (ISP), debido a que los mecanismo de calidad de servicio no están completamente adaptados al escenario de movilidad con la capacidad de proveer QoS entre diferentes tecnologías.

## CAPÍTULO 6

#### CONCLUSIONES Y RECOMENDACIONES

#### 6.1 Conclusiones

- El Sistema de seguridad móvil implementado es una tecnología que esta en desarrollo. En el mercado nacional no existen variedad de equipos que cumplan con estas características, sin embargo en el sector público ya se usan soluciones móviles de vídeo vigilancia para la seguridad de buses y taxis; mientras tanto en el sector privado de transporte,especialmente en el de transporte de valores, este tipo de soluciones no son aprovechadas por desconocimiento y por la baja oferta que existe actualmente en el Ecuador.
- El reglamento emitido por el Ministerio de Interior indica que los vehículos blindados obligatoriamente contaran con instalación de cámaras de alta resolución ademas que los equipos y sistemas de seguridad deberán cumplir las especificaciones técnicas establecidas en el reglamento y solo los vehículos blindados que cuenten con el certificado de registro y autorización otorgado por el Ministerio del Interior, podrán prestar el servicio. Por tal razón se ha diseñado este Sistema móvil de seguridad, el mismo que cumple con las regulaciones legales vigentes en nuestro país, para ejercer esta actividad, con un alto grado de seguridad para los cliente.
- El sistema móvil de seguridad permite realizar un monitoreo en tiempo real transmitiendo audio/vídeo usando redes de tercera generación, ademas consta con un modulo GPS configurado para que envié las coordenadas de la ubicación

de vehículo blindado cada 5 [segundos], esta información esta disponible sin la necesidad de que el Sistema este en uso ya que el servidor guarda un reporte de las coordenadas del blindado y permite obtener un reporte al ingresar al servidor del Sistema, Cumpliendo con los puntos del reglamento emitido y vigente para esta actividad.

- El dimensionamiento del disco duro es un aspecto muy importante a lo hora de realizar el diseño del sistema, debido a que no se puede determinar el espacio exacto que ocuparan los archivos de vídeo, principalmente porque el equipo MDVR utiliza un estándar de compresión de vídeo H.264 que dependiendo de la actividad en cada escena tendrá un mayo o menor tamaño, siendo muy importante determinar el porcentaje de actividad que captura cada una de las cámaras del sistema
- El *Throughput* real promedio de la prueba nos indica una tasa de descarga de datos mucho menor a la tasa ofrecida por el plan contratado al ISP, esto debido a que a la tasa de bits que se transmiten al cliente no se le puede inyectar una tasa de datos mayor del enlace que lo precede, en este caso de una red de telefonía celular 3G/UMTS, que se basa en la normativa IMT-2000 "Telecomunicaciones móviles internacionales" norma de la ITU, que establece una tasa de descarga máxima de 384[kbps] para redes móviles de tercera generación en lugares urbanos con movilidad máxima de 120 [km/h], se concluye de esta manera que el Throughput real del sistema móvil de seguridad se relaciona con el Throughput ofrecido por la tecnología 3G que utiliza el dispositivo grabador móvil MDVR.
- Cabe mencionar que el tiempo de ida y vuelta RTT, servidor-cliente que varia continuamente en la transmisión debe ser un valor adecuado, debido que al tener valores muy pequeños de RTT se pueden producir retransmisiones innecesarias y por el caso contrario los valores altos de RTT provocan una reacción muy lenta a la pérdida de un segmento, provocando una experiencia negativa para el cliente.
- La métricas de calidad de servicio (QoS) para redes de tercera generación UMTS

no están completamente adaptadas al escenario de movilidad ni definidas para la integración de diferentes tecnologías, sin embargo luego de las pruebas realizadas se concluye que la satisfacción del cliente esta garantizada al poder realizar un monitoreo en tiempo real y contar con un respaldo de todos los vídeos en alta resolución cuando lo sea necesario ya sea de manera local o remota.

• El dispositivo grabador móvil MDVR 9804 permite establecer una conexión con el sistema desde un lugar remoto por medio de las redes inalámbricas en este caso utilizando la tecnología celular 3G, de esta manera no es necesario contar con el equipo físicamente para realizar alguna configuración requerida, permitiendo el control total del sistema de manera remota.

#### 6.2 Recomendaciones

- Es recomendable que el dispositivo grabador móvil MDVR, sea instalado en un lugar con acceso restringido donde no se lo pueda manipular de ninguna manera, para resguardar los archivos que contienen el disco duro.
- Es importante que las antenas de WI-FI, 3G y GPS estén fijadas correctamente en la parte superior del vehículo blindado para obtener una mejor señal para la transmisión de datos hacia el servidor.
- No es recomendable utilizar equipos de vídeo vigilancia fijos en soluciones móviles, debido a que no están diseñados para soportar vibración común en los autos, las cámaras comunes no restablecen la imagen de manera adecuada luego de pasar algún desnivel en la via y el aspecto mas importante no permiten un monitoreo en tiempo real debido a que no presentan un modulo para transmisión inalámbrica.
- Se debe verificar el correcto funcionamiento de la *SIM card* , debido a que la manipulación constante en la instalación en el MDVR puede dañarla y no podrá transmitir.
- Es fundamental la adquisición de una IP fija en la *WAN(WAN AREA NETWORK)*,

la cual incurre en un gasto adicional que actualmente ha bajado su valor considerablemente siendo muy accesibles contratarlas, esto permitirá que el MDVR pueda apuntar a una dirección IP fija para trasmitir los datos.

• Es importante configurar correctamente el punto de acceso a Internet *APN(Access Point Name)* del operador de telefonía celular de la *SIM card*, para registrarse en la red y tener acceso a la red de datos.

#### 6.3 Trabajo Futuro

Como trabajo futuro se plantea la implementación de sistemas móviles de seguridad con MDVRs que soporten tecnología móvil de cuarta generación 4G ya que estas redes proveen mejores tasas de transferencia, movilidad, mayor velocidad, entre otras. Realizar el análisis de las métricas de QoS esto permitirá que el sistema pueda ofrecer una mejor calidad de vídeo en transmisiones en tiempo real al cliente, se debe tomar en cuenta que es necesario la cobertura nacional de esta tecnología para que el sistema no sea intermitente al conectarse a redes de tercera generación constantemente.

## BIBLIOGRAFÍA

- [1] S. Löfberg, "Ojos de águila: una primera aproximación al sistema de video vigilancia en quito," *Carrión, Fernando/Espín, Johanna (2009)(eds.): Un lenguaje colectivo en construcción: el diagnóstico de la violencia, Quito: FLACSO*, pp. 137–157, 2009.
- [2] M. de Coordinador de Sociedad de Seguridad. Cordero: Ecu 911 monitorea el 100 por ciento del territorio continental. [Online]. Available: [http://www.seguridad.gob.ec/](http://www.seguridad.gob.ec/cordero-ecu-911-monitorea-el-100-por-ciento-del-territorio-continental/) [cordero-ecu-911-monitorea-el-100-por-ciento-del-territorio-continental/](http://www.seguridad.gob.ec/cordero-ecu-911-monitorea-el-100-por-ciento-del-territorio-continental/)
- [3] A. N. de Transito. Transporte seguro. [Online]. Available: [http://www.ant.gob.](http://www.ant.gob.ec/index.php/transporte-seguro) [ec/index.php/transporte-seguro](http://www.ant.gob.ec/index.php/transporte-seguro)
- [4] S. I. E. 911. Servicio integrado de seguridad ecu 911. [Online]. Available: <http://www.ecu911.gob.ec/transporte-seguro/>
- [5] G. LOOR, R. DANIEL, S. PALMA, J. LUIS, and G. ASTUDILLO BROCEL, "Implementacion de un sistema de video vigilancia utilizando una web cam, asterisk, motion y chan mobile," 2010.
- [6] I. Méndez, "Diseño de un sistema de video vigilancia utilizando componentes de vigilancia que proporcionen información necesaria de lo ocurrido y que nos permita interactuar con el dispositivo movil," Ph.D. dissertation, 2013.
- [7] D. el Comercio Ecuador. Municion de guerra fue empleada en el asalto a dos blindados que transportaban valores. [Online]. Available: [http:](http://www.elcomercio.com/galerias/municion-guerra-usaron-asalto-blindados.html) [//www.elcomercio.com/galerias/municion-guerra-usaron-asalto-blindados.html](http://www.elcomercio.com/galerias/municion-guerra-usaron-asalto-blindados.html)
- [8] M. del Interior. Autos blindados deberán llevar gps y cámaras vigilancia intergrada a ecu911. [Online]. Available: [http://www.ministeriointerior.gob.ec/](http://www.ministeriointerior.gob.ec/autos-blindados-deberan-llevar-gps-y-camaras-conectados-al-sistema-vigilancia) [autos-blindados-deberan-llevar-gps-y-camaras-conectados-al-sistema-vigilancia](http://www.ministeriointerior.gob.ec/autos-blindados-deberan-llevar-gps-y-camaras-conectados-al-sistema-vigilancia)
- [9] A. C. Domínguez and J. L. D. Ripollés, "La videovigilancia en las zonas públicas: su eficacia en la reducción de la delincuencia"." *Boletín criminológico*, no. 121, p. 1, 2010.
- [10] E. Burbano and D. Bolívar, "Diseño e implementación de un prototipo de video vigilancia y monitoreo desde una laptop, tablet o equipo móvil celular inteligente con acceso a internet para una cadena de tres locales comerciales" norcell" en la ciudad de ibarra." Ph.D. dissertation, QUITO/EPN/2013, 2013.
- [11] J. Fernández-Boza, "Fotografía digital: ventajas e inconvenientes," *Rev Esp Ortod*, vol. 34, pp. 335–41, 2004.
- [12] J. N. Morales Vega and D. R. Llano Ayala, "Implementación y configuración de un sistema profesional de seguridad cctv-ip descentralizado para la empresa manufacturas americanas." Ph.D. dissertation, QUITO/EPN/2011, 2011.
- [13] O. O. Nuñez Campoverde, "Instalación de cámaras analógicas con sensores de movimiento y dvrip para monitorear salas de grupos focales, entrevistas y seguridad," Ph.D. dissertation, QUITO/EPN/2011, 2011.
- [14] X. CORP. Video grabador digital móvil -mdvr 96xx. [Online]. Available: [http://www.xtscorp.com/documents/products/2609\\_MDVR9604%20en%](http://www.xtscorp.com/documents/products/2609_MDVR9604%20en%20espa%C3%B1ol.pdf) [20espa%C3%B1ol.pdf](http://www.xtscorp.com/documents/products/2609_MDVR9604%20en%20espa%C3%B1ol.pdf)
- [15] D. P. Arias Quintero, J. F. Agudelo Zapata, and E. A. Acevedo González, "Diseño de un enlace inalámbrico para un sistema de seguridad aplicado a un cctv en la unidad residencial laureles campestre," 2011.
- [16] M. Salazar and C. Verónica, "Diseño de un sistema de televisión sobre ip para la empresa portadora telconet, para la zona urbana del distrito metropolitano de quito," 2009.
- [17] C. D. A. P. SONIDOS and C. Y. R. A. CON, "Proyecto fin de carrera," 2012.
- [18] J. A. Cañaveral, "Video vigilancia a bordo de vehículos de transporte público masivo," 2014.
- [19] M. Trenzado, J. Núñez, M. Alcántara, and A. Martínez, "Los medios de comunicación," *Política y gobierno en España. Valencia: Tirant lo Blanch, Ciencia Política*, vol. 2, pp. 493–530, 2001.
- [20] J. O. HUANTE CHAGOLLAN, I. RODRIGUEZ RODRIGUEZ, and E. VAL-LADOLID FLORES, "Diseno del cableado estructurado para el laboratorio de redes de la esime culhuacan," Ph.D. dissertation, 2010.
- [21] M. Inzaurralde, J. Isi, and J. Garderes, "Telefonía celular," *Recuperado el viernes*, vol. 25, 2006.
- [22] E. Martínez, "La evolución de la telefonía móvil," *articulo publicado en la revista RED*, 2001.
- [23] C. Rodríguez and M. Cecibel, "Análisis de la propuesta de evolución de redes 3g y su convergencia a la tecnología 4g para redes de telefonía móvil," Ph.D. dissertation, 2012.
- [24] A. Ú. Maeso and M. Á. T. Ruiz, "Radiaciones rf de antenas de telefonía móvil y salud pública: El estado actual de la cuestión."
- [25] D. R. Sciara, "Fundamentos de video streaming," *Instituto de Ingeniería Eléctrica-Facultad de Ingeniería, Universidad de la República, Montevideo, Uruguay*, 2004.
- [26] M. VALENCIA, Y. ARTURO, R. VALAREZO, A. XAVIER, M. MOREIRA, and W. ADOLFO, "Optimizacion de video streaming sobre redes umts," 2010.
- [27] C. R. Iglesias Sarango and M. G. León Coronel, "Diseño e implementación del sistema de cctv en los locales comerciales de totto a nivel nacional para monitoreo a través del internet," Ph.D. dissertation, QUITO/EPN/2012, 2012.
- [28] Cisco. Internet protocol journal. [Online]. Available: [http://www.cisco.com/web/about/ac123/ac147/downloads/customer/](http://www.cisco.com/web/about/ac123/ac147/downloads/customer/internetprotocoljournal/ipj_3-4/images/Fig21.gif) [internetprotocoljournal/ipj\\_3-4/images/Fig21.gif](http://www.cisco.com/web/about/ac123/ac147/downloads/customer/internetprotocoljournal/ipj_3-4/images/Fig21.gif)
- [29] M. Alvarez, M. Soledad, and M. G. Moyano Jácome, "Evaluación de la calidad de servicio (qos) de la tecnología móvil hspa+ y su migración a la tecnología lte," 2015.
- [30] L. Iglesias, "Selección de emisores de streaming," Ph.D. dissertation, Facultad de Informática, 2014.
- [31] C. Campos and Á. Andrés, "Diseño e implementación de un curso teórico y de un laboratorio sobre calidad en redes 3g y lte," 2013.
- [32] J. González, J. Blanco, C. Galindo, A. Ortiz-de Galisteo, J. Fernández-Madrigal, F. Moreno, and J. Martínez, "Localización de vehículos combinando tecnología uwb y gps en entornos interiores y exteriores," *Proc. XVIII Jomadas de Automatica, Huela, Espan*, 2007.
- [33] A. Pozo-Ruz, A. Ribeiro, M. García-Alegre, L. García, D. Guinea, and F. Sandoval, "Sistema de posicionamiento global (gps): Descripción, análisis de errores, aplicaciones y futuro," *ETS Ingenieros de Telecomunicaciones. Universidad de Málaga*, 2000.
- [34] C. O. Chávez, "Influencia de la radiación solar sobre el desempeño de las redes wi-fi en la banda de los 5 ghz (802.11 a)," *Télématique*, vol. 6, no. 1, pp. 30–50, 2010.
- [35] J. Desing. Ip video system design tool. [Online]. Available: [http://www.jvsg.](http://www.jvsg.com/ip-video-system-design-tool/) [com/ip-video-system-design-tool/](http://www.jvsg.com/ip-video-system-design-tool/)
- [36] Proytelcom. Protección y telecomunicaciones. [Online]. Available: [http:](http://proytelcom.es/content/43-calculadora-hdd-cctv) [//proytelcom.es/content/43-calculadora-hdd-cctv](http://proytelcom.es/content/43-calculadora-hdd-cctv)
- [37] X. CORP. Xts, intelligent security solutions. [Online]. Available: [http:](http://www.xtscorp.com/home/?id=4) [//www.xtscorp.com/home/?id=4](http://www.xtscorp.com/home/?id=4)
- <span id="page-134-0"></span>[38] C. Sanders, *Practical packet analysis: Using wireshark to solve real-world network problems*. No Starch Press, 2011.

# UNIVERSIDAD DE LAS FUERZAS ARMADAS - ESPE

## **INGENIERÍA EN ELECTRÓNICA Y TELECOMUNICACIONES**

#### **ACTA DE ENTREGA**

El presente proyecto fue entregado en el Departamento de Eléctrica y Electrónica, y reposa en los archivos desde:

Sangolquí, 1 de eyens 2016

Elaborado por:

Raúl Danilo Buendía Chabla

ELE  $555$ Autoridad: **EN FELECOMUM Ing. Darwin Alulema Mse.** DIRECTOR DE LA CARRERA DE INGENIERÍA ELECTRÓNICA Y TELECOMUNICACIONES